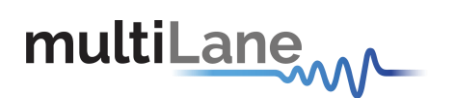

# CFP Kit Interconnects' Manual **[www.multilaneinc.com](http://www.multilaneinc.com/)**

### **Full MSA Compliant CFP 100 Gb/s Electrical Passive Loopback**

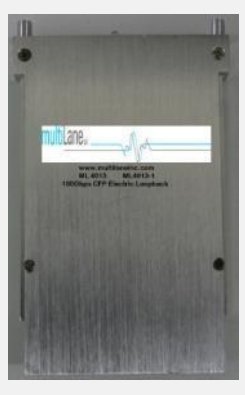

**ML4013**

**Full MSA 100/40G CFP Compliance Master Passive Host**

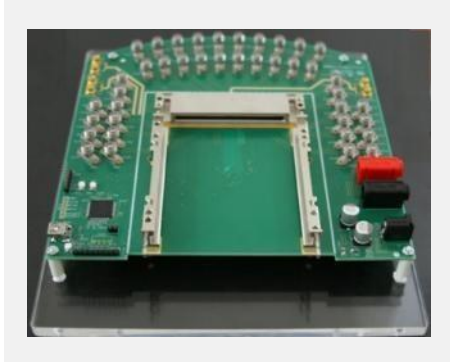

**ML4018**

**Full MSA 100/40G CFP Compliance Break-Out Module**

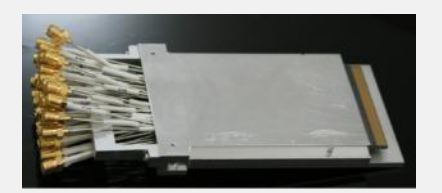

**ML4014**

**User Manual for the CFP 100 Gb/s Electrical Passive Loopback, CFP Master Host & the CFP Break-Out modules** User Manual Version 0.3.2 Product Model Numbers: **ML4013**, **ML4018**, **ML4014**.

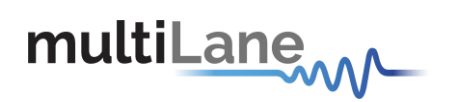

Copyright © MultiLane SAL. All rights reserved. Licensed software products are owned by MultiLane SAL or its suppliers and are protected by United States copyright laws and international treaty provisions.

Use, duplication, or disclosure by the Government is subject to restrictions as set forth in subparagraph  $(c)(1)(ii)$ of the Rights in Technical Data and Computer Software clause at DFARS 252.227-7013, or subparagraphs  $(c)(1)$  and

(2) of the Commercial Computer Software -- Restricted Rights clause at FAR 52.227-19, as applicable.

MultiLane, S.A.L., Houmal Technology Park, Houmal

ML4013, ML4014 and ML4018 hardware are registered trademarks of MultiLane, S.A.L.

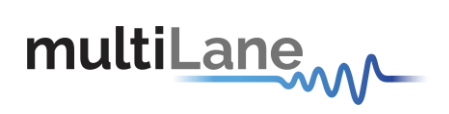

# Contents

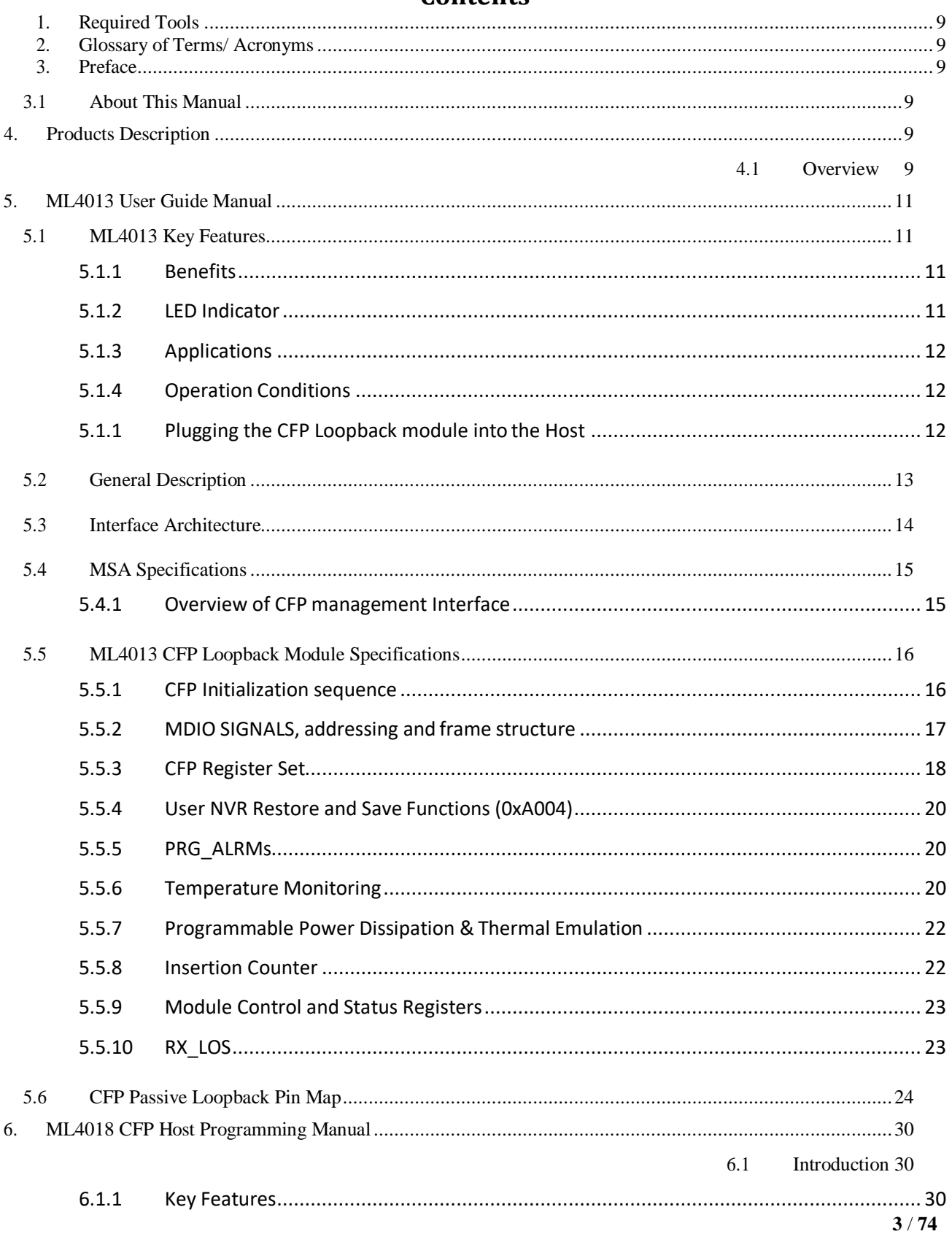

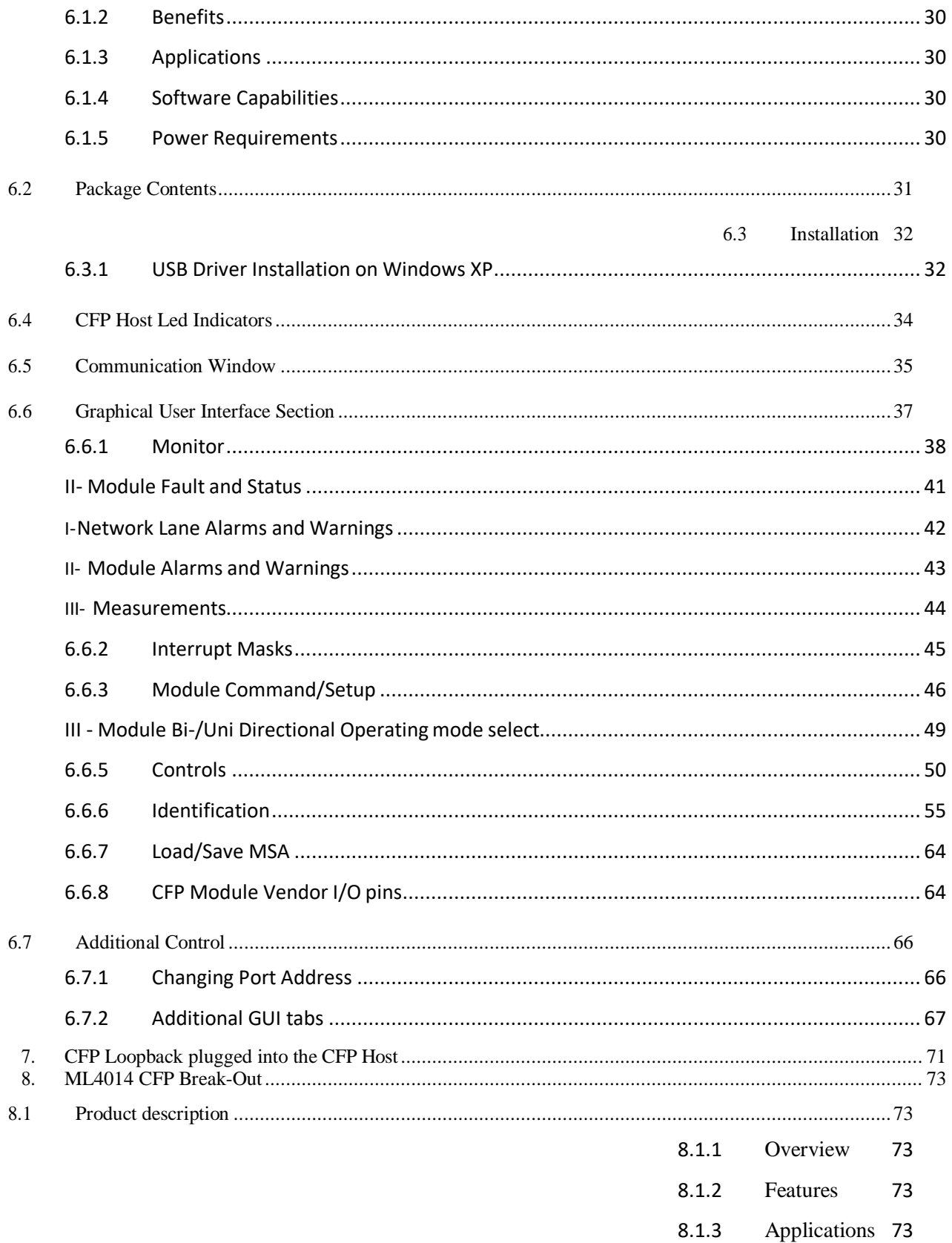

CFP Electrical Passive Loopback | CFP Electrical Passive Host | CFP Break-Out User Manual

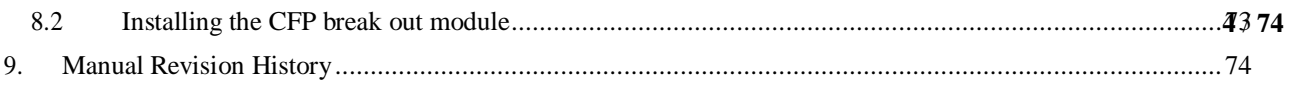

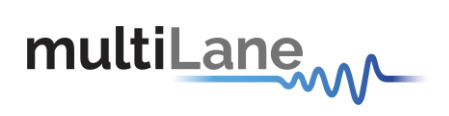

# **List of Figures**

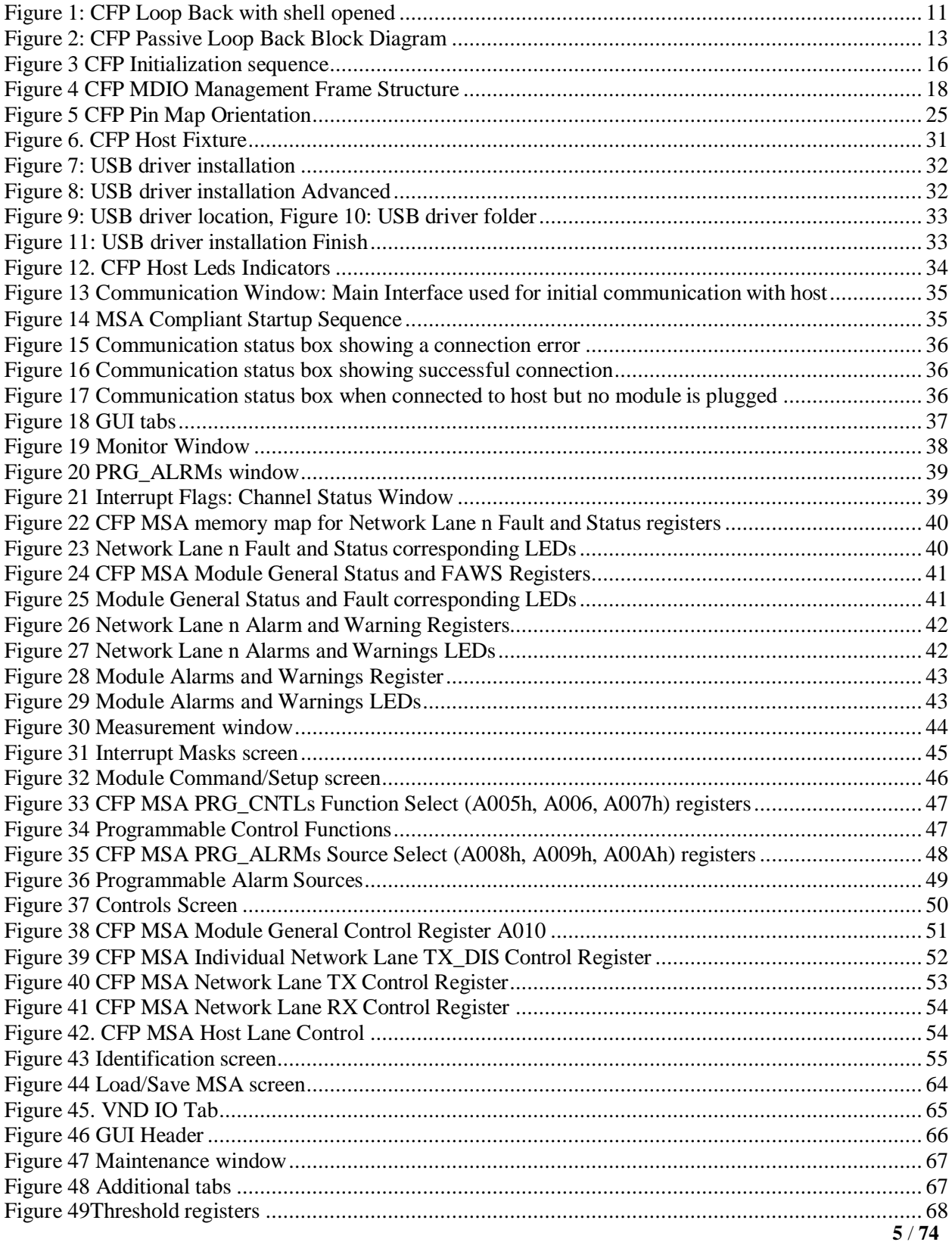

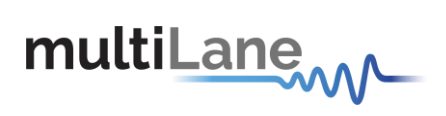

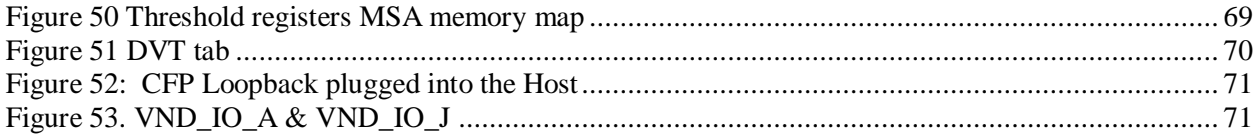

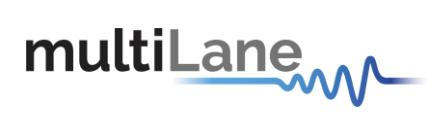

# **List of Tables**

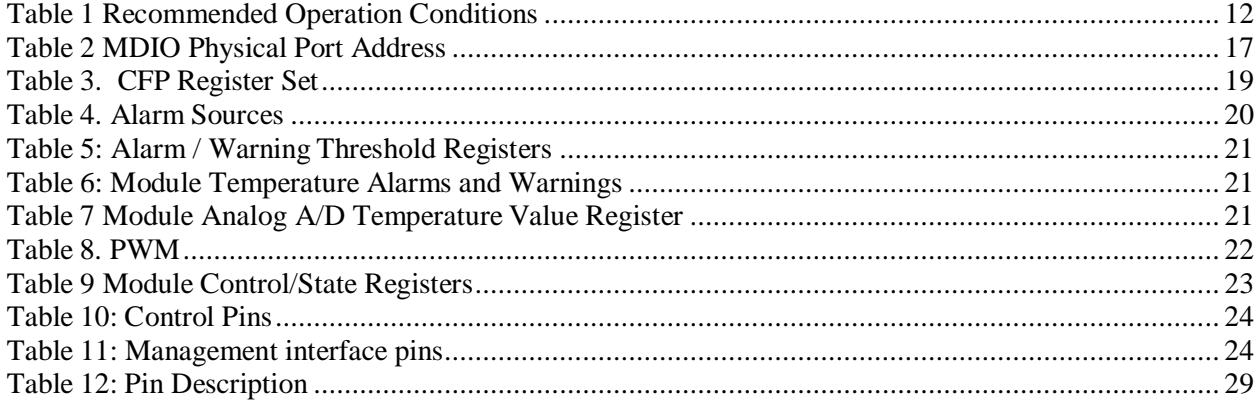

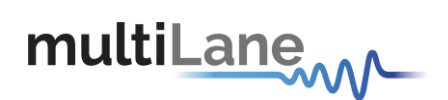

# <span id="page-7-0"></span>**1. Required Tools**

You need these tools to install the CFP transceiver modules:

• Wrist strap or other personal grounding device to prevent ESD occurrences.

# <span id="page-7-1"></span>**2. Glossary of Terms/ Acronyms**

MSA: Multi Source Agreement. NVR: Non Volatile Registers. NVM: Non Volatile Memory.

# <span id="page-7-2"></span>**3. Preface**

This is the user manual of the CFP Electrical Passive Loopback along with the CFP Passive Host Module. It covers the following information:

- The MultiLane CFP MSA values as they are organized in the "CFP MSA Management Interface Specification" data sheet REV1.4.
- Describes the capabilities of the instrument: how to manage its operation.

### <span id="page-7-3"></span>**3.1 About This Manual**

This manual is composed of the following sections:

- Getting started introduces you an overview, the features, capabilities, benefits, applications and the reference documents used in the development of this product.
- Recommended Operating Conditions, led indications, a summary and the MSA Memory MAP.

# <span id="page-7-4"></span>**4. Products Description**

### <span id="page-7-5"></span>**4.1 Overview**

Our **CFP Electrical Loopback** is packaged in a standard MSA housing compatible with all CFP ports. Used for testing CFP transceiver ports, and provides an easy method of servers and blades testing instead of using optical modules. Transmitted data through the host is electrically routed, (internal to the loopback module), to the receive data inputs and back to the host.

- It provides an economical way to exercise CFP ports during R&D validation, production testing, and field testing.
- The **ML4013** provides 10 lanes using a customer supplied +3.3V voltage supply.

Our **100G/40G CFP Compliant Host** test board **ML4018** is designed to provide an efficient and easy method of programming and testing 40/100G CFP modules.

**8** / **74** As well as designed to simulate an ideal environment for CFP module testing. These properties make The **ML4018** comes complete with operations software and user manual to enable intuitive testing. the

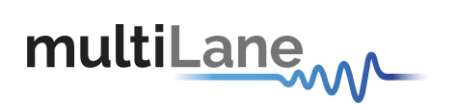

host board as electrically transparent as maximum, allowing a more accurate assessment of the modules' performance.

The **ML4013** can be used alone along with the customer Host tool, or with our **ML4018** CFP Host to ensure a complete test solution is provided.

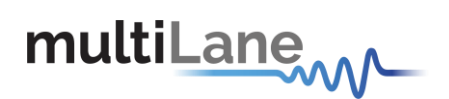

# <span id="page-9-0"></span>**5. ML4013 User Guide Manual**

## <span id="page-9-1"></span>**5.1 ML4013 Key Features**

-10 TX & 10 RX Lanes, high-speed signals.

- High performance Signal Integrity traces.
- MSA compliant Digital Diagnostic and Monitoring Interface (DDMI).
- 3 Status LED indicator.
- Built with advanced Rogers™ material.
- Temperature sensing.
- Power consumption control (PWM).
- Hot Pluggable module.

- Cut-off temperature automatically switches the module to low power state to avoid overheating, when used

with ML4018 CFP Host.

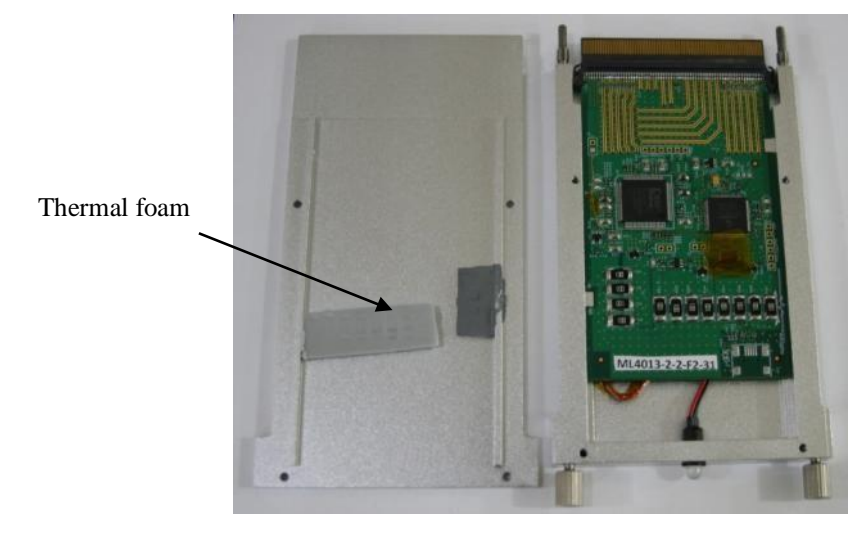

**Figure 1: CFP Loop Back with shell opened**

#### **5.1.1 Benefits**

- <span id="page-9-4"></span><span id="page-9-2"></span>Economical CFP Port Testing
- Custom Memory Maps
- Board Level System Testing

#### **5.1.2 LED Indicator**

<span id="page-9-3"></span>**Green (Solid) -** Signifies that the module is operating in high power permitted mode as defined by the CFP MSA specification.

**Amber (Solid)** - Signifies the module is operating in low power mode as defined by the CFP MSA specification.

**Green/Amber (Blinking)** - Signifies that the module is overheated and the temperature high alarm is asserted.

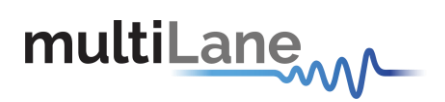

#### **5.1.3 Applications**

- <span id="page-10-0"></span>*Electro module testing and Characterization.*
- *Servers and blades testing.*

#### **5.1.4 Operation Conditions**

<span id="page-10-1"></span>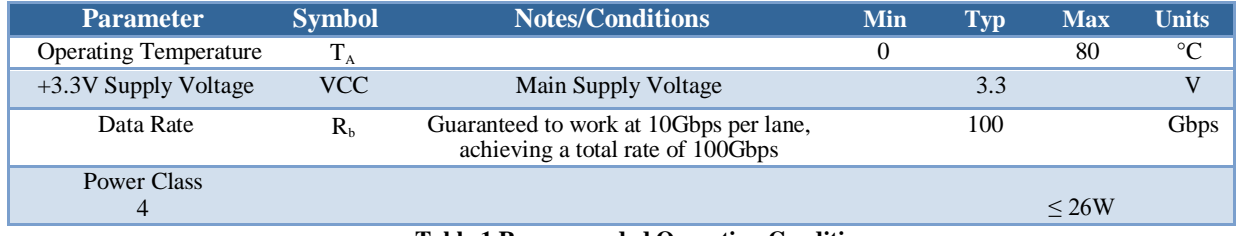

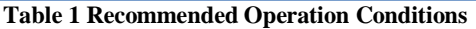

#### **5.1.1 Plugging the CFP Loopback module into the Host**

<span id="page-10-3"></span><span id="page-10-2"></span>**CAUTION.** The CFP transceiver module is a static-sensitive device. Always use an ESD wrist strap or similar individual grounding device when handling CFP transceiver modules or coming into contact with system modules.

To install a CFP transceiver module, follow these steps:

1. Attach an ESD wrist strap to yourself on one end and a properly grounded point on the chassis or the rack on the other end.

2. The CFP transceiver module is located inside its metallic shell.

3. Hold the shell so that the identifier label is on the top.

4. Align the CFP shell in front of the module's transceiver socket opening.

5. Carefully slide the CFP shell into the socket until the transceiver makes contact with the socket electrical connector.

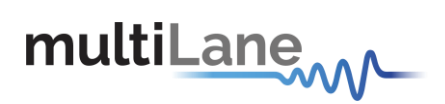

## <span id="page-11-0"></span>**5.2 General Description**

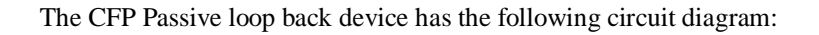

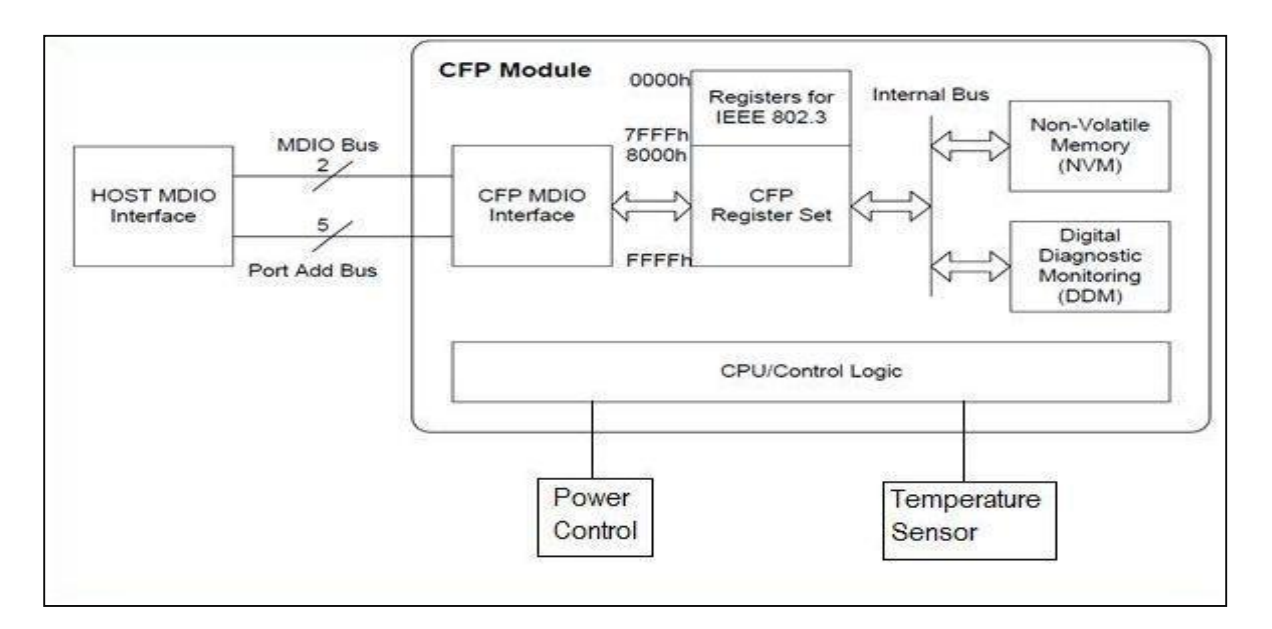

**Figure 2: CFP Passive Loop Back Block Diagram**

<span id="page-11-1"></span>The CFP passive loop back module contains 10 transmitting and receiving channels that circulate signals between the CFP Host and the Loop Back board.

From a hardware point of view, CFP Management Interface consists of 8 hardware signals: 2 hardware signals of MDC and MDIO, 5 hardware signals of Port Address, and 1 hardware signal GLB\_ALRMn. MDC is the MDIO Clock line driven by the Host and MDIO is the bi-directional data line driven by both the Host and module depending upon the data directions.

From a software/protocol point of view, CFP Management Interface consists of the MDIO management frame, a set of CFP registers, and a set of rules for host control, module initialization, and signal exchange between these two.

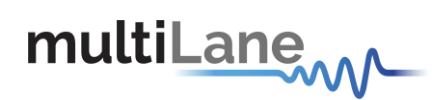

## <span id="page-12-0"></span>**5.3 Interface Architecture**

A dedicated MDIO logic block in the CFP module to handle the high rate MDIO data and a CFP register set that is divided into two register groups, the Non-Volatile Registers (NVR) and the Volatile Registers (VR). The NVRs are connected to a Non-Volatile Memory device for ID/Configuration data storage. Over the internal bus system, the VRs are connected to a device that executes the Host control commands and reports various Digital Diagnostic Monitoring (DDM) data. Note in the rest of this documentation, independent of implementation, CFP registers are also referred as NVRs or VRs.

Our CFP module **ML4013** specifications are the following:

a) Supports of MDC rate up to 4MHz.

b) Supports MDIO Device Address 1 only, among 32 available addresses.

CFP registers use fast memory to shadow the NVM data and the DDM data. The shadow registers decouple the Host-side timing requirements from the module's internal processing, timing, and hardware control circuit introduced latency.

CFP shadow register set meets the following requirements:

a) It supports dual access from the Host and from module internal operations such as NVM and DDM data transfers.

b) It supports continuous Host access (read and write) with fast access memory at maximum MDC rate of 4 MHz.

c) It allows the uploading of NVM content into the CFP register shadow during module initialization. The data saving from CFP register shadow to NVM is supported.

d) It supports the DDM data update periodically during the whole operation of the module. The maximum data refresh period is 1ms (real time temperature monitoring).

e) It supports the whole CFP register set including all NVRs and VRs.

f) Incomplete or otherwise corrupted MDIO bus transactions are purged from memory and disregarded.

g) The port address shall be allowed to change in fly without a module reset.

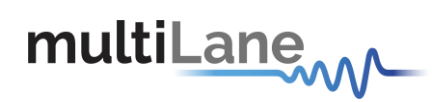

## <span id="page-13-1"></span><span id="page-13-0"></span>**5.4 MSA Specifications**

#### **5.4.1 Overview of CFP management Interface**

It is the main communication interface between a Host and a CFP module. Host uses the interface to control and monitor the start up, shutdown, and normal operation of the module. This interface operates over a set of hardware pins through the CFP module connector and software based protocols (the primary protocol is specified using MDIO bus structure).

From a software / protocol point of view the CFP management interface consists of the MDIO management frame, registers, rules for host control, module initialization, and signal exchange between the module and host. Moreover, according to hardware the CFP management interface consists of eight hardware signals: 2 of MDC and MDIO, 5 of ports PRTADR0-5 and 1 GLB\_ALRMn, where MDC is the MDIO clock driven by the host and MDIO is the bidirectional data driven by both host and module.

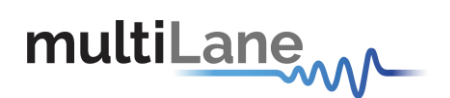

# <span id="page-14-1"></span><span id="page-14-0"></span>**5.5 ML4013 CFP Loopback Module Specifications**

#### **5.5.1 CFP Initialization sequence**

Here is the Startup sequence for the ML4013 CFP module:

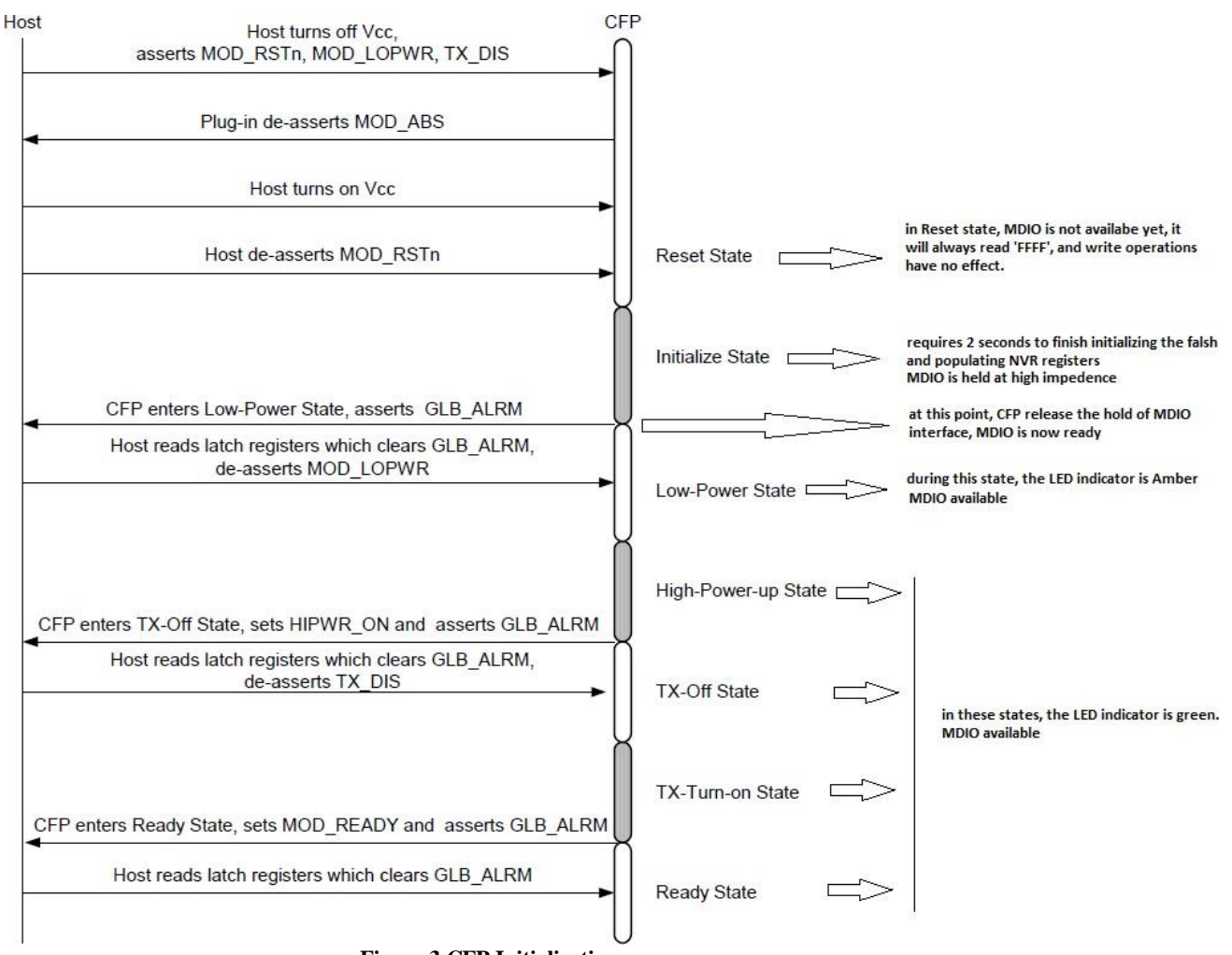

**Figure 3 CFP Initialization sequence**

<span id="page-14-2"></span>MOD\_RSTs assertion causes CFP module to reset, at this stage MDIO interface will be held at high impedance state, the Host will read 'FFFF'h, from any address, while host write operations will have no effect.

Upon the de-assertion of MOD\_RSTs, CFP module exists to initialize state which is a transient state.

#### **The Initialization time required is 2 seconds.**

When Initialization state is done, CFP module will enter Low-Power state, at this point MDIO becomes available for R/W operations.

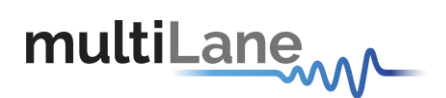

#### **GLB\_ALRM**

Below is the flowchart for GLB\_ALRM signal during CFP states transitions :

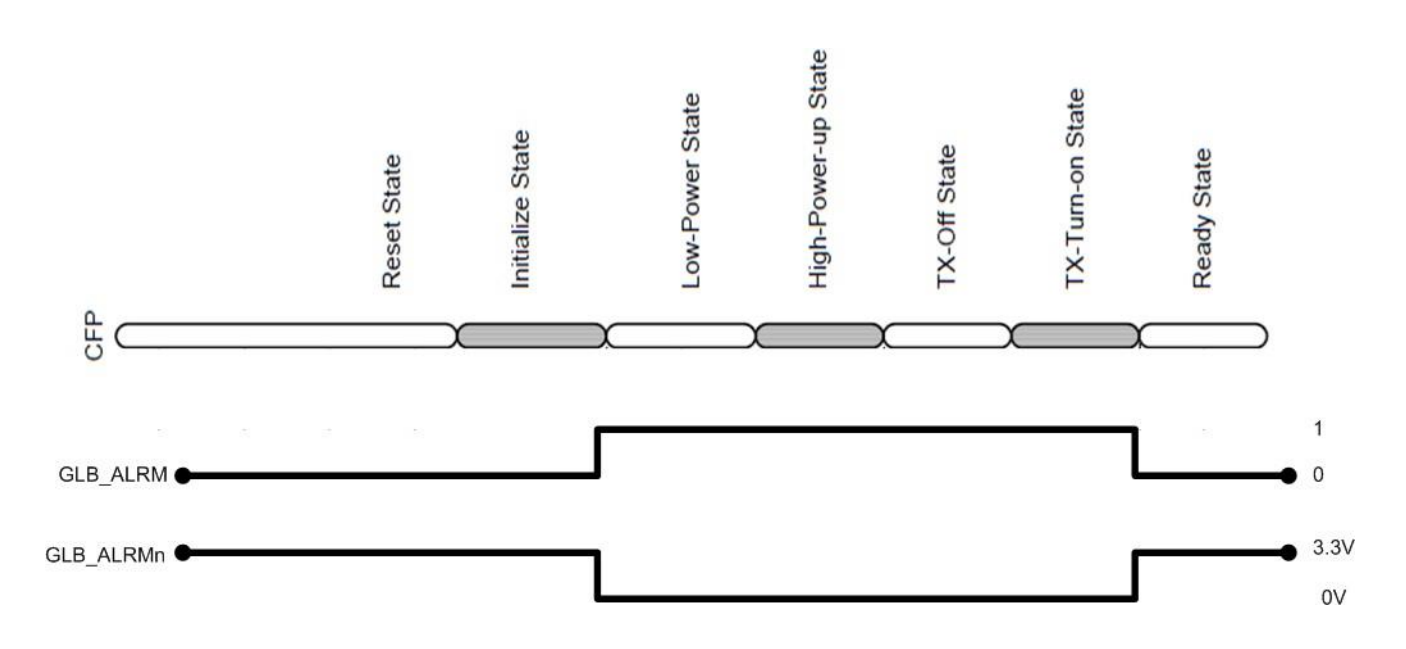

GLB ALRM is de-asserted during Reset and Initialize state, it is asserted in Low-Power, High-Powerup, Tx-Off and TX-Turn-on states, then de-asserted again when ready state is reached. GLB\_ALRMn is the hardware pin, and is the inverse of GLB\_ALRM.

#### **5.5.2 MDIO SIGNALS, addressing and frame structure**

<span id="page-15-0"></span>As per the port address used, the module will work on any MDIO Physical port address which can be set by the HW input signals PRTADR[4:0]. So when using 2 or more CFP slots, each of them can be configured to a different Port Address.

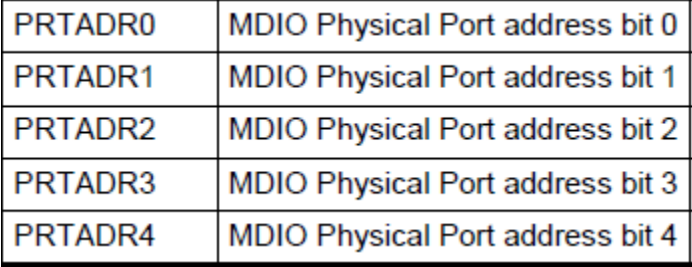

#### **Table 2 MDIO Physical Port Address**

<span id="page-15-1"></span>The MDIO Device Address consists of 5 bits that are sent in MDIO frames, CFP MSA specifies that CFP register Set should be available only on Device Address = 1.

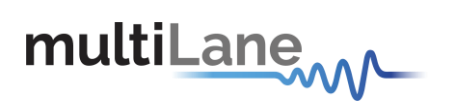

<span id="page-16-1"></span>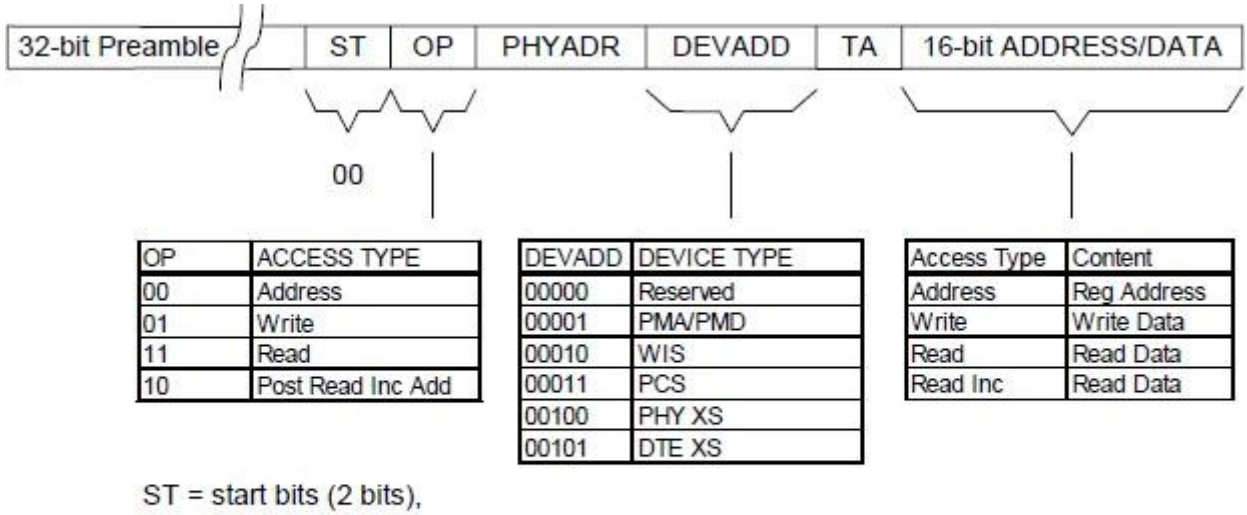

## **Figure 4 CFP MDIO Management Frame Structure**

 $OP = operation code (2 bits)$ , PHYADR = physical port address (5 bits), DEVADD = MDIO device address (or called device type, 5 bits),  $TA = turn around bits (2 bits),$ 16-bit ADDRESS/DATA is the payload.

<span id="page-16-0"></span>As per the GLB\_ALRM, the corresponding HW signal GLB\_ALRMn will be set to one once Initialize state is done.

#### **5.5.3 CFP Register Set**

All registers from 0x8000 to 0x A47F are supported in memory map (Refer to table 1), the set of registers starting from 0x8000 to 0x9F00 are implemented as NVR registers, all these registers are always read from NVM during initialization and mapped to corresponding address.

All VR (Volatile Registers) from 0xA000 to 0xA47F are set to zero upon module power up.

The NVR values are saved to NVM by calling the SAVE NVR function. The base ID registers are initially set, but user can change as desired.

| <b>CFP Register Allocation</b>              |                                           |                              |                                 |                                    |                                                              |  |  |  |
|---------------------------------------------|-------------------------------------------|------------------------------|---------------------------------|------------------------------------|--------------------------------------------------------------|--|--|--|
| <b>Starting</b><br><b>Address</b><br>in Hex | <b>Ending</b><br><b>Address</b><br>in Hex | <b>Access</b><br><b>Type</b> | <b>Allocated</b><br><b>Size</b> | <b>Data</b><br><b>Bit</b><br>Width | <b>Table Name and Description</b>                            |  |  |  |
| 8000                                        | 807F                                      | <b>RO</b>                    | 128                             | 8                                  | CFP NVR 1. Basic ID registers.                               |  |  |  |
| 8080                                        | 80FF                                      | R <sub>O</sub>               | 128                             | 8                                  | CFP NVR 2. Extended ID registers.                            |  |  |  |
| 8100                                        | 817F                                      | <b>RO</b>                    | 128                             | 8                                  | CFP NVR 3. Network lane specific registers.                  |  |  |  |
| 8180                                        | 81FF                                      | <b>RO</b>                    | 128                             | 8                                  | CFP NVR 4.                                                   |  |  |  |
| 8200                                        | 83FF                                      | <b>RO</b>                    | 4x128                           | N/A                                | <b>MSA Reserved.</b>                                         |  |  |  |
| 8400                                        | 847F                                      | R <sub>O</sub>               | 128                             | 8                                  | Vendor NVR 1. Vendor data registers.                         |  |  |  |
| 8480                                        | 84FF                                      | <b>RO</b>                    | 128                             | 8                                  | Vendor NVR 2. Vendor data registers.                         |  |  |  |
| 8500                                        | 87FF                                      | <b>RO</b>                    | 6x128                           | N/A                                | Reserved by CFP MSA.                                         |  |  |  |
| 8800                                        | 887F                                      | <b>R/W</b>                   | 128                             | 8                                  | User NVR 1. User data registers.                             |  |  |  |
| 8880                                        | 88FF                                      | <b>R/W</b>                   | 128                             | 8                                  | User NVR 2. User data registers.                             |  |  |  |
| 8900                                        | 8EFF                                      | <b>RO</b>                    | 12x128                          | N/A                                | Reserved by CFP MSA.                                         |  |  |  |
| 8F00                                        | 8FFF                                      | N/A                          | 2x128                           | N/A                                | Reserved for User private use.                               |  |  |  |
| 9000                                        | 9FFF                                      | <b>RO</b>                    | 4096                            | N/A                                | Reserved for vendor private use.                             |  |  |  |
| A000                                        | A07F                                      | <b>R/W</b>                   | 128                             | 16                                 | CFP Module VR 1. CFP Module level control and DDM registers. |  |  |  |
| A080                                        | A0FF                                      | <b>RO</b>                    | 128                             | 16                                 | Reserved by CFP MSA.                                         |  |  |  |
| A100                                        | A1FF                                      | <b>RO</b>                    | 2x128                           | <b>N/A</b>                         | Reserved by CFP MSA.                                         |  |  |  |
| A200                                        | <b>A27F</b>                               | <b>R/W</b>                   | 128                             | 16                                 | Network Lane VR 1. Network lane specific registers.          |  |  |  |
| A280                                        | A <sub>2</sub> FF                         | <b>R/W</b>                   | 128                             | 16                                 | Network Lane VR 2. Network lane specific registers.          |  |  |  |
| A300                                        | A3FF                                      | <b>RO</b>                    | 2x128                           | N/A                                | Reserved by CFP MSA.                                         |  |  |  |
| A400                                        | <b>A47F</b>                               | <b>R/W</b>                   | 128                             | 16                                 | Host Lane VR 1. Host lane specific registers.                |  |  |  |

<span id="page-17-0"></span>**Table 3. CFP Register Set**

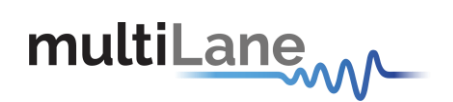

#### **5.5.4 User NVR Restore and Save Functions (0xA004)**

<span id="page-18-0"></span>To write permanently to User NVR registers  $(0x8000 \rightarrow 0x9F00)$  Host shall use the "Save" function to store the shadowed data into underlying NVM. The host only needs to perform a single Save operation to copy the entire User NVR shadow registers to the underlying NVM after finishing the editing the data.

Upon power-up or reset the User NVR shadow registers are "Restored" with NVM values. Note that the Restore function will overwrite the NVR shadow registers, losing any host-written values in them that have occurred since the last Save to the underlying NVM.

The NVR Access Control Register (A004h) provides the Save functions for Host to save the User NVRs content. Bit 5 in NVR Access Control Register is designated for User NVR save command.

A "1" written to bit 5 initiates a User NVR Save.

**So to call the user NVR save command user can write 0x0020 into register 0xA004. The Save NVR duration is around 2 seconds. When this function is called it should be followed by a 2 second delay.** During this process user can't write or read CFP registers.

#### **5.5.5 PRG\_ALRMs**

<span id="page-18-1"></span>The signals HIPWR\_ON, MOD\_READY, and MOD\_FAULT are CFP internally generated signals and are defaults of the programmable alarm pins PRG\_ALRMx.

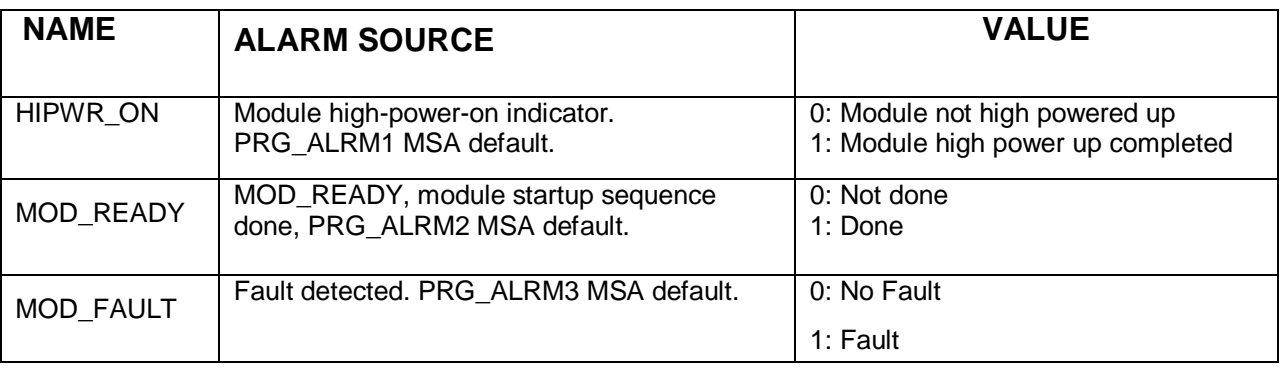

The Following Table lists the corresponding functions for each of the PRG\_ALRMs.

**Table 4. Alarm Sources**

#### **5.5.6 Temperature Monitoring**

<span id="page-18-3"></span><span id="page-18-2"></span>The alarms and warnings of the CFP Loop Back are listed in the table 2, 3, and 4. Alarms are set in register 0x A01F in bits 8,9,10 and 11, and are continuously asserted and de-asserted when the corresponding alarms/warnings occur. addresses 0x8080, 0x8082, 0x 8084, and 0x 8086 are reference registers for temperature and alarms, they contain the default values (HA:75, HW:65, LA:0 and LW:5) and can be changed when desired. The module is continuously reading the temperature and storing its value in Register 0x A02F.

If using ML4018 Host, there would be the capability when reaching the cutoff power to returning to low power mode, once the temperature cutoff value that is stored in 0x 8800 is reached, this to avoid heating the module.

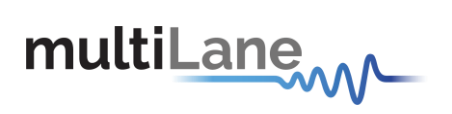

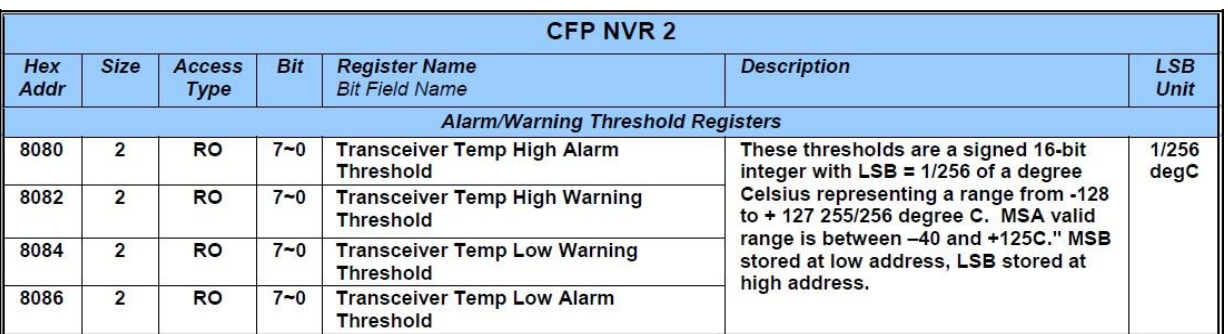

**Table 5: Alarm / Warning Threshold Registers**

<span id="page-19-0"></span>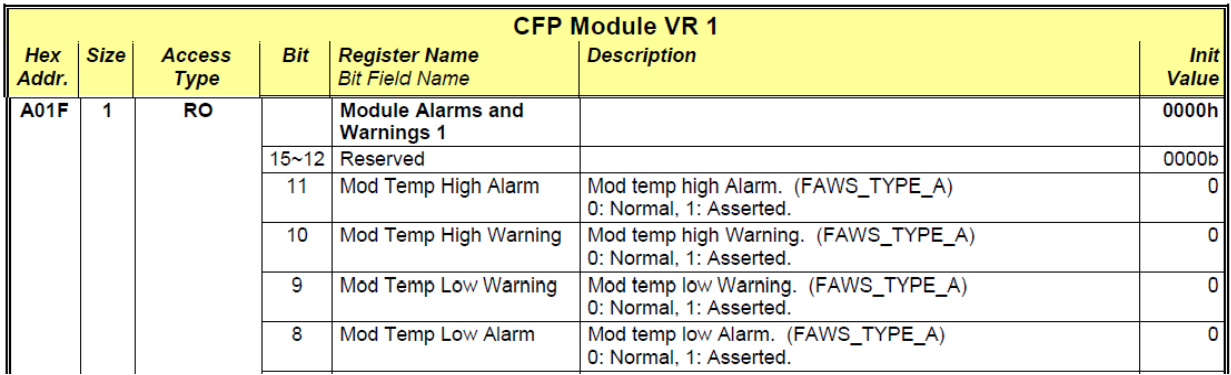

#### **Table 6: Module Temperature Alarms and Warnings**

<span id="page-19-2"></span><span id="page-19-1"></span>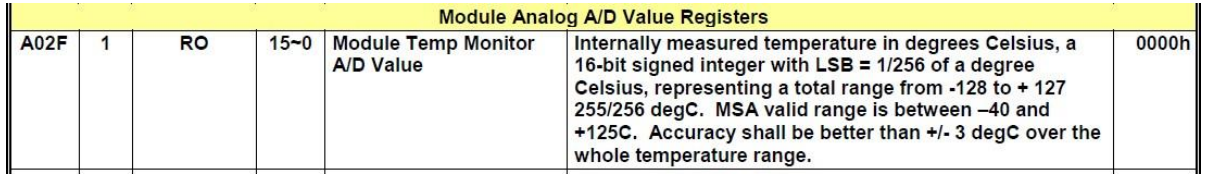

#### **Table 7 Module Analog A/D Temperature Value Register**

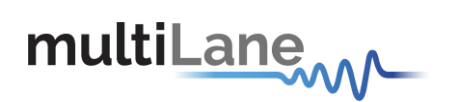

#### **5.5.7 Programmable Power Dissipation & Thermal Emulation**

<span id="page-20-0"></span>Registers 0x8401, 0x8402, and 0x8403 are used for PWM control over MDIO, each register controls a power load. These are 8 bit data wide registers. The consumed power changes accordingly when the value in these registers is changed (only when in high power mode).

Two PWM modes are available :

1- Default mode : Sets each spot to consume either 0 or 8 W based on the LSB value of the above registers.

2- Linear mode : the power consumption of each spot varies linearly according to the value stored in PWM registers, the data range is as defined by table 8 below.

The values written in these registers can be stored by calling the Save NVR function, thus the user can permanently change the initial power consumed in high power mode when the module is powered up by setting these register values and calling the Save NVR function.

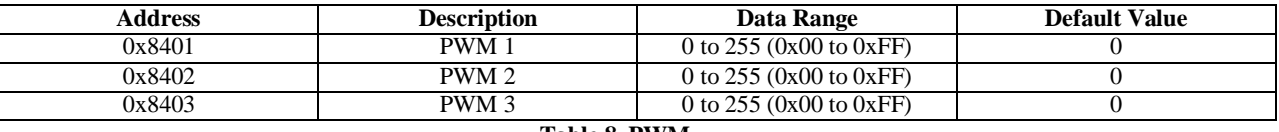

```
Table 8. PWM
```
<span id="page-20-2"></span>Each of the 3 power spots is configured to consume 8W by default, this can be customized to provide more power consumption thus enabling to emulate higher CFP power classes.

The PWM can also be used for module thermal emulation.

The module contains 3 thermal spots that can be heated relative to the related PWM

<span id="page-20-1"></span>register. Note that the led starts blinking when the temperature high alarm is reached.

#### **5.5.8 Insertion Counter**

The Insertion counter contains the number of times the module was plugged in a host. The insertion counter is incremented every time the module goes in initializing sequence, as it is nonvolatile it is always saved, and can be read anytime from registers 0x8400 and 0x8410.

User can clear the insertion conter by writing 0 into 0x8400. The time constraint for this operation is between 1.5 and 1.7 seconds in order to erase the corresponding sector from the flash.

The registers for the insertion counter will be as follow:

0x8400: insertion\_counter (1 bit = 1 insertion) - LSB

0x8410: insertion\_counter255 (1 bit =  $255$  insertions) -

MSB

Both registers are 8 bit data wide, the total number of insertions is calculated :

(total insertions = insertion\_counter255  $*$  255 + insertion\_counter)

System) that : "Durability : No evidence of physical damage was visible as a result of mating and unmating  $22/74$ The manufacturer of the CFP connectors (**TE Connectivity)** confirms in his Qualification Test report (501- 737: Qualification Test Report (CFP 100 Gigabit Pluggable Host Connector and Transceiver Plug Connector thespecimens 200 times at a maximum rate of 500 cycles per hour."

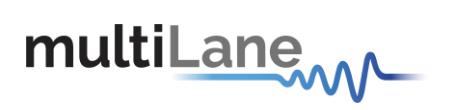

#### **5.5.9 Module Control and Status Registers**

<span id="page-21-0"></span>The below registers are also implemented

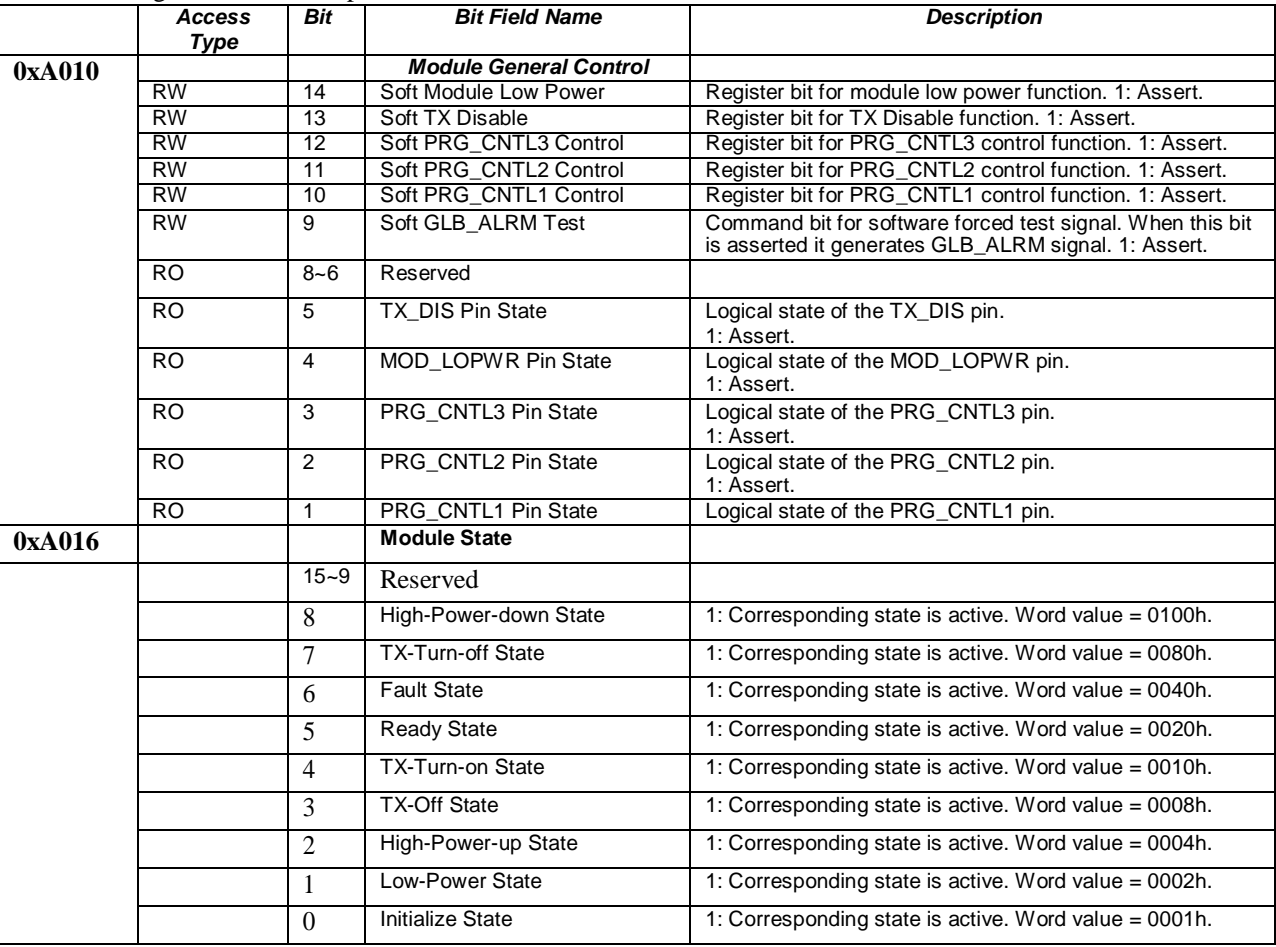

**Table 9 Module Control/State Registers**

#### **5.5.10 RX\_LOS**

<span id="page-21-2"></span><span id="page-21-1"></span>In the ML4013, RX\_LOS is connected to TX\_DIS, so RX\_LOS output is driven by TX\_DIS control, this does not report the actual LOS status of the module since the loopback is passive, but can be used for testing the CFP port pins on the host side.

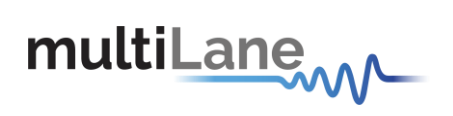

# <span id="page-22-0"></span>**5.6 CFP Passive Loopback Pin Map**

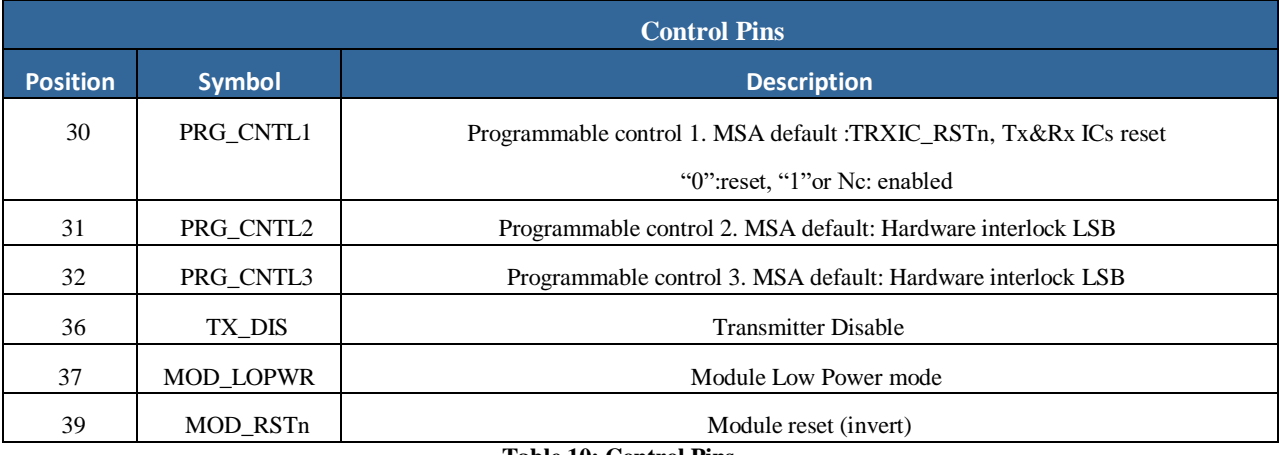

**Table 10: Control Pins**

<span id="page-22-1"></span>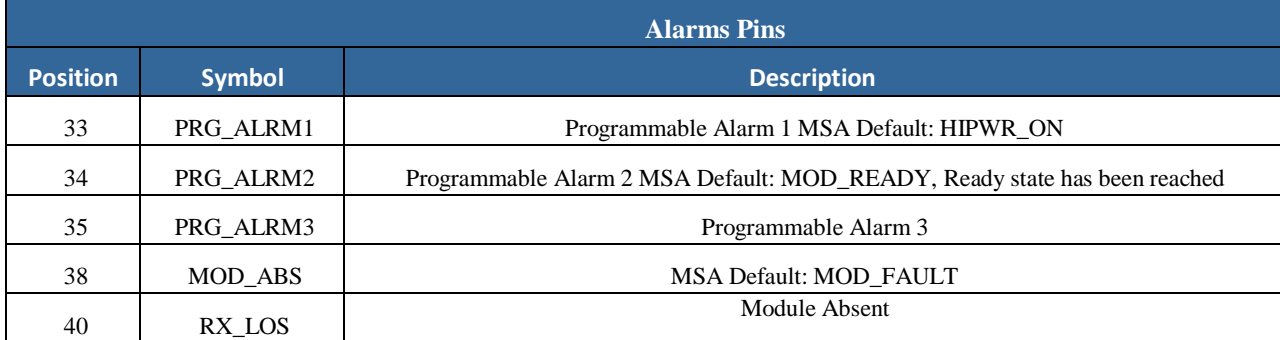

<span id="page-22-2"></span>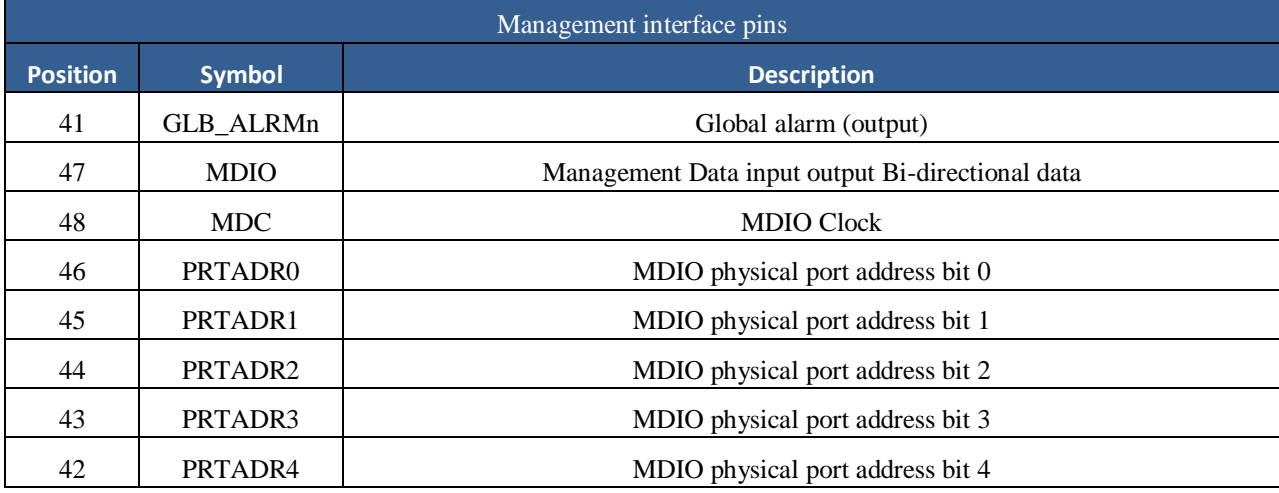

**Table 11: Management interface pins**

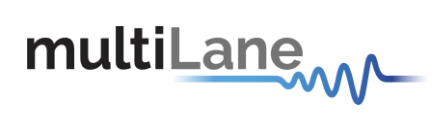

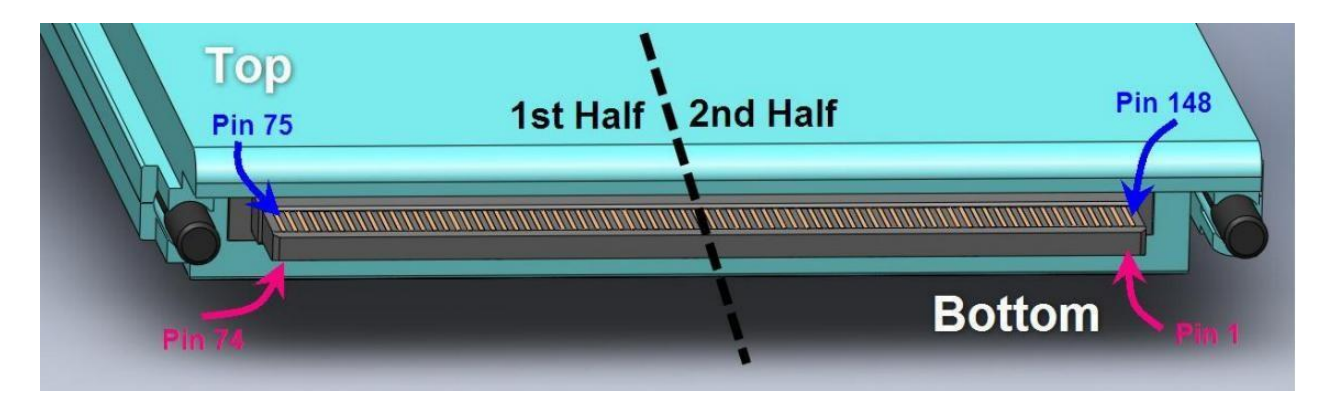

## **Figure 5 CFP Pin Map Orientation**

<span id="page-23-0"></span>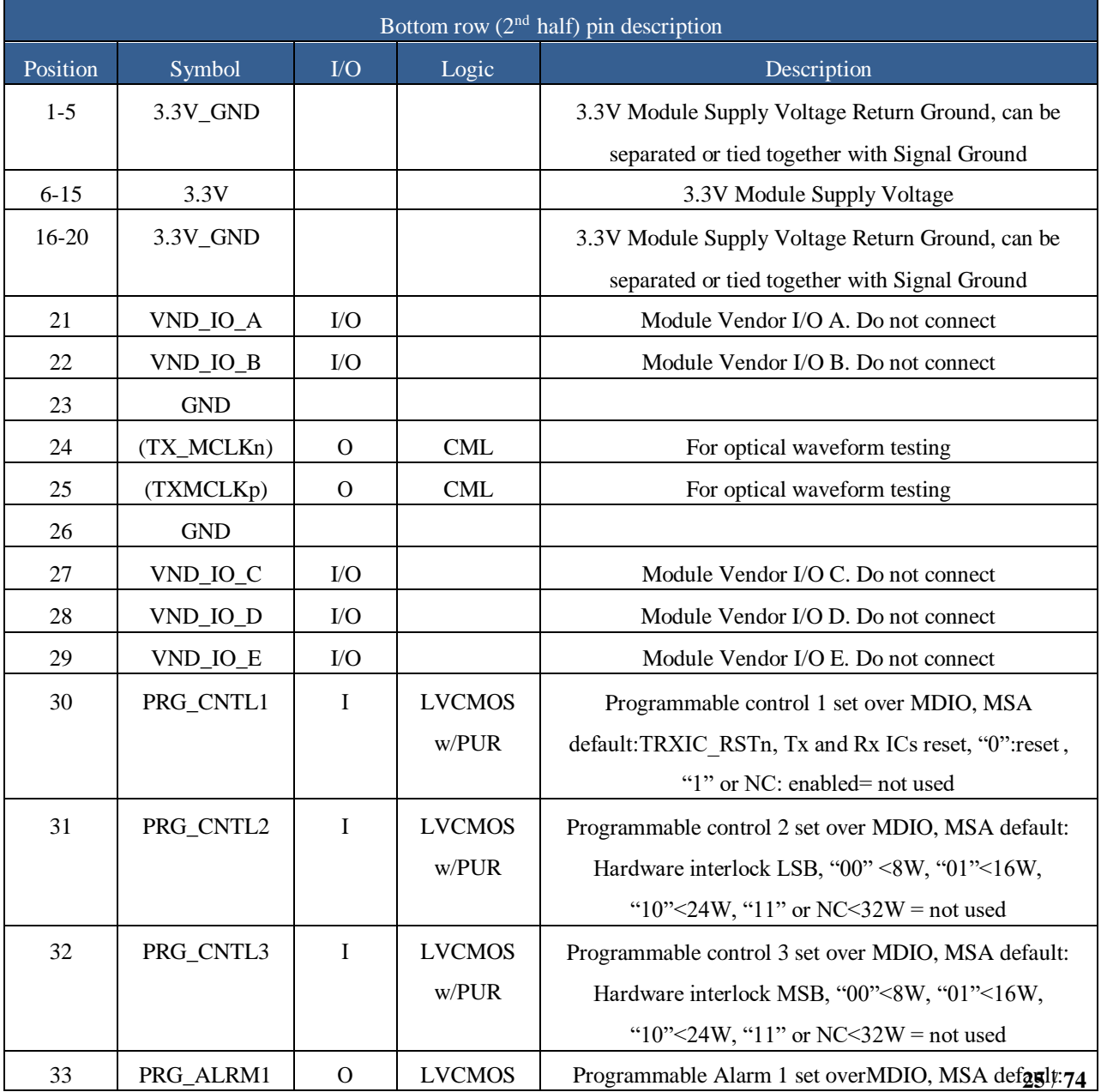

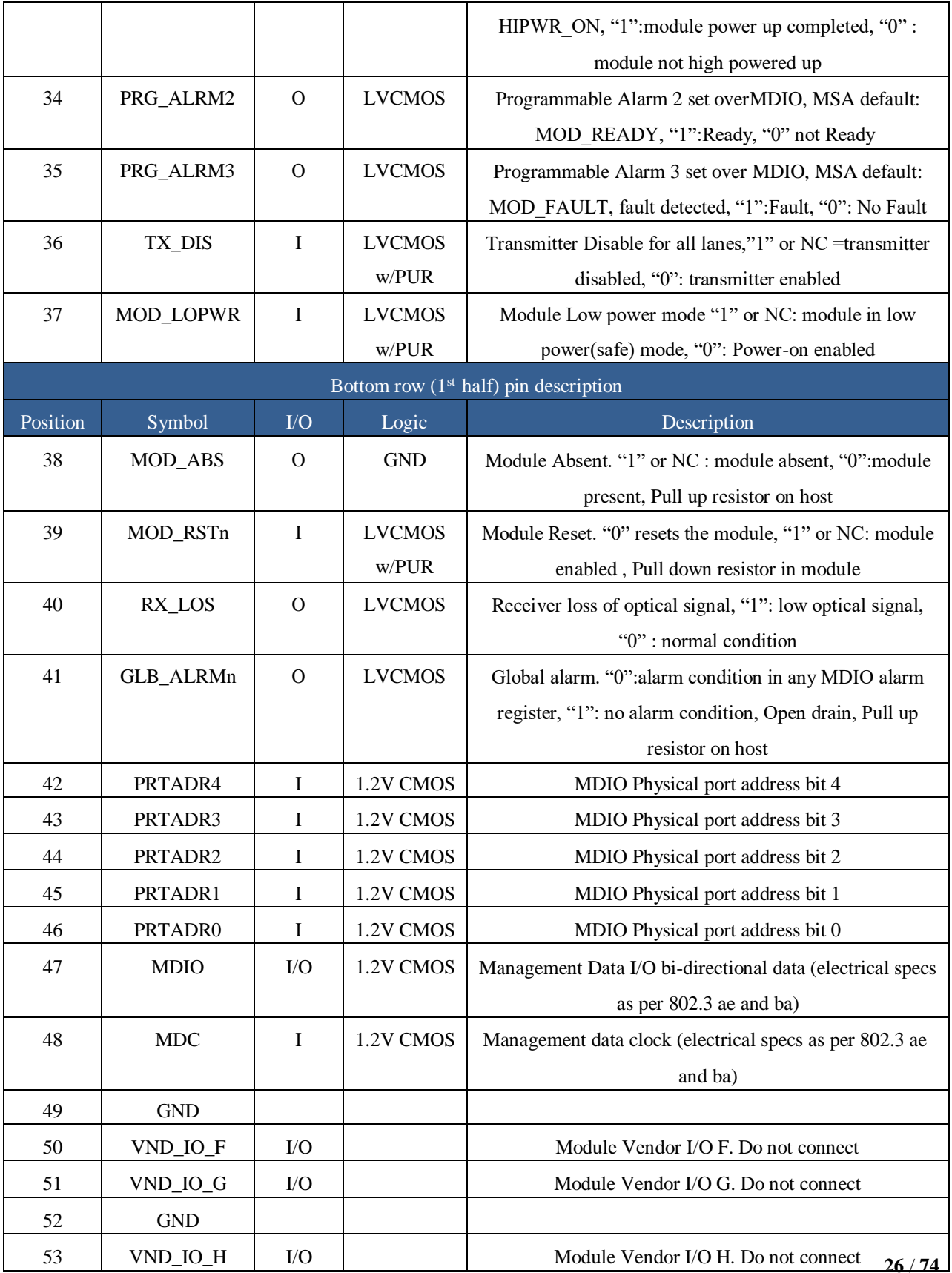

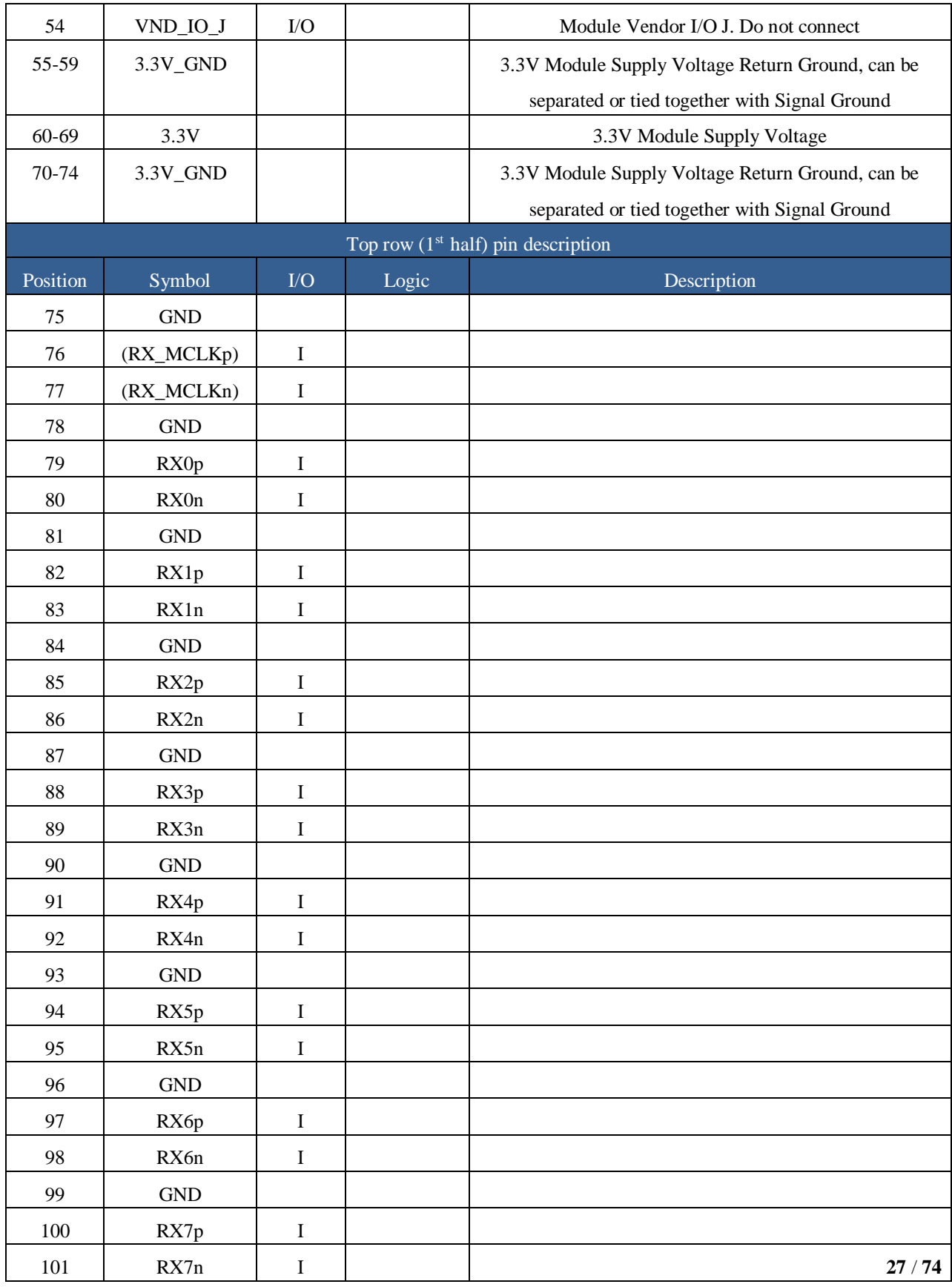

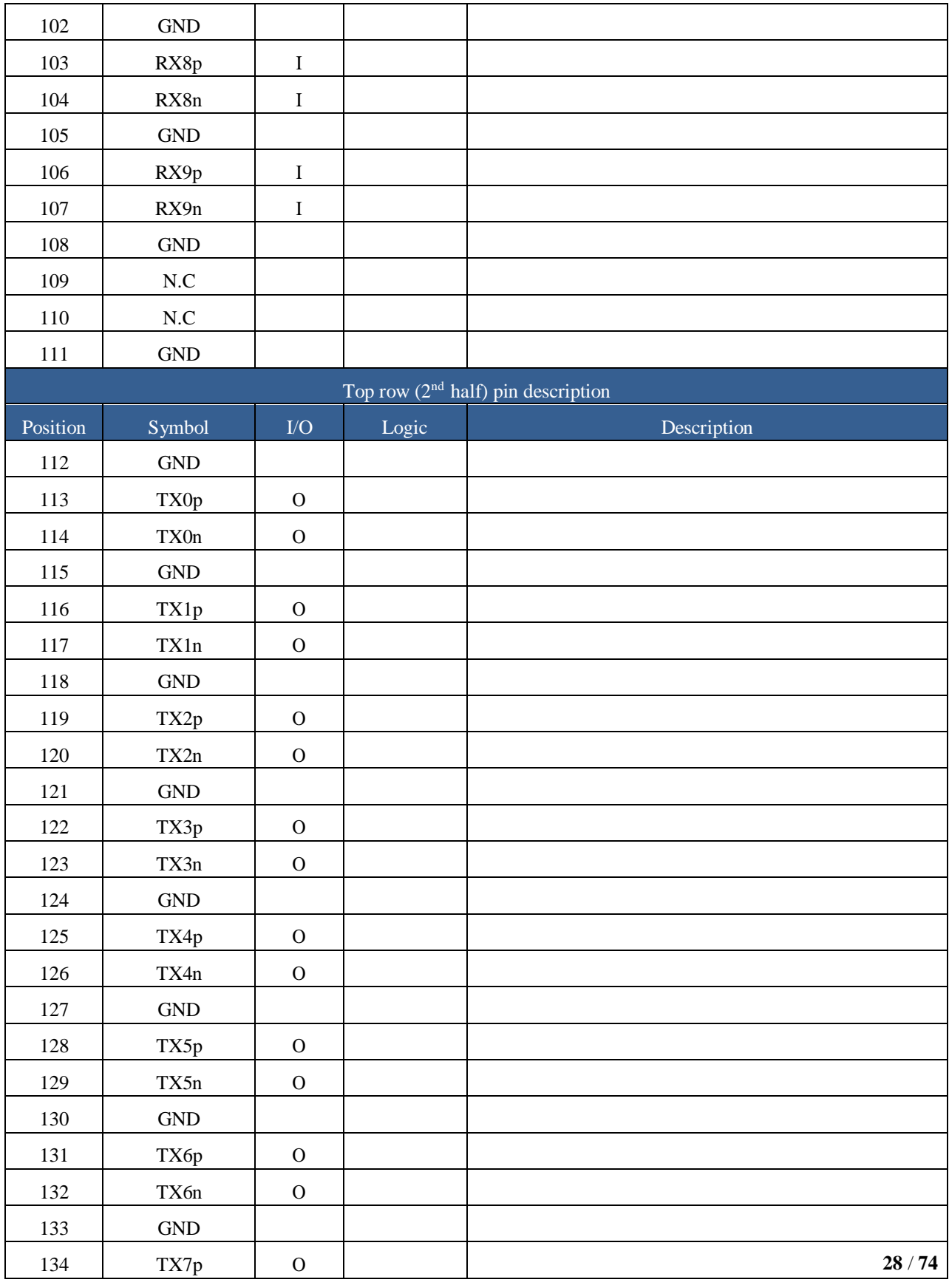

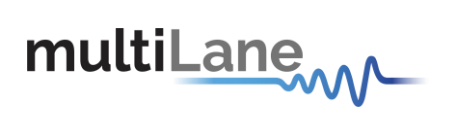

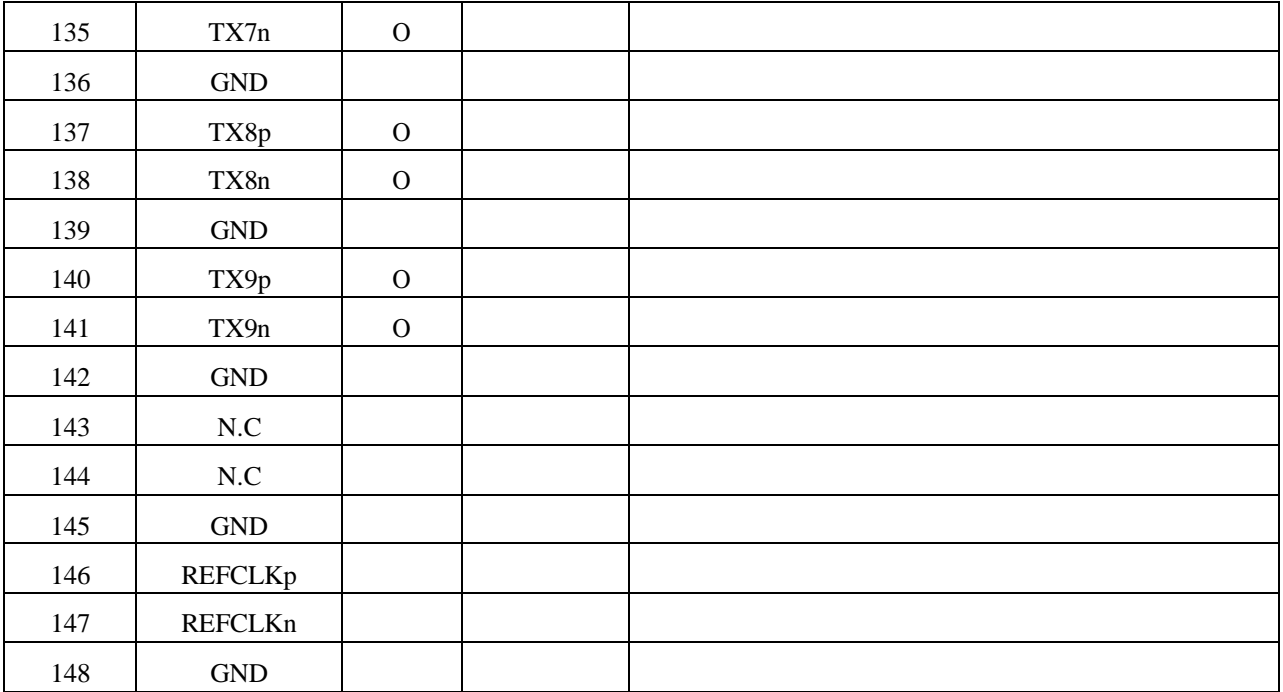

<span id="page-27-0"></span>**Table 12: Pin Description**

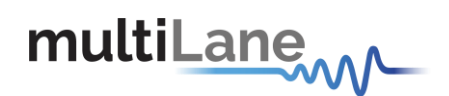

# <span id="page-28-0"></span>**6. ML4018 CFP Host Programming Manual**

### <span id="page-28-1"></span>**6.1 Introduction**

This part of the manual describes the key features, the GUI that is used to communicate with the **ML4018** MSA

Compliant CFP Host Board and the **ML4013** MSA Compliant CFP Loopback module or any other MSA

<span id="page-28-2"></span>Compliant CFP module for that matter.

#### **6.1.1 Key Features**

- 10 TX & 10 RX Lanes, high-speed signals accessible through 40 SMAs, 18GHz connectors.
- High performance Signal Integrity traces from coax to interface.
- Operates up to 11.2 Gbps per channel
- User Friendly GUI for MDIO control and loading MSA tables.
- CFP Host/ Module Status and control.
- USB controlled.
- MSA compliant Digital Diagnostic and Monitoring Interface (DDMI).
- 2 Status LEDs indicators with user defined functionality for control signal monitoring and control.
- Onboard & external reference clock (SMP)
- Built with advanced Rogers™ material.
- DCS (de-skew) lane (2 SMP).

#### **6.1.2 Benefits**

- <span id="page-28-3"></span>• Economical CFP Port Testing
- Custom Memory Maps
- Board Level System Testing

#### **6.1.3 Applications**

<span id="page-28-5"></span><span id="page-28-4"></span>Electro-Optical module testing and Characterization

#### **6.1.4 Software Capabilities**

- CFP Module Status/ Control
- MSA Compliant
- DDMI

#### **6.1.5 Power Requirements**

<span id="page-28-6"></span>It is advised to use the 3.3V input for high power classes' application for a more stable operation.

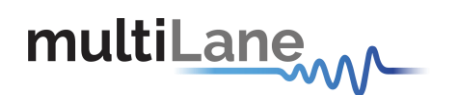

## <span id="page-29-0"></span>**6.2 Package Contents**

The **ML4018** product includes the following:

- 1. The CFP Passive Host fixture shown in the below figure "CFP Host Fixture".
- 2. The software package:
	- a. CFP Host main GUI.
	- b. The USB drivers for PC running under Windows XP OS, and having a Microsoft .NET

Framework conflict. Refer to the Note below.

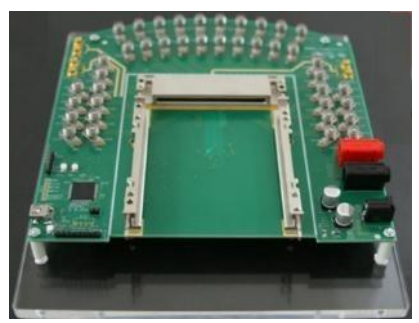

**Figure 6. CFP Host Fixture**

<span id="page-29-1"></span>The ML4018 GUI runs under Windows XP SP3 (32/64 bits), Vista and Windows 7 OS. In case you faced a problem in running the software please follow the below note.

*NOTE. The ML4018 GUI application requires th[e Microsoft .NET Framework 3.5.](http://www.microsoft.com/downloads/details.aspx?FamilyId=333325fd-ae52-4e35-b531-508d977d32a6) SP1. If the Microsoft .NET Framework 3.5 SP1 is not existing on your PC, it can be downloaded through this link:* <http://www.microsoft.com/en-us/download/confirmation.aspx?id=25150>

*This CFP Host software controls the CFP Host fixture through USB. The USB drivers will be installed directly*  with the software installation but if there is a Microsoft .NET Framework conflict specifically on a Windows XP *OS, the drivers won't be installed automatically and you have to install them manually. Please refer to the section* **USB Driver installation on Windows XP**.

*Remember to connect the PC to the fixture through an usb cable.*

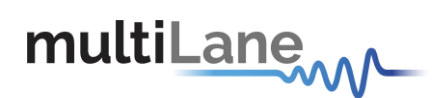

## <span id="page-30-1"></span><span id="page-30-0"></span>**6.3 Installation**

### **6.3.1 USB Driver Installation on Windows XP**

- **Power on the CFP Host fixture.**
- **Plug-in the USB cable into the PC and connect** it to the **CFP Host** fixture.
- The following window will pop up.
- Choose the "**No, not this time**" option, and then click "**Next**".

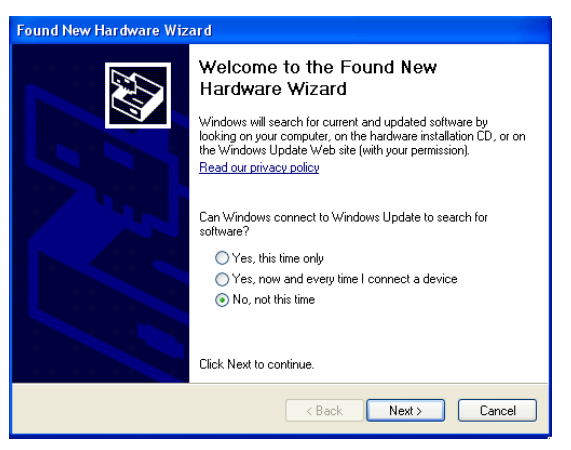

**Figure 7: USB driver installation**

<span id="page-30-3"></span><span id="page-30-2"></span> Choose "**Install from a list or specific location (Advanced)**", and then click "**Next"**.

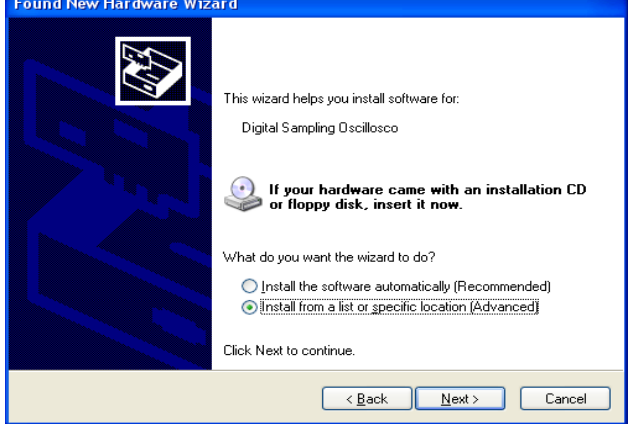

Figure 8: USB driver installation Advanced

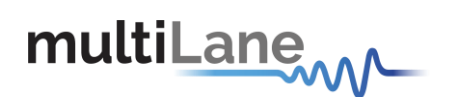

- Choose "**Search for the best driver in these locations**".
- Check the choice: "**Include this location in the search**".
- Browse for the subfolder: "**CFP Host**" existing in "**MultiLane Drivers**" folder in the installation path. Choose it and then click **"Ok"**.
- Click "**Next**".

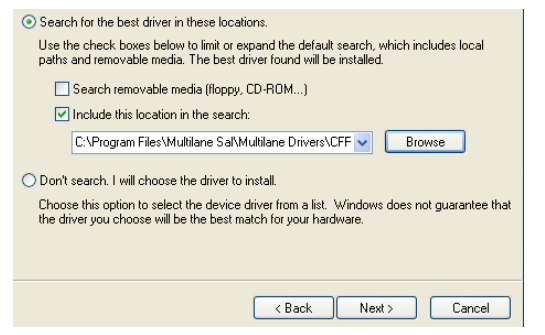

**Figure 9: USB driver location Figure 10: USB driver folder**

<span id="page-31-1"></span><span id="page-31-0"></span> When this window appears, click "**Finish**". The USB driver is now installed.

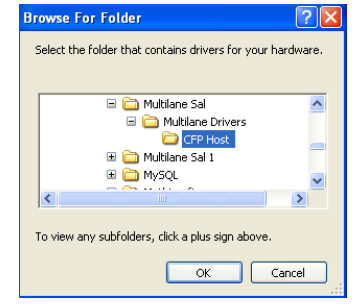

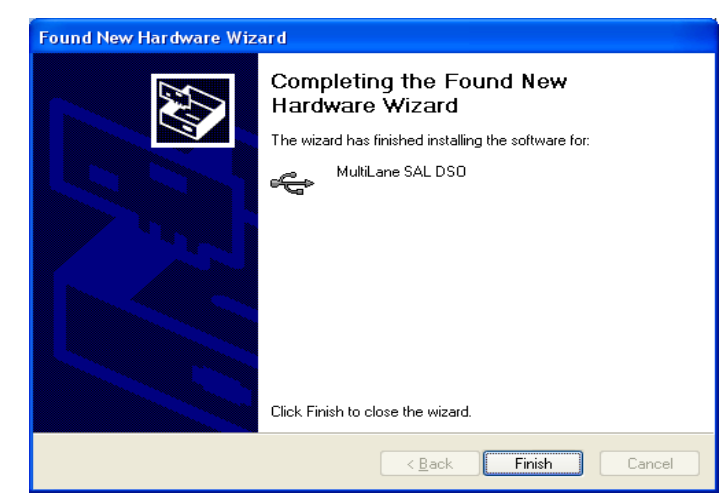

**Figure 11: USB driver installation Finish**

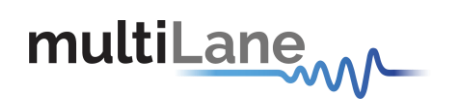

# <span id="page-32-0"></span>**6.4 CFP Host Led Indicators**

- $\blacksquare$  If the 2 LEDs A and B are blinking slowly, that means the usb cable is not attached to PC or usb driver is not installed.
- If one Led of the 2 Leds A and B is green, that means the usb is locked and ready for operation normal mode.
- <span id="page-32-1"></span>If the 2 Leds are Off that means, a usb faulty communication and the micro has stop working.

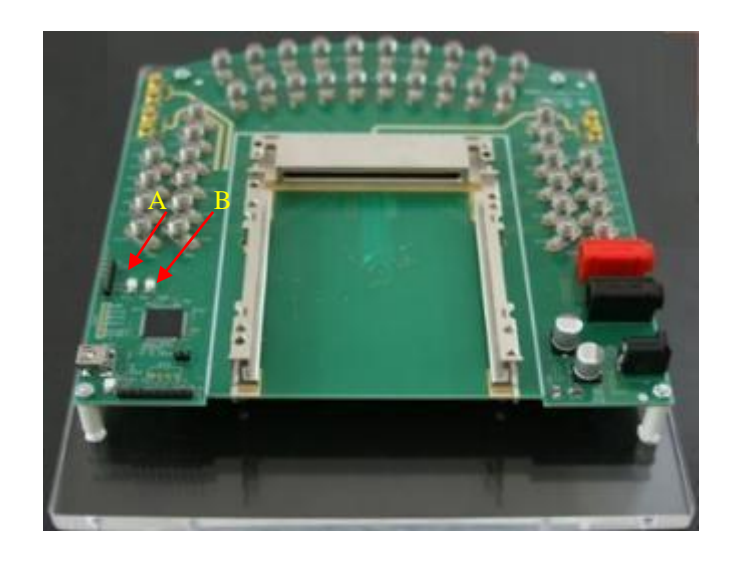

**Figure 12. CFP Host Leds Indicators**

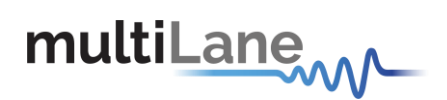

## <span id="page-33-0"></span>**6.5 Communication Window**

| Initialize | Refresh | Pause Monitor | About Us | Autolog<br>同     |
|------------|---------|---------------|----------|------------------|
|            |         |               |          | Module Found     |
|            |         |               |          | Module Not Found |
|            |         |               |          |                  |
|            |         |               |          | <b>OK</b>        |

**Figure 13 Communication Window: Main Interface used for initial communication with host**

<span id="page-33-1"></span>The Initialize button is the application's main entry point, used to establish a connection with the CFP Host board and the Module. Once a USB connection is established, the Host checks if a CFP Module is inserted, and accordingly illuminates the corresponding (Module Found or Module Not Found) LED. If a CFP Module is inserted, the initialization process proceeds with the MSA compliant startup sequence for the module as shown in the diagram below:

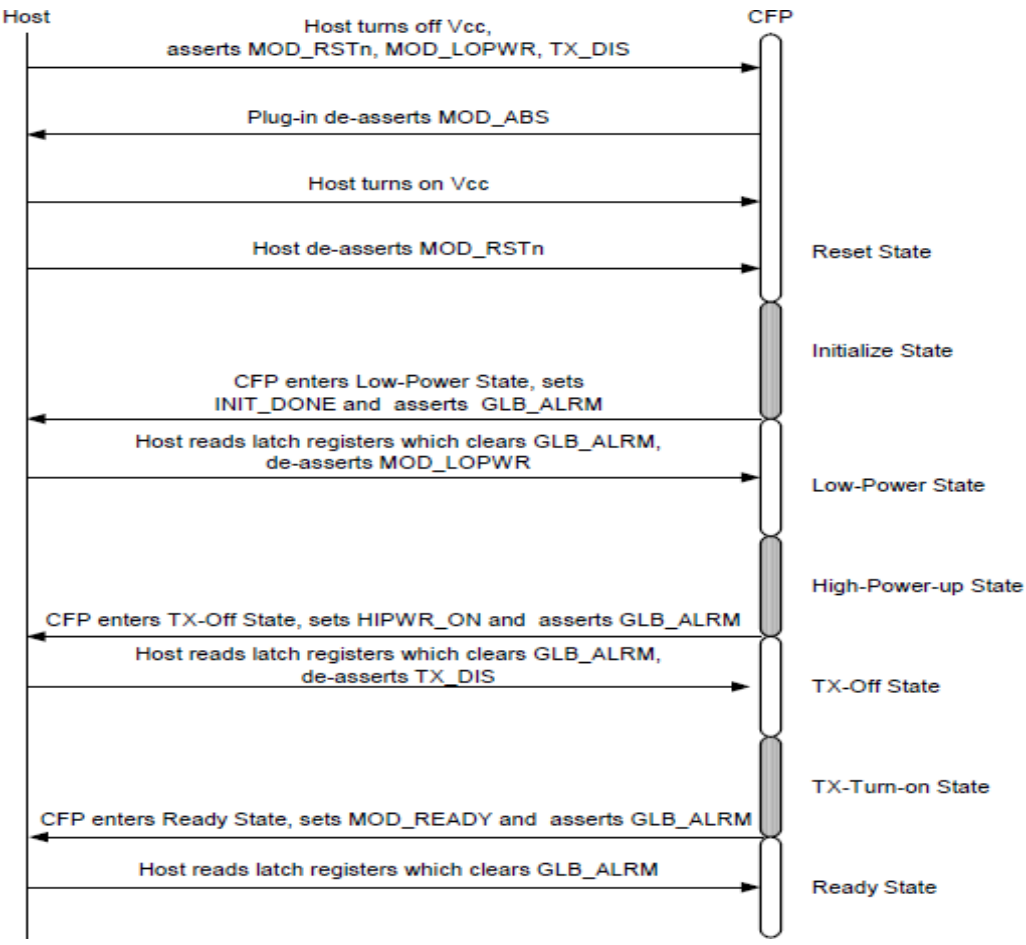

<span id="page-33-2"></span>**Figure 14 MSA Compliant Startup Sequence**

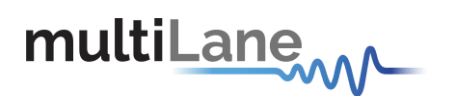

Hence, the CFP module goes through Reset, Initialize, High-Power up, TX-Off, TX-Turn-on states, and finally enters the Ready state. During this sequence, the CFP module sets INIT\_DONE, asserts GLB\_ALRM, HIPWR\_ON, and MOD\_READY signals sequentially. These signals inform host the completion of control circuit initialization and MDIO availability, module fully powered up, and module ready for data, respectively. OK LED will be asserted when the module startup sequence is complete.

Next, the status box window in the GUI will show any success or failure messages that are being returned as a result of the GUI communicating or attempting to communicate with the hardware.

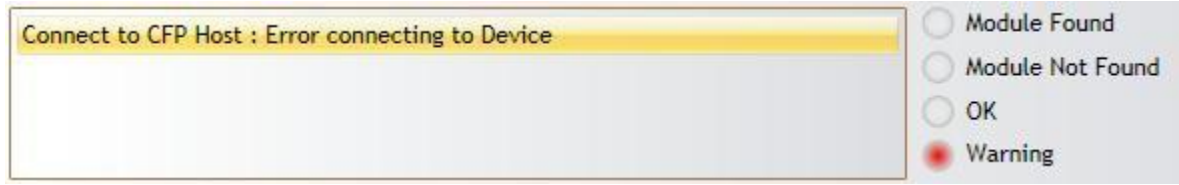

**Figure 15 Communication status box showing a connection error**

<span id="page-34-0"></span>The above figure shows a typical connection error when a connection attempt with the host fails. The default Error Status format is: [funtion]:[returned error].

The picture below shows how the status box should appear after a successful connection.

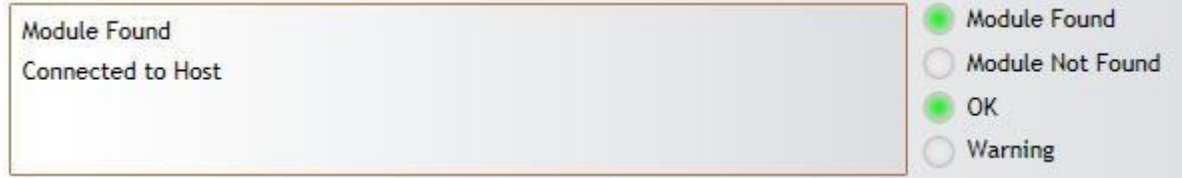

**Figure 16 Communication status box showing successful connection**

<span id="page-34-1"></span>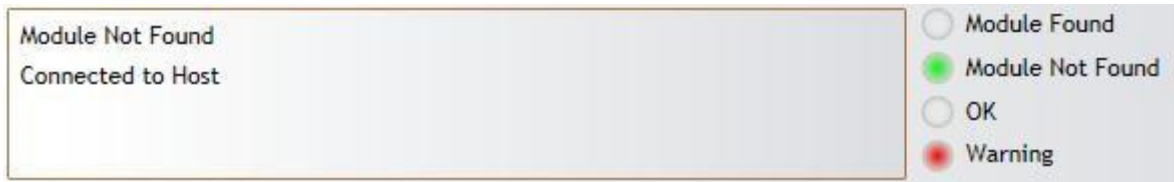

**Figure 17 Communication status box when connected to host but no module is plugged**

<span id="page-34-2"></span>Please note that the status box messages are always shown with the most recent message on top. You can check the "Autolog" check box for activating the silent logging mode. In this mode, a log file will be automatically generated, and all software steps will be logged during runtime and is useful for debugging purposes when communicating with Multilane applications engineering support.

Refresh button: checks for connection status, refresh Hardware Readings and updates GUI

Pause Monitor button: Pause/Resume monitoring.

About Us button: shows program information (name, version) and company information.

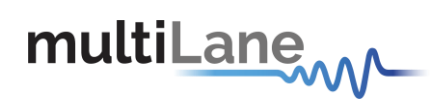

## <span id="page-35-0"></span>**6.6 Graphical User Interface Section**

The GUI for the CFP host board contains 6 sections giving the user the ability to monitor, customize, control and configure the Hardware.

<span id="page-35-1"></span>

#### **Figure 18 GUI tabs**

As shown in Figure 6 above, the GUI contains the following main tabs:

**1- Monitor**: monitoring interface allowing the user to check the Hardware operation.

**2- Interrupt Masks**: allows the user to select which FAWS bits to contribute to GLB\_ALRM.

**3- Module Command/Setup**: allows the user to control module behavior.

**4- Controls**: provides both additional and alternative controls to hardware pins and programmable control pins in controlling CFP module.

**5-Identification:** Shows module Base ID Registers.

**6-Load/Save MSA:** save the current CFP configuration to a file, or load existing configuration from file and map it to MSA memory

**7-VND IO:** Provides control for CFP Vendor IO pins
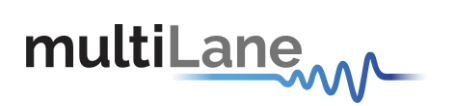

**6.6.1 Monitor**

| Flag is Asserted                                            | <b>Alarms</b>                      | Warnings                             | <b>Measurements</b>    |  |  |
|-------------------------------------------------------------|------------------------------------|--------------------------------------|------------------------|--|--|
| PROG ALRMs                                                  | High Low<br>High Low               | High Low<br>High Low                 |                        |  |  |
| PRG_ALRM 1                                                  | Bias 0                             | TX Pwr 0                             | TX Pwr 0               |  |  |
| ∩                                                           | TX Pwr 0                           | Bias 0                               | Bias 0                 |  |  |
| PRG_ALRM 2                                                  | Bias 1                             | <b>Bias 1</b>                        | TX Pwr 1               |  |  |
|                                                             | TX Pwr 1                           | TX Pwr 1                             | <b>Bias 1</b>          |  |  |
| PRG_ALRM 3                                                  | Bias 2                             | Bias 2                               | <b>Bias 2</b>          |  |  |
|                                                             | TX Pwr 2                           | TX Pwr 2                             | TX Pwr 2               |  |  |
|                                                             | TX Pwr 3                           | TX Pwr 3                             | TX Pwr 3               |  |  |
|                                                             | Bias 3                             | Bias 3                               | Bias 3                 |  |  |
| Interrupt Flags: Channel Status                             | Bias 4                             | TX Pwr 4                             | TX Pwr 4               |  |  |
|                                                             | TX Pwr 4                           | Bias 4                               | Bias 4                 |  |  |
| RX<br>TEC WUF<br><b>APD</b><br><b>TX</b><br>TX<br><b>RS</b> | <b>Bias 5</b><br>TX Pwr 5          | TX Pwr 5<br><b>Bias 5</b>            | TX Pwr 5<br>Bias 5     |  |  |
| PF LOSF LOL LOS LOL                                         | Bias 6                             | TX Pwr 6                             | TX Pwr 6               |  |  |
| Fault                                                       | TX Pwr 6                           | Bias 6                               | Bias 6                 |  |  |
| Lane 0                                                      | <b>Bias 7</b>                      | TX Pwr 7                             | TX Pwr 7               |  |  |
|                                                             | TX Pwr 7                           | Bias 7                               | <b>Bias 7</b>          |  |  |
| Lane 1                                                      | TX Pwr 8                           | TX Pwr 8                             | TX Pwr 8               |  |  |
|                                                             | Bias 8                             | Bias 8                               | Bias 8                 |  |  |
| Lane 2                                                      | TX Pwr 9                           | TX Pwr 9                             | TX Pwr 9               |  |  |
|                                                             | Bias 9                             | Bias 9                               | Bias 9                 |  |  |
| Lane 3                                                      | RX Pwr 0                           | RX Pwr 0                             | Laser T° 0<br>RX Pwr 0 |  |  |
|                                                             | Laser T°0                          | Laser T°0                            | RX Pwr 1               |  |  |
|                                                             | RX Pwr 1                           | RX Pwr 1                             | Laser T° 1             |  |  |
| Lane 4                                                      | Laser T° 1                         | Laser T° 1                           | Laser T° 2             |  |  |
|                                                             | RX Pwr 2                           | RX Pwr 2                             | RX Pwr 2               |  |  |
| Lane 5                                                      | Laser T° 2                         | Laser T° 2                           | RX Pwr 3               |  |  |
|                                                             | RX Pwr 3                           | RX Pwr 3                             | Laser T° 3             |  |  |
| Lane 6                                                      | Laser T° 3                         | Laser T° 3                           | RX Pwr 4               |  |  |
|                                                             | RX Pwr 4                           | RX Pwr 4                             | Laser T° 4             |  |  |
| Lane 7                                                      | Laser T° 4                         | Laser T° 4                           | RX Pwr 5<br>Laser T° 5 |  |  |
| Lane 8                                                      | RX Pwr 5<br>Laser T° 5<br>RX Pwr 6 | RX Pwr 5<br>Laser T° 5<br>RX Pwr 6   | Laser T° 6<br>RX Pwr 6 |  |  |
| Lane 9                                                      | Laser T° 6                         | Laser T° 6                           | RX Pwr 7               |  |  |
|                                                             | RX Pwr 7                           | RX Pwr 7                             | Laser T° 7             |  |  |
| * WUF<br>: Wavelength Unlocked Fault                        | Laser T° 7<br>RX Pwr 8             | Laser T° 7<br>RX Pwr 8<br>Laser T° 8 | RX Pwr 8<br>Laser T° 8 |  |  |
| * APD PF : APD Power Supply Fault                           | Laser T° 8<br>RX Pwr 9             | RX Pwr 9                             | RX Pwr 9<br>Laser T° 9 |  |  |
| Module General Status:<br>Module HW-Interlock status        | Laser T° 9                         | Laser T° 9                           |                        |  |  |
| Module Fault Status:                                        | High Low<br>Module T°              | High Low<br>Module T°                | Module T°              |  |  |
| Module PLD or Flash Initialization                          | Module Vcc                         | Module Vcc                           | Module Vcc             |  |  |
| Module Power Supply<br>Module CFP Checksum                  | Module SOA Bias                    | Module SOA Bias                      | Module SOA Bias        |  |  |

**Figure 19 Monitor Window**

## Digital Diagnostic Monitor:

The Monitor Window shown in Figure 7 above is the main source of the module status and alarm/warning flags conditions. It shows the current status of a flag, the default flag update rate is 2 Hz, so the flag status is updated every 0.5 seconds.

#### **Flag Status:**

- Flag is not asserted: the corresponding LED is OFF (Transparent).
- Flag is Asserted: the corresponding LED is ON (Red).

The Monitor window shows 3 different

sections: 1- PRG\_ALRMs

2- Interrupt Flags: Channel Status

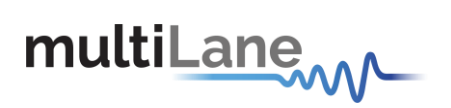

3- Interrupt Flags: Channel Monitor

*6.6.1.1 PRG\_ALRMS*

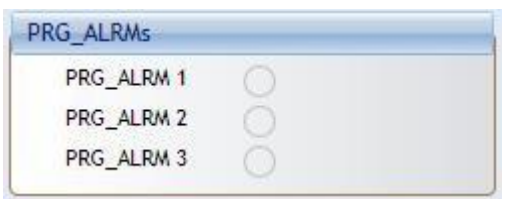

**Figure 20 PRG\_ALRMs window**

PRG\_ALRM1, PRG\_ALRM2 and PRG\_ALRM3 are programmable alarm pins that can be programmed with custom alarm sources. When the custom select alarm is enabled, the corresponding LED is asserted on the monitor screen. Please refer to section 3.3-II for information about how to set a custom alarm source for PRG\_ALRMs.

*6.6.1.2 Interrupt Flags: Channel Status*

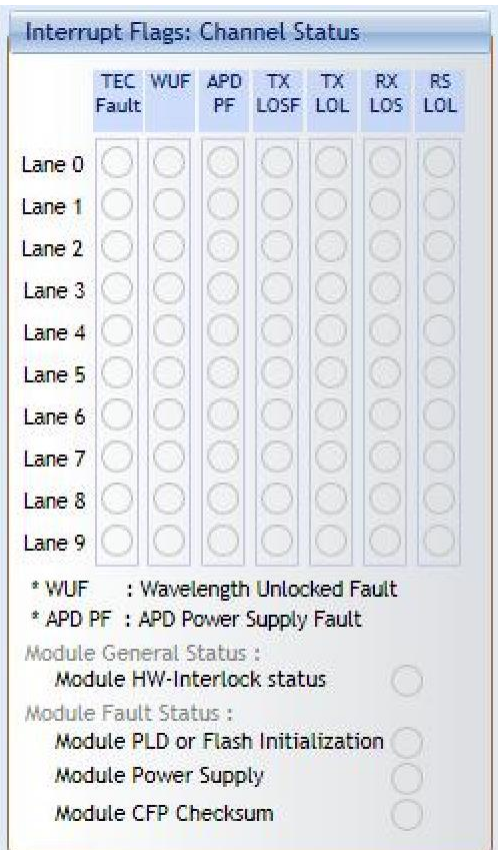

**Figure 21 Interrupt Flags: Channel Status Window**

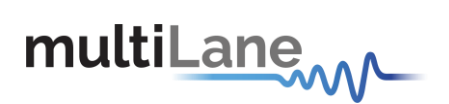

## *I- Network Lane n Fault and Status*

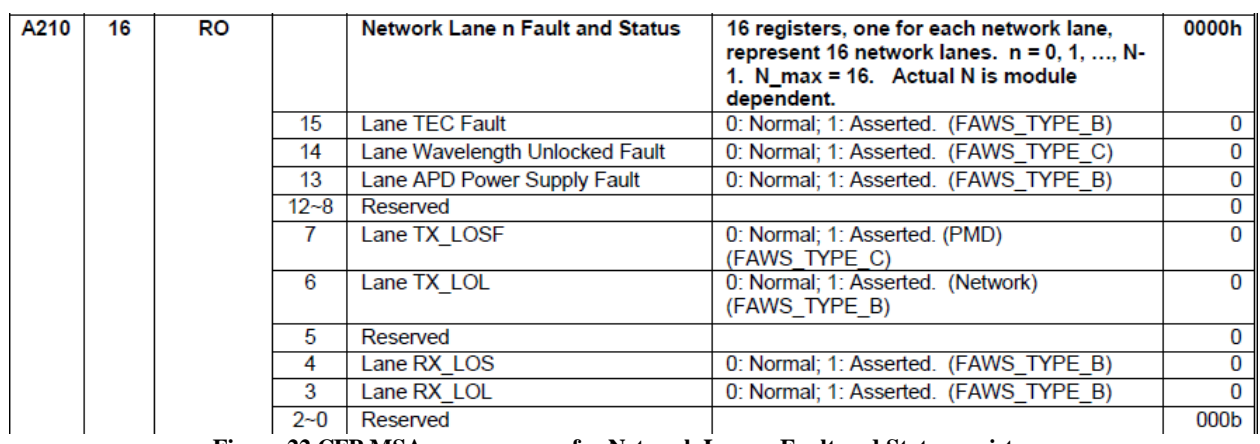

**Figure 22 CFP MSA memory map for Network Lane n Fault and Status registers**

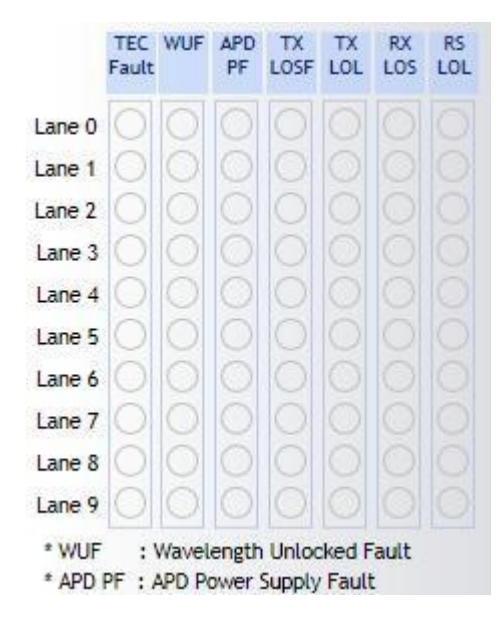

**Figure 23 Network Lane n Fault and Status corresponding LEDs**

The above picture shows the status LEDs of the flags shown in Figure 10. When a flag is asserted, the corresponding LED is illuminated red.

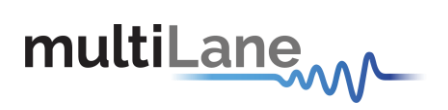

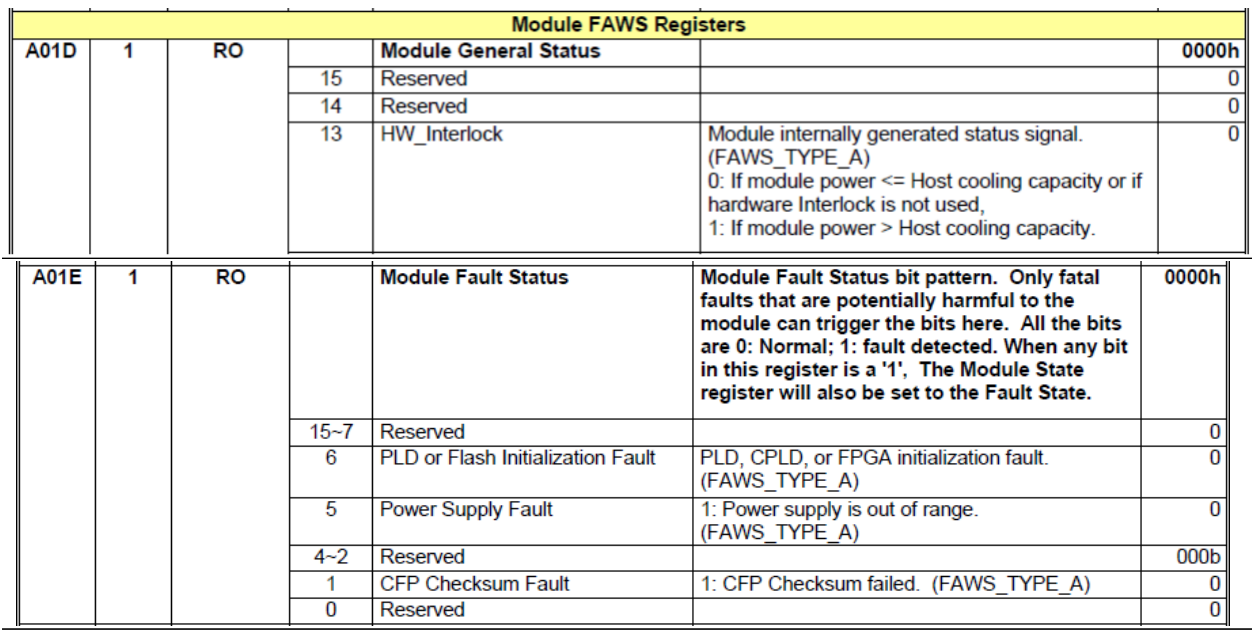

#### **II- Module Fault and Status**

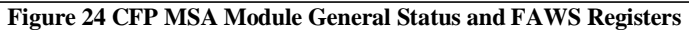

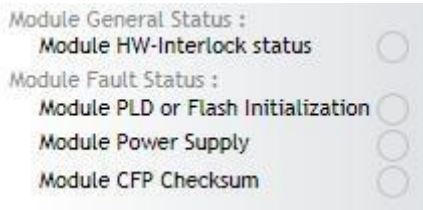

## **Figure 25 Module General Status and Fault corresponding LEDs**

The above window represents the status LEDs of flags shown in Figure 12. When a flag is asserted, the corresponding LED is illuminated red.

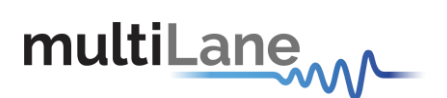

## *6.6.1.3 Interrupt Flags: Channel Monitor*

### **I- Network Lane Alarms and Warnings**

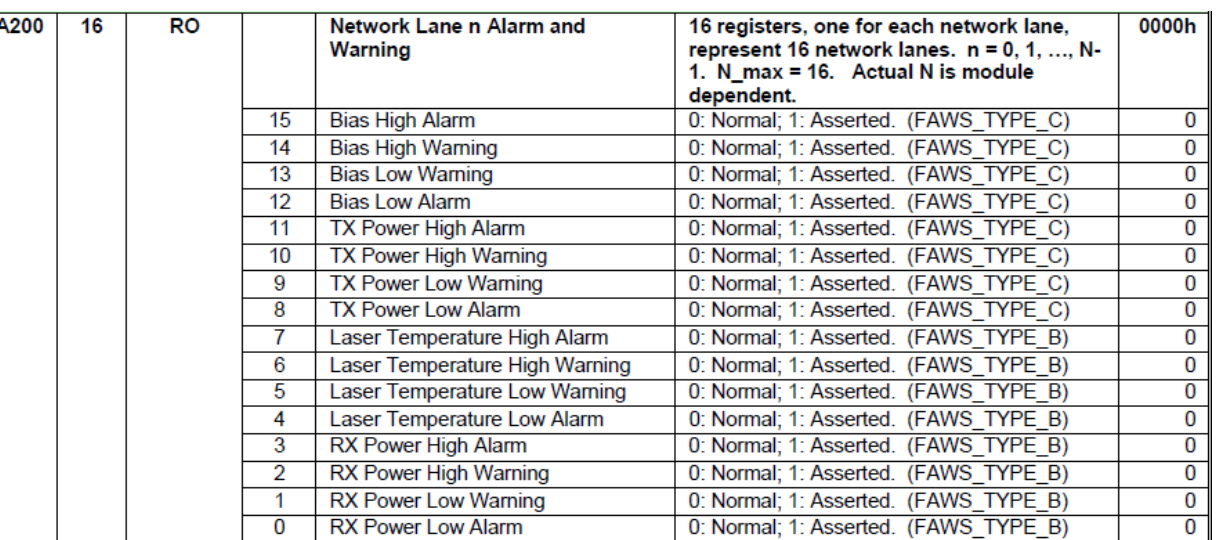

**Figure 26 Network Lane n Alarm and Warning Registers**

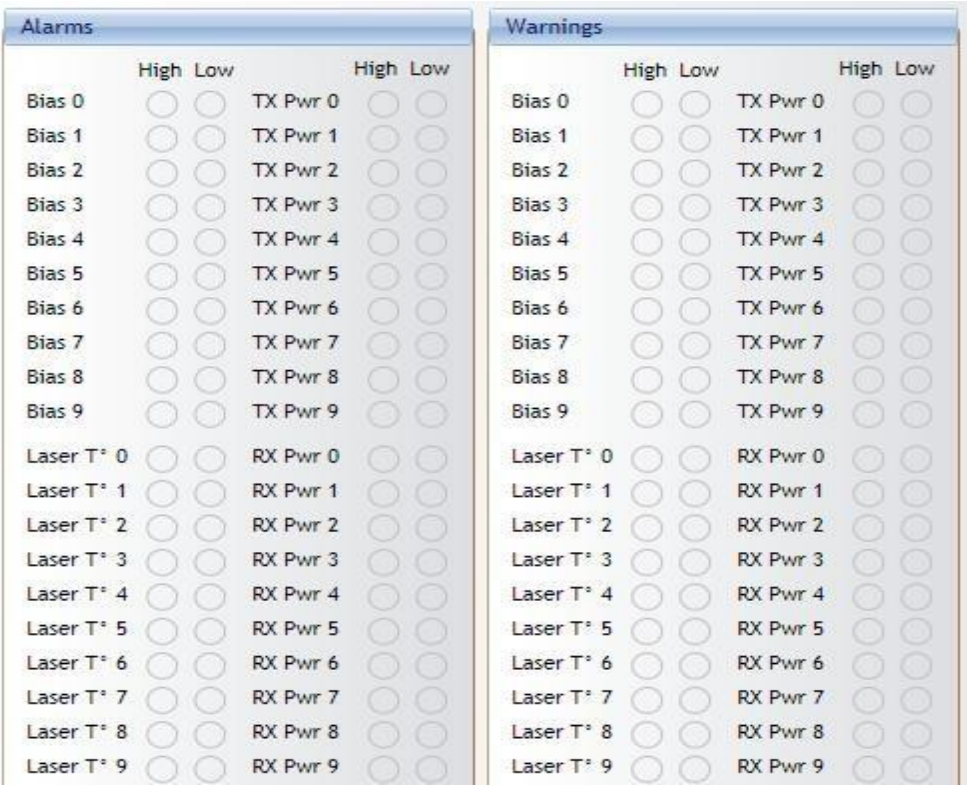

**Figure 27 Network Lane n Alarms and Warnings LEDs**

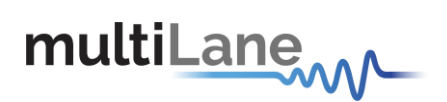

The above windows represent the status LEDs of flags shown in fig 14. There are 4 alarms/warnings that are defined as follows: Laser Bias Current, Laser Temperature, Laser Output Power and Receiver Input Power. When a flag is asserted, the corresponding LED is illuminated red.

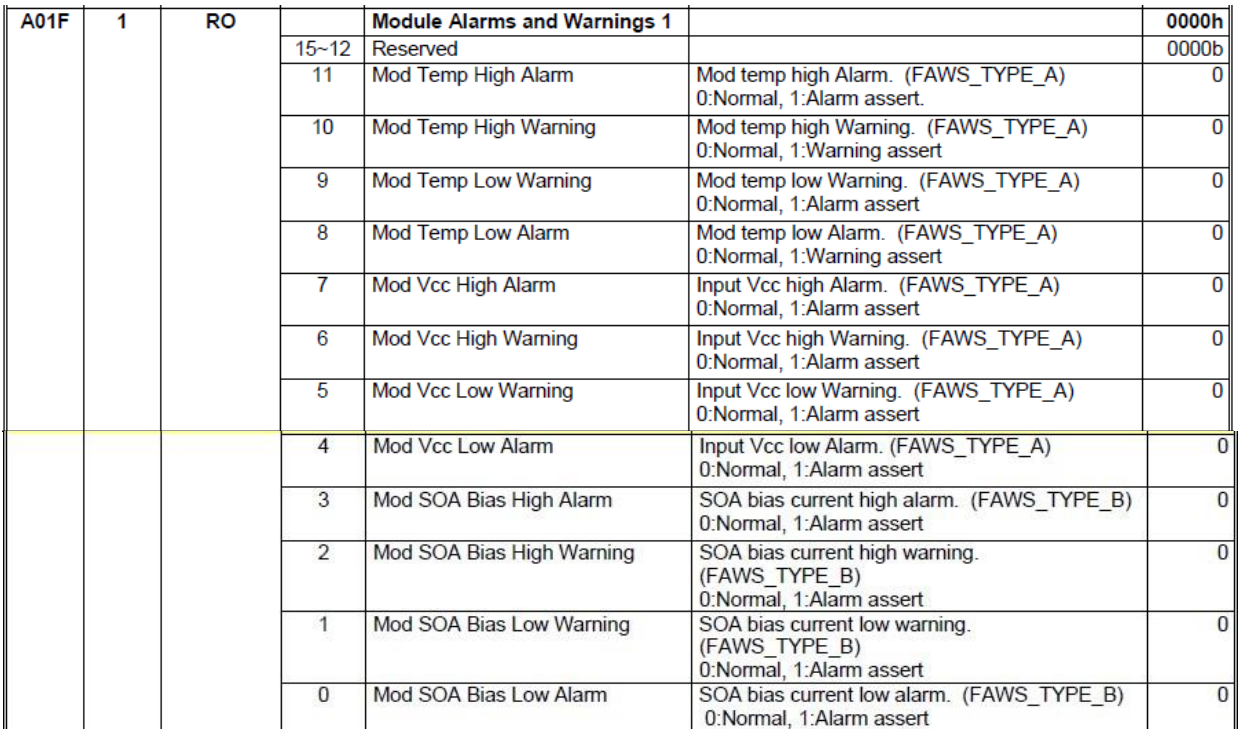

## **II- Module Alarms and Warnings**

**Figure 28 Module Alarms and Warnings Register**

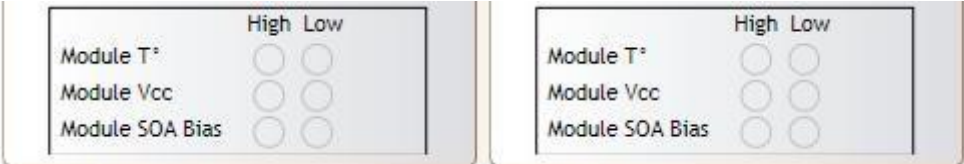

**Figure 29 Module Alarms and Warnings LEDs**

The above section represents the status LEDs of flags shown in figure 16.

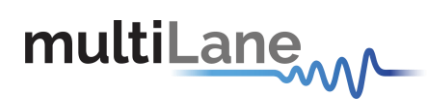

#### **III- Measurements**

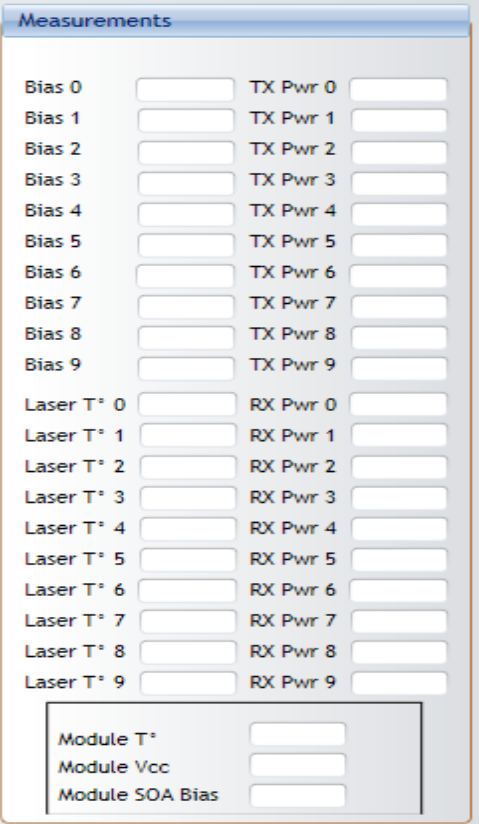

**Figure 30 Measurement window**

Network Lane n A2D measurements:

Network Lane n Laser Bias Current monitor A2D value: Measured laser bias current, representing a total measurement range of 0 to 131.072 mA.

Network Lane n Laser Output Power monitor A2D value: Measured TX output power, representing a range of laser output power from 0 to 6.5535 mW.

Network Lane n Laser Temp Monitor A2D value: Internally measured temperature in degrees Celsius.

Network Lane n Receiver Input Power monitor A2D value: Measured received input power, representing a power range from 0 to 6.5535 mW.

Module A2D value measurements:

Three analog quantities, Module Temperature Monitor A/D Value, Module Power Supply 3.3V Monitor A/D Value, and SOA Bias Current A/D Value are measured.

These monitoring quantities are at the module level and non-network lane specific.The values in these registers are automatically updated by the CFP every 100ms.

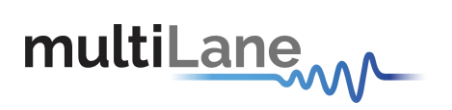

## **6.6.2 Interrupt Masks**

| <b>Interrupt Masks</b>                         |                                    |                                  |           |                                  |                        |                      |                 |                |                        |                                                    |                |                          |
|------------------------------------------------|------------------------------------|----------------------------------|-----------|----------------------------------|------------------------|----------------------|-----------------|----------------|------------------------|----------------------------------------------------|----------------|--------------------------|
|                                                | Interrupt Masks: Channel Status    |                                  |           | Interrupt Masks: Channel Monitor |                        |                      |                 |                |                        |                                                    |                |                          |
|                                                | TEC WUF<br>Fault                   | APD<br>TX<br>PF LOSF LOL LOS LOL | TX<br>RX. | RS.                              | Alarms                 |                      |                 |                | Warnings               |                                                    |                |                          |
| Refresh page                                   |                                    |                                  |           |                                  |                        | <b>High Low</b>      |                 | High Low       |                        | High Low                                           |                | <b>High Low</b>          |
|                                                | Lane <sub>0</sub>                  | $\Box$                           |           | П                                | Bias 0                 | П<br>П               | TX Pwr 0        | n<br>m         | Bias 0                 | $\overline{\mathbb{R}}$<br>$\overline{\mathbb{R}}$ | TX Pwr 0       | E<br>H                   |
|                                                | П<br>Lane 1                        | $\Box$                           |           | П                                | <b>Bias 1</b>          | П<br>П               | TX Pwr 1        | П              | <b>Bias 1</b>          | $\Box$<br>$\blacksquare$                           | TX Pwr 1       | $\overline{\phantom{a}}$ |
| Mask is Set. Interrupt<br>$\boxed{7}$          | Lane 2                             | $\Box$                           |           | П                                | <b>Bias 2</b>          | П<br>П               | TX Pwr 2        | $\Box$         | Bias 2                 | П<br>П                                             | TX Pwr 2       | П                        |
| doesn't assert                                 | Lane 3                             |                                  |           | П                                | Rias 3                 | П<br>П               | TX Pwr 3        | F              | <b>Bias 3</b>          | П                                                  | TX Pwr 3       | П                        |
| Mask is Clear.<br>$\Box$<br>Interrupt asserts  | Lane 4                             | $\Box$                           |           | П                                | <b>Bias 4</b>          | П<br>П               | TX Pwr 4        | n              | Bias 4                 | $\overline{\phantom{a}}$<br>$\blacksquare$         | TX Pwr 4       | П                        |
|                                                | Lane 5                             |                                  |           | ⋒                                | Bias 5                 | П<br>П               | TX Pwr 5        | F              | <b>Bias 5</b>          | П<br>П                                             | TX Pwr 5       | П                        |
|                                                | П<br>Lane 6                        | $\Box$                           |           | П                                | Bias 6                 | П<br>П               | TX Pwr 6        | n              | Bias 6                 | $\Box$                                             | TX Pwr 6       | $\overline{\phantom{a}}$ |
|                                                | Lane 7                             |                                  |           |                                  | Bias 7                 | ⊓<br>П               | TX Pwr 7        | п              | Bias 7                 | $\overline{\phantom{a}}$<br>$\blacksquare$         | TX Pwr 7       | ×                        |
|                                                | Lane 8                             |                                  |           |                                  | Bias 8                 | П                    | TX Pwr 8        | $\blacksquare$ | <b>Bias 8</b>          | $\Box$<br>$\Box$                                   | TX Pwr 8       | П                        |
| Module State Enable                            | Lane 9                             | $\Box$                           |           |                                  | Bias 9                 | П<br>П               | TX Pwr 9        | $\blacksquare$ | Bias 9                 |                                                    | TX Pwr 9       | E                        |
|                                                | * WUF                              | : Wavelength Unlocked Fault      |           |                                  | Laser T <sup>*</sup> 0 |                      | RX Pwr 0        | F              | Laser T <sup>*</sup> 0 |                                                    | RX Pwr 0       | П                        |
| $\Box$<br><b>Initialize State</b>              | * APD PF : APD Power Supply Fault  |                                  |           |                                  | Laser T° 1             | П                    | RX Pwr 1        | $\Box$         | Laser T <sup>*</sup>   |                                                    | RX Pwr 1       | П                        |
| $\blacksquare$<br>Low-Power State              | Module General Status Enable :     |                                  |           |                                  | Laser T <sup>*</sup> 2 |                      | RX Pwr 2        | П              | Laser T*<br>2          | $\blacksquare$                                     | RX Pwr 2       | П                        |
| $\Box$<br>High-Power-up State                  | <b>GLBALRM Master Enable</b>       |                                  |           | $\Box$                           | Laser T° 3             | П                    | RX Pwr 3        | n              | Laser T° 3             | $\blacksquare$                                     | RX Pwr 3       | E                        |
| $\Box$<br><b>TX-Off State</b>                  | Module HWInterlock                 |                                  |           | $\Box$                           | Laser T <sup>*</sup> 4 | П                    | RX Pwr 4        | E              | Laser T <sup>*</sup> 4 |                                                    | RX Pwr 4       | П                        |
| $\Box$<br><b>TX-Turn-on State</b>              | Module TXLOSE                      |                                  |           | $\Box$                           | Laser T° 5             | П                    | RX Pwr 5        | $\blacksquare$ | Laser T° 5             | $\Box$                                             | RX Pwr 5       | $\blacksquare$           |
| П<br><b>Ready State</b>                        | Module TXLOL                       |                                  |           | $\blacksquare$                   | Laser T° 6             |                      | RX Pwr 6        | $\Box$         | Laser $T^*$ 6          | n                                                  | RX Pwr 6       | $\overline{\phantom{a}}$ |
| $\overline{\phantom{a}}$<br><b>Fault State</b> | Module RXLOS<br>Module RXLOL       |                                  |           | $\blacksquare$                   | Laser T <sup>*</sup> 7 | П                    | RX Pwr 7        | F              | Laser T*               | m                                                  | RX Pwr 7       | П                        |
| TX-Turn-off State                              |                                    |                                  |           |                                  | Laser T° 8             | n                    | RX Pwr 8        | $\blacksquare$ | Laser T° 8             | П                                                  | RX Pwr 8       | $\overline{\phantom{a}}$ |
| $\blacksquare$<br>High-Power-down State        | Module Fault Status Enable :       |                                  |           |                                  | Laser T <sup>*</sup> 9 | П                    | RX Pwr 9        | n<br>П         | Laser 1° 9             | П                                                  | RX Pwr 9       | F                        |
|                                                | Module PLD or Flash Initialization |                                  |           |                                  |                        |                      | <b>High Low</b> |                |                        |                                                    | High Low       |                          |
| Set All                                        | Module Power Supply                |                                  |           | П<br>Г                           | Module 1°              |                      |                 | Set All        | Module T°              | П                                                  | $\blacksquare$ | Set All                  |
|                                                | Module CFP Checksum                |                                  |           | <b>Module Vcc</b>                | E                      | $\Box$               | Clear All       | Module Vcc     |                        |                                                    | Clear All      |                          |
| Clear All                                      | Clear All                          |                                  | Set All   |                                  |                        | Module SOA Bias<br>n | $\Box$          |                |                        | Module SOA Bias<br>П                               |                |                          |
|                                                |                                    |                                  |           |                                  |                        |                      |                 |                |                        |                                                    |                |                          |

**Figure 31 Interrupt Masks screen**

All the check boxes provided on this screen either set or clear the corresponding FAWS Enable Registers.

The CFP FAWS Enable registers allows the host to enable or disable any particular FAWS bits to contribute to GLB\_ALRM. When a mask bit is set, the corresponding alarm or warning will not contribute in triggering the Global Alarm. When a mask is cleared, then the assertion of an alarm or warning will trigger the Global Alarm.

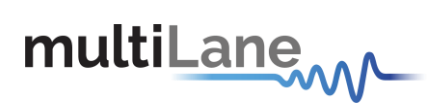

## **6.6.3 Module Command/Setup**

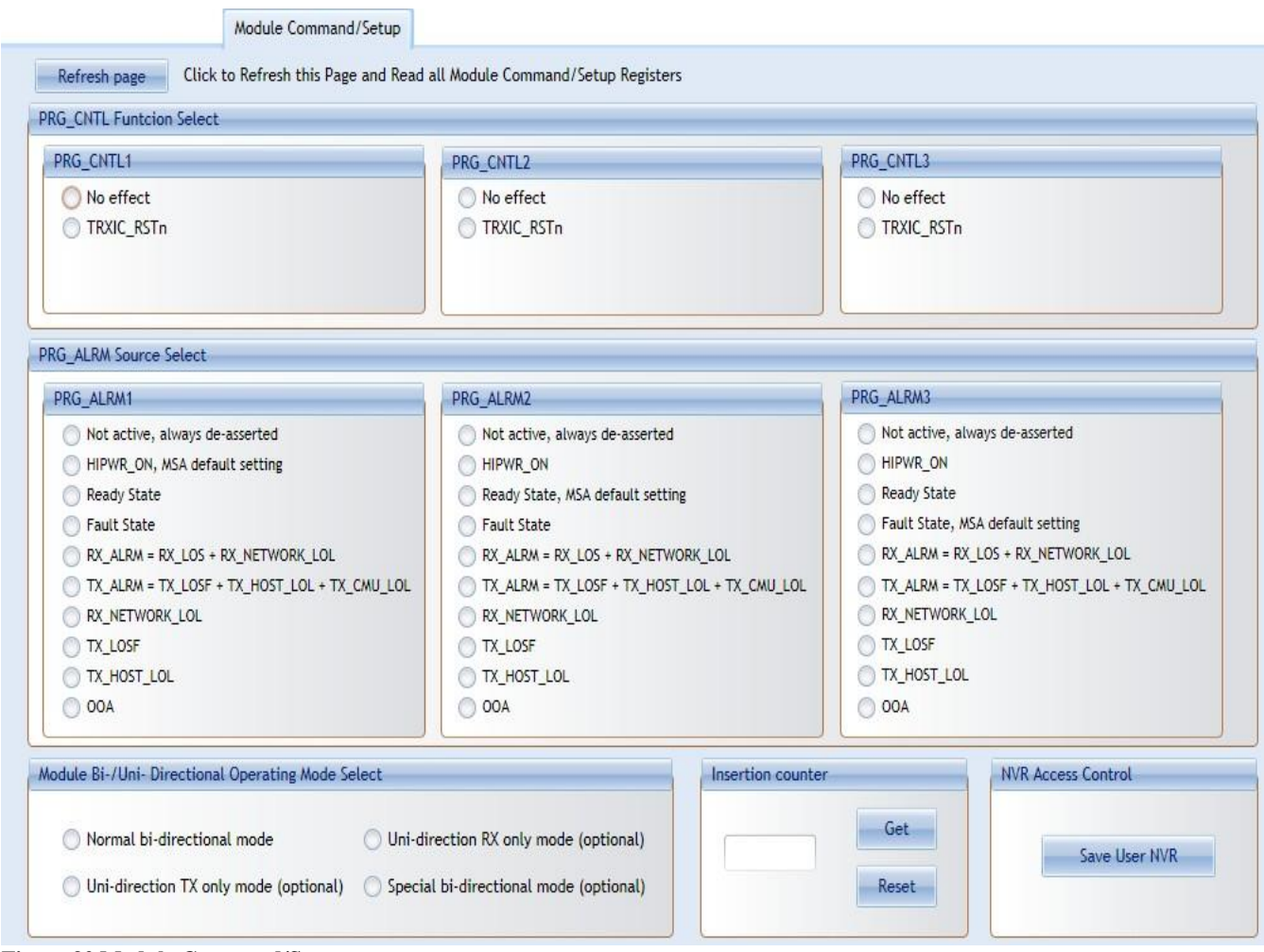

**Figure 32 Module Command/Setup screen**

This above screen allows customizing some registers that the host uses to control actual module behavior. Through this screen, the user can select a custom control function for the PROG\_CNTL hardware pin, or select a custom source for the PRG\_ALRM hardware pin alarm, and will also be able to define a module operating mode.

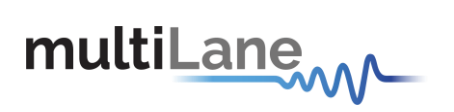

## *I- PRG\_CNTLs Function Select*

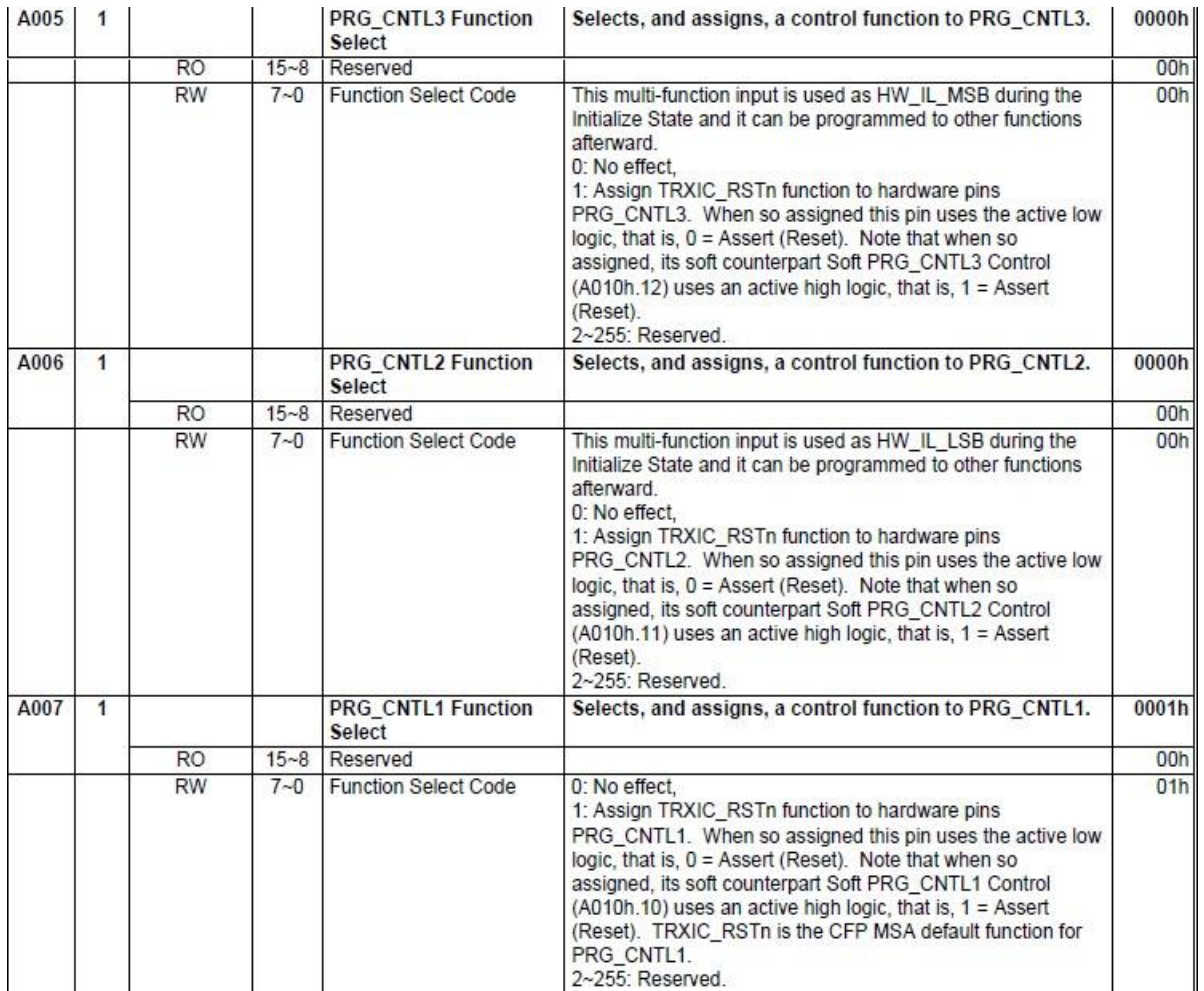

**Figure 33 CFP MSA PRG\_CNTLs Function Select (A005h, A006, A007h) registers**

The registers shown in Figure 21 select a control function for the programmable control pins. Each

programmable control pin can be programmed with the functions as defined below.

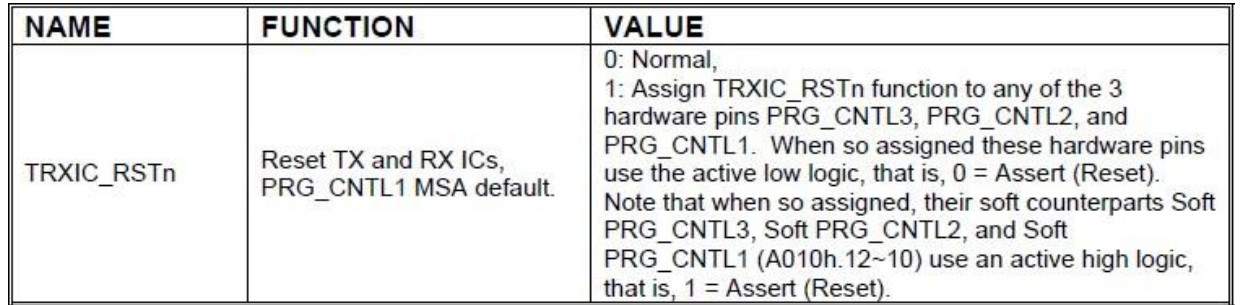

**Figure 34 Programmable Control Functions**

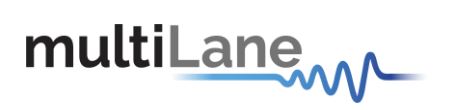

## *II- PRG\_ALRMs Source Select*

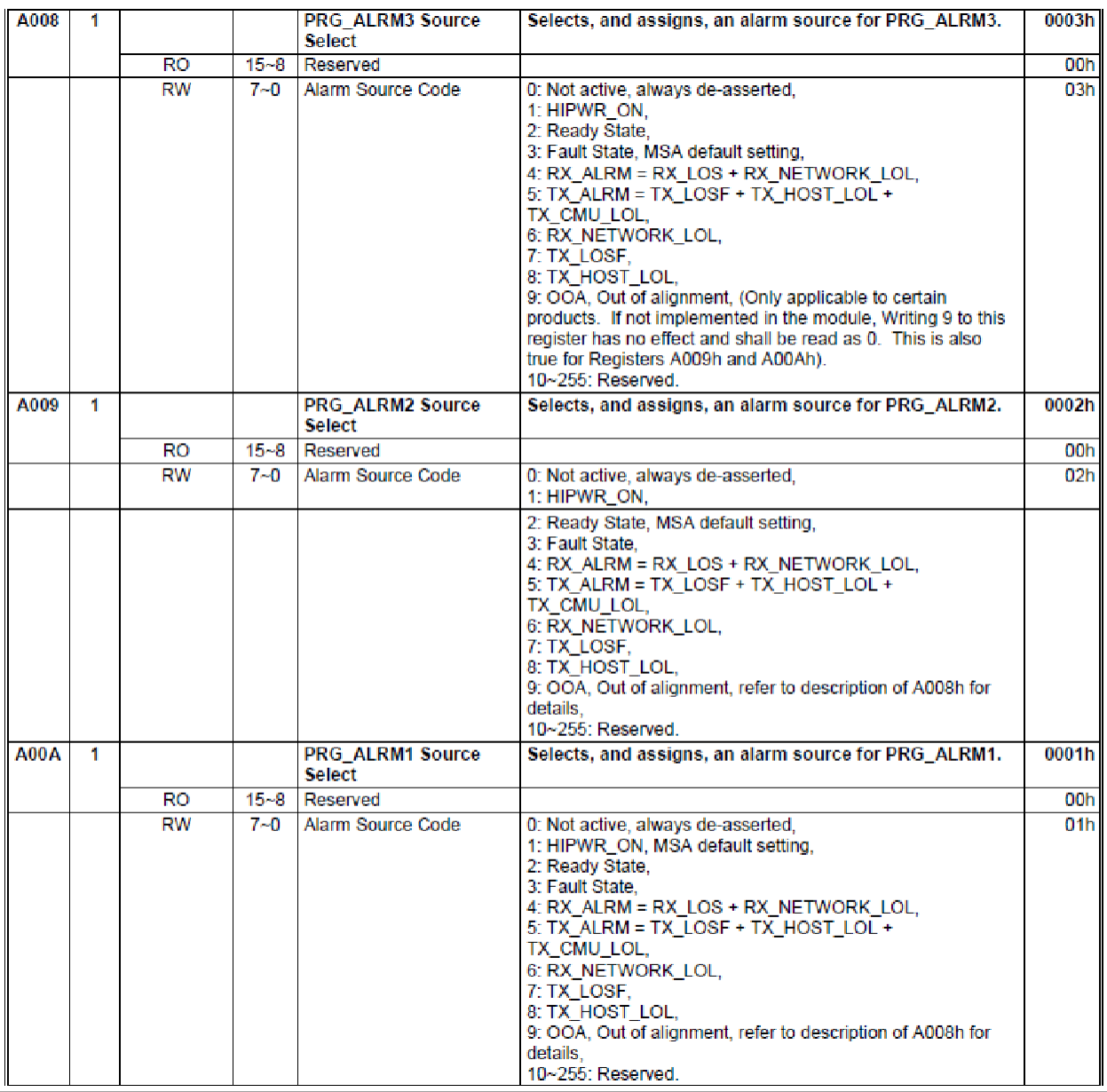

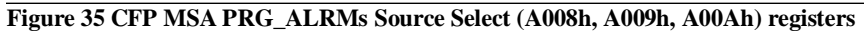

Each of the registers in Figure 23 select an alarm source for the programmable alarm pins. Each programmable alarm pin can be programmed with the alarm sources defined below.

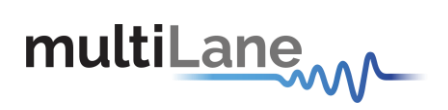

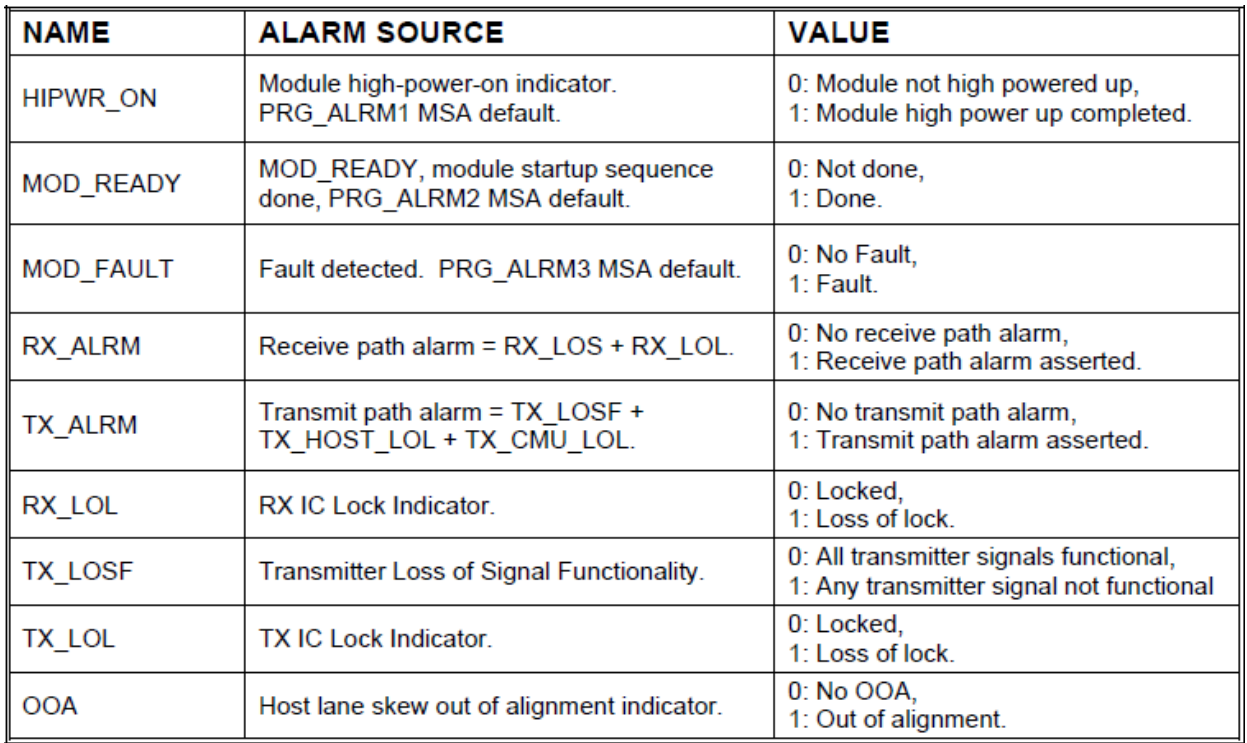

**Figure 36 Programmable Alarm Sources**

#### **III - Module Bi-/Uni Directional Operating mode select**

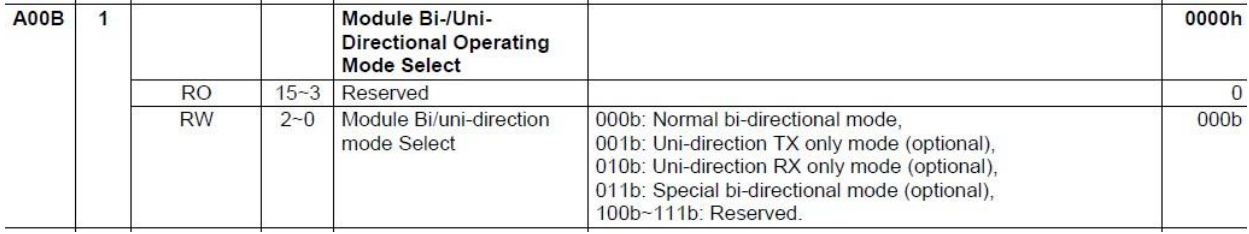

## *IV- Insertion Counter (ML4013 specific)*

This feature is implemented in the ML4013 CFP passive loopback module; it shows the insertion counter saved in register 0x8400, user reset to set this counter to zero (typical reset duration  $\sim$ 2 sec)

## *V- NVR Access Control*

Button Save User NVR will write 0x0020 to register A004 causing the NVR registers to be saved to NVM storage. Use this function with ML4013 CFP passive loopback module in order to save non volatile registers to the module's Flash memory.(typical duration for ML4013 ~ 2sec).

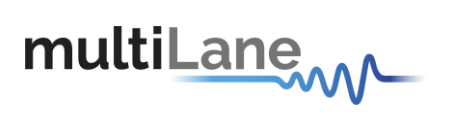

**6.6.5 Controls**

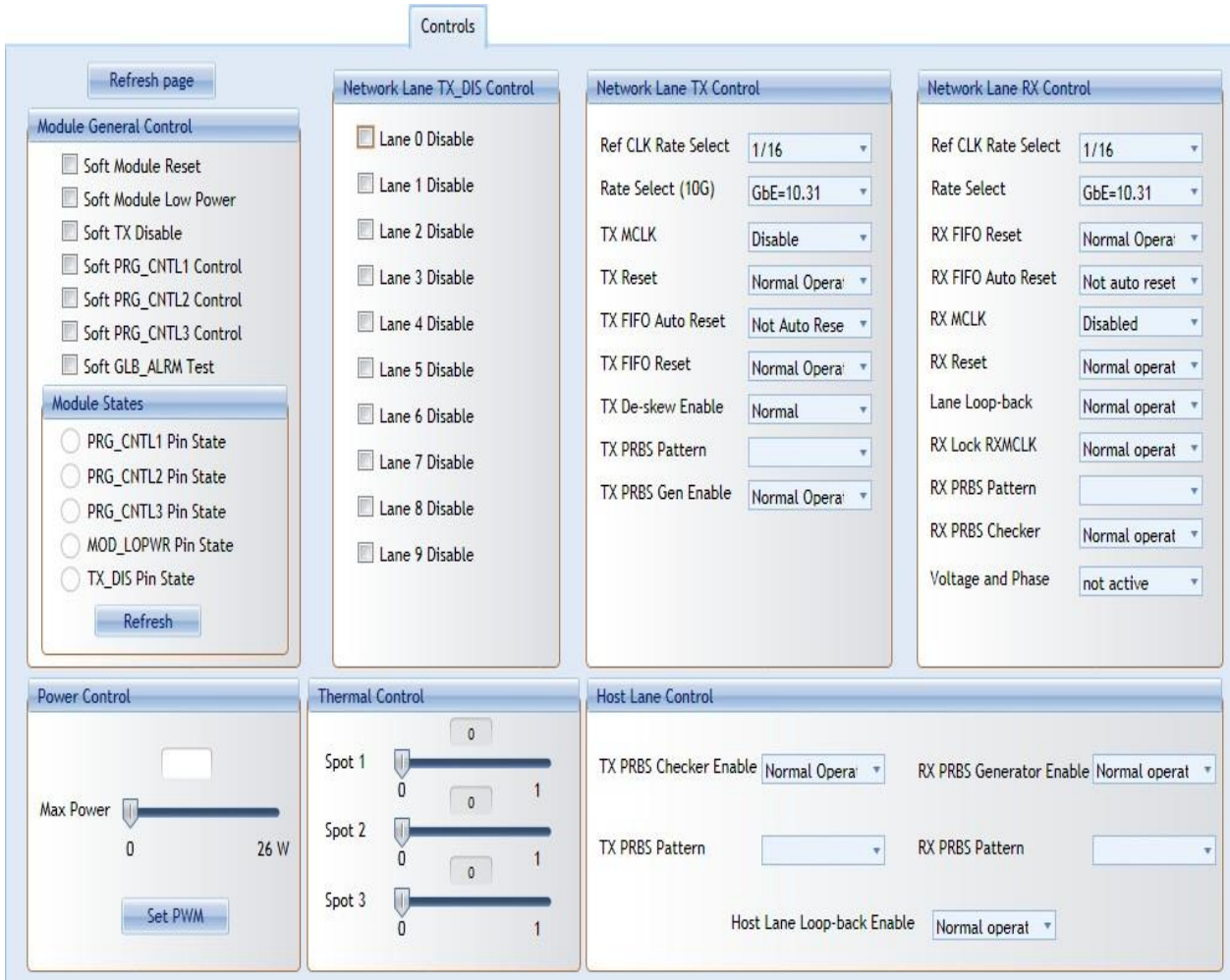

**Figure 37 Controls Screen**

The control screen shown above in Figure 24 provides additional and alternative controls to hardware pins and programmable control pins in controlling the CFP module. Please refer to the CFP MSA memory map for an additional description for each control function below.

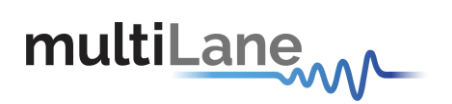

## *I - Module General Control*

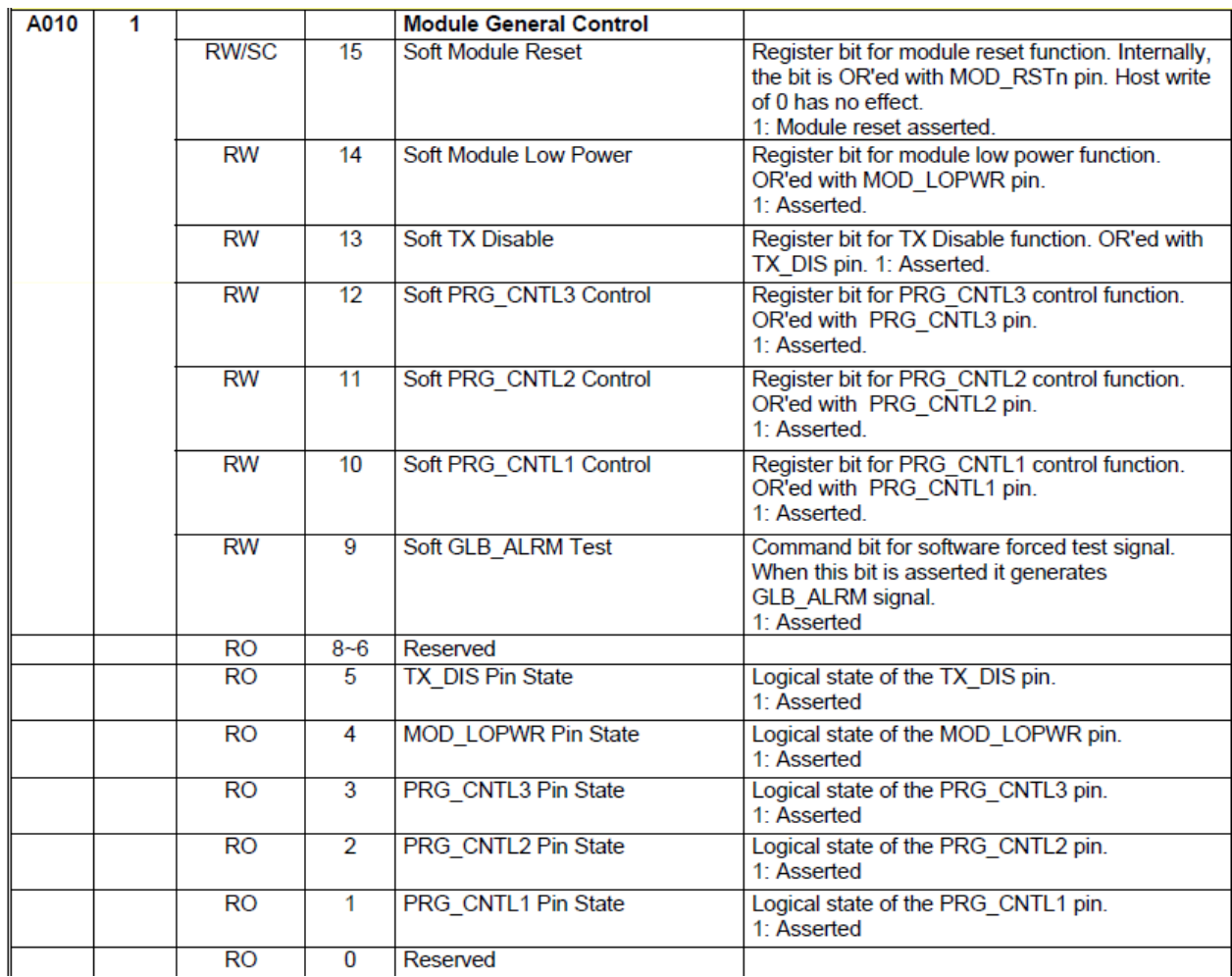

**Figure 38 CFP MSA Module General Control Register A010**

## *II- Power Control (ML4013 specific)*

The user can specify the maximum power consumed by the CFP module.

user should adjust Max Power to the desired value, then press Set PWM to set the maximum allowed values for each thermal spot.

## *III - Thermal Control (ML4013 specific)*

Spotted thermal control allows one to control up to three hot spots in the modules in 3 different areas. There are three heating elements inside the module which the user can program.

CFP Register 8800h contains the maximum temperature allowed which once reached; the Host will automatically reset the thermal control values to 0 and put back the module to its initial power consumption level.

8800h | Cutoff temperature in degrees Celsius, an 8-bit positive integer. Range from 0 to 255 degree Celsius.

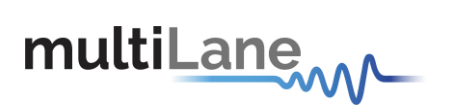

# *IV- Network Lane n TX\_DIS Control*

| A013 | 1 | <b>RW</b> |                   | <b>Individual Network Lane TX DIS</b><br>Control | This register acts upon individual network<br>lanes. |
|------|---|-----------|-------------------|--------------------------------------------------|------------------------------------------------------|
|      |   |           | 45                | Lane 15 Disable                                  | 0 <sup>-</sup> Normal<br>1: Disable                  |
|      |   |           | 14                | Lane 14 Disable                                  | 0: Normal<br>1: Disable                              |
|      |   |           | 13                | Lane 13 Disable                                  | 0 <sup>-</sup> Normal<br>1: Disable                  |
|      |   |           | 12 <sup>5</sup>   | Lane 12 Disable                                  | 0 <sup>-</sup> Normal<br>1: Disable                  |
|      |   |           | 11                | Lane 11 Disable                                  | 0: Normal<br>1: Disable                              |
|      |   |           | 10                | Lane 10 Disable                                  | 0: Normal<br>1: Disable                              |
|      |   |           | 9                 | Lane 9 Disable                                   | 0: Normal<br>1: Disable                              |
|      |   |           | 8                 | Lane 8 Disable                                   | 0: Normal<br>1: Disable                              |
|      |   |           | $\overline{\tau}$ | Lane 7 Disable                                   | 0: Normal<br>1: Disable                              |
|      |   |           | 6                 | Lane 6 Disable                                   | 0: Normal<br>1: Disable                              |
|      |   |           | 5.                | Lane 5 Disable                                   | 0: Normal<br>1: Disable                              |
|      |   |           | 4                 | Lane 4 Disable                                   | 0: Normal<br>1: Disable                              |
|      |   |           | з                 | Lane 3 Disable                                   | 0: Normal<br>1: Disable                              |
|      |   |           | $\overline{2}$    | Lane 2 Disable                                   | 0: Normal<br>1: Disable                              |
|      |   |           | 1.                | Lane 1 Disable                                   | 0: Normal<br>1: Disable                              |
|      |   |           | $\Omega$          | Lane 0 Disable                                   | 0: Normal<br>1: Disable                              |

**Figure 39 CFP MSA Individual Network Lane TX\_DIS Control Register**

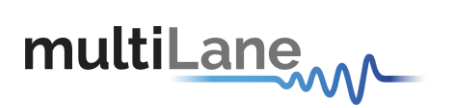

## *V - All Network Lanes TX Control*

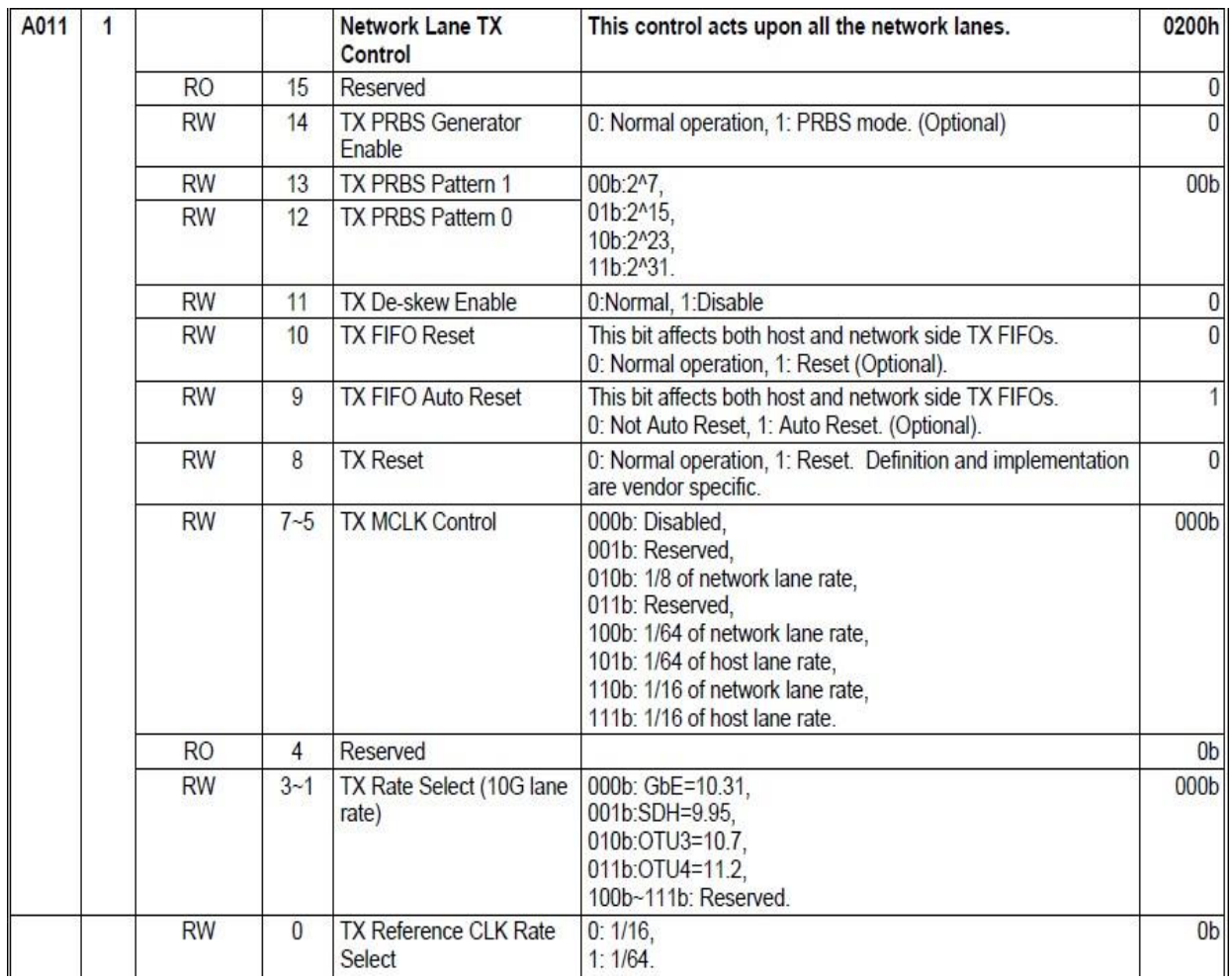

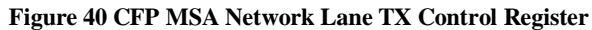

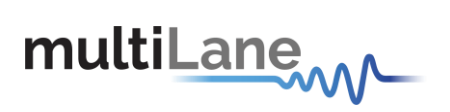

## *VI - All Network Lanes RX Control*

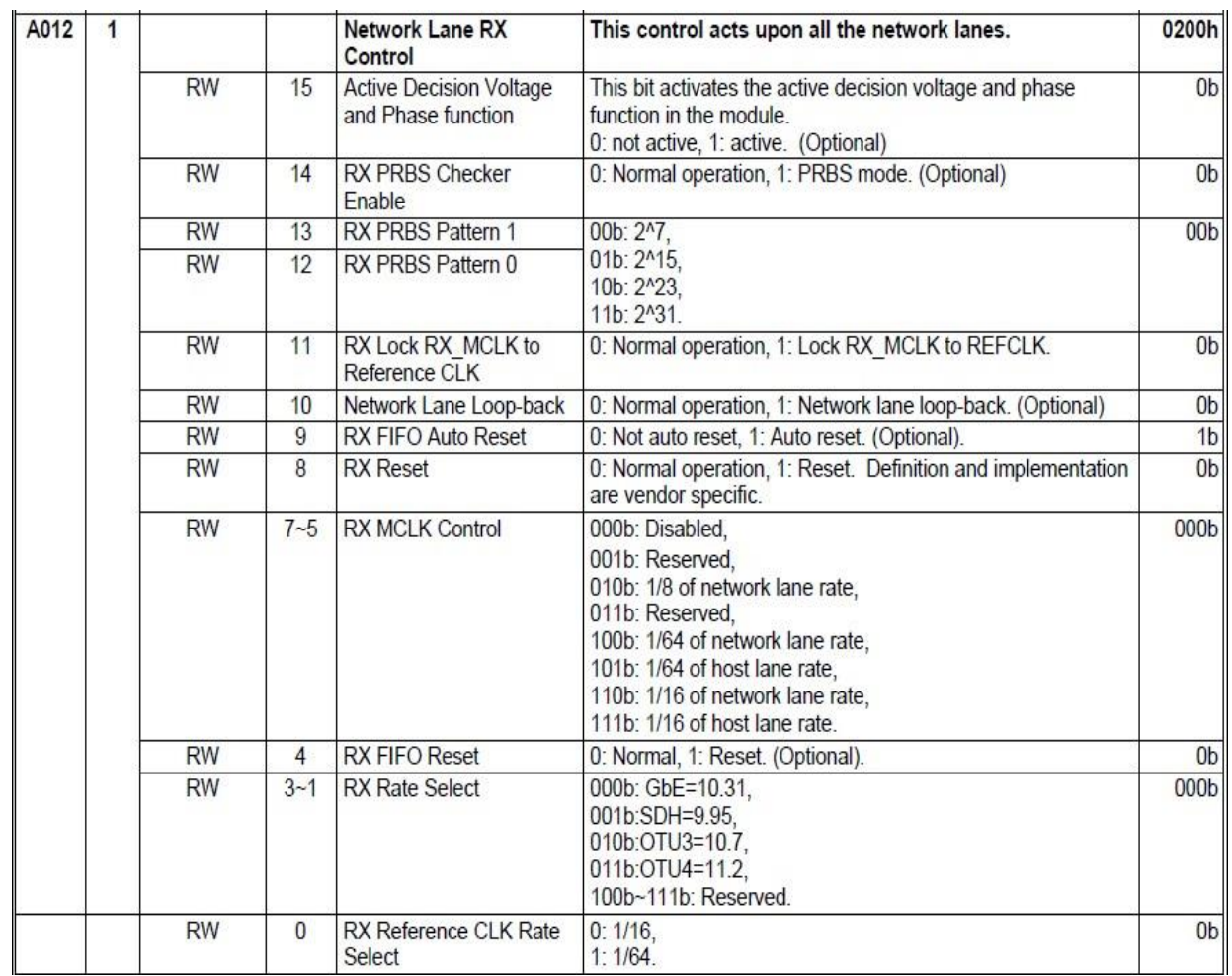

**Figure 41 CFP MSA Network Lane RX Control Register**

## *VII - Host Lane Control*

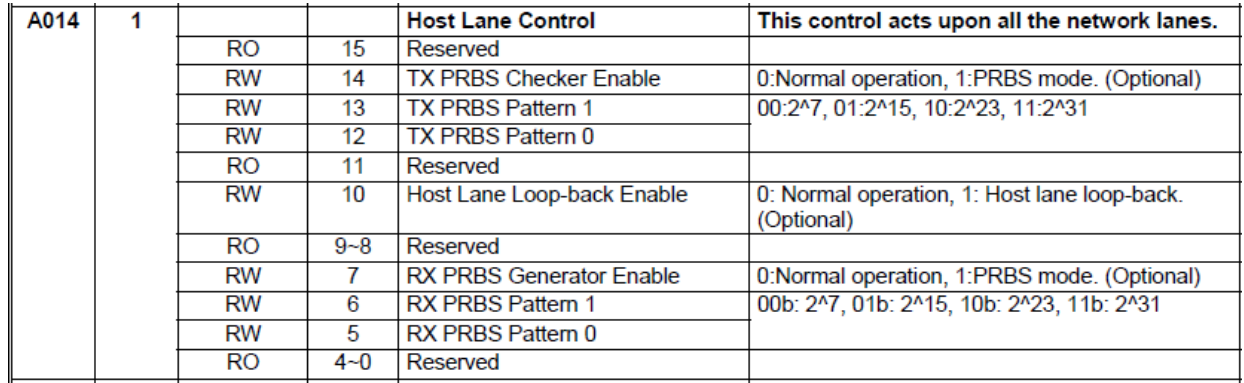

**Figure 42. CFP MSA Host Lane Control**

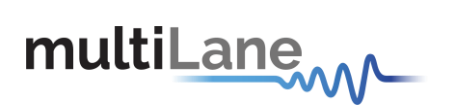

## **6.6.6 Identification**

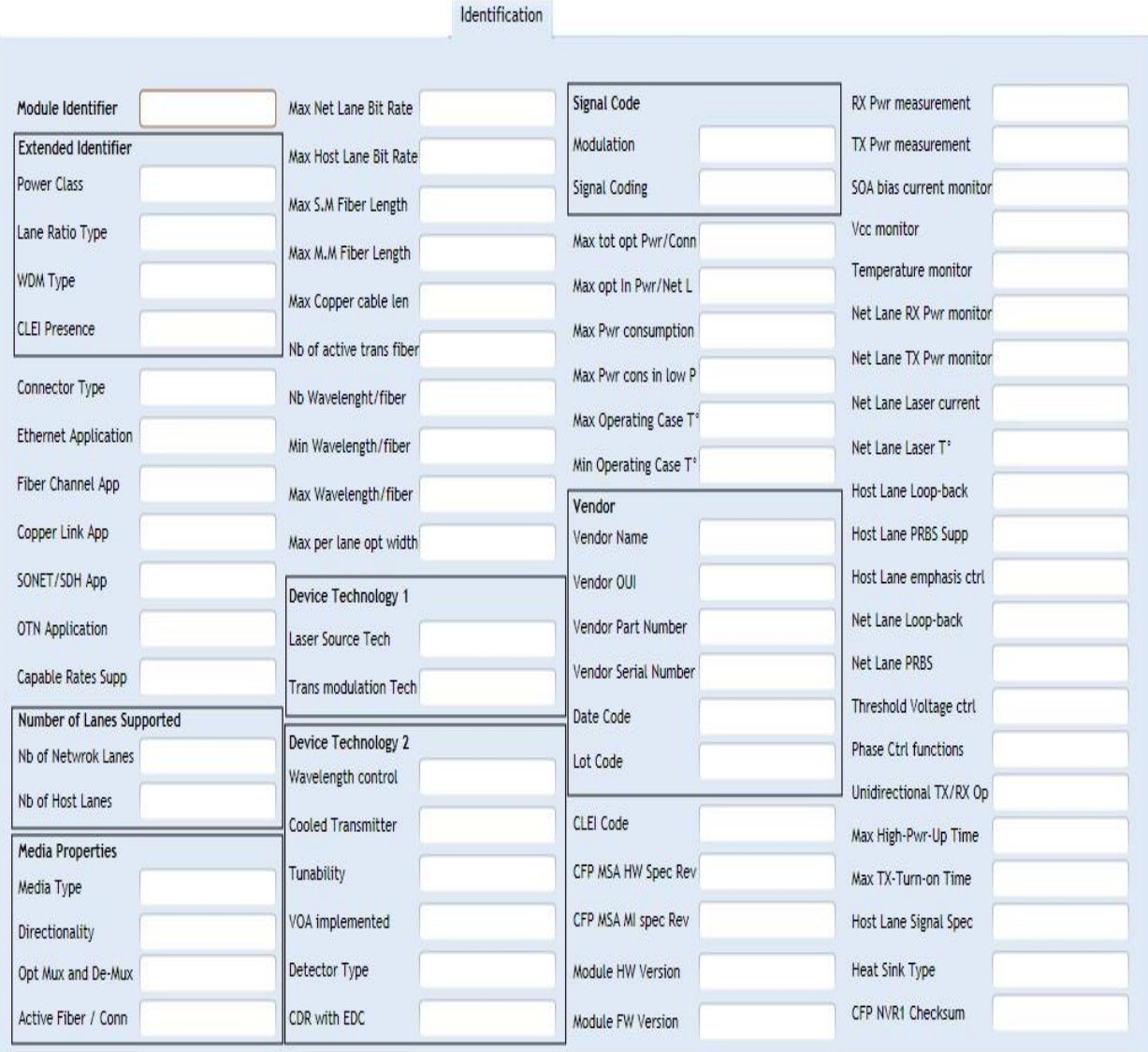

#### **Figure 43 Identification screen**

The following sections refers to CFP MSA 1.4 R5 Release, and are presented without any modification or change, the targeted information is read from the correspondent registers, calculated or enumerated when required, and presented to the user on the above screen in a simple readable ASCII format.

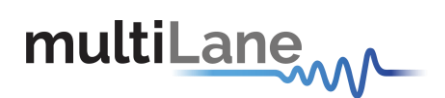

#### *6.6.6.1 Module Identifier (8000h)*

For CFP MSA compliant modules, this value shall be 0Eh. Other module form factors used in the industry are identified with other values. For details, please refer to CFP NVR Table 1.

#### *6.6.6.2 Extended Identifier (8001h)*

It provides additional information about CFP module.

#### 7.3.6.2.1 Power Class

As outlined in the CFP MSA Hardware Specification, there are four power classes identified for the CFP MSA. The power classes are provided to allow the host to identify the power requirements of the module and determine if the system is capable of providing and dissipating the specified power class. For a more detailed description, please refer to the CFP MSA Hardware Specification.

#### 7.3.6.2.2 Lane Ratio Type

The CFP module shall support network interfaces which may comply with various physical interfaces such as IEEE PMD, SONET/SDH, OTN or that from other standards body. For example, 100GBASE-LR4 network interface corresponds to the optical PMD specified in IEEE clause 88. The CFP module shall also support the Host interface which is instantiated as an electrical interface with multiple lanes operating at a nominal 10Gbps.

#### 7.3.6.2.3 WDM Type

It shall identify any optical grid spacing which is in use by the CFP module.

#### *6.6.6.3 Connector Type Code (8002h)*

It shall identify the connector technology used for the network interface. Early iterations of the CFP MSA have identified SC optical connectors, and it is expected that further connectors will be identified.

#### *6.6.6.4 Ethernet Application Code (8003h)*

It shall identify what if any Ethernet PMD application is supported. Any CFP module which supports an application not including Ethernet such as SONET/SDH, OTN, Fiber Channel or other, shall record a 00h to signify that the Ethernet application is undefined. Any CFP module which supports an application which includes Ethernet and additional applications such as SONET/SDH, OTN, Fiber Channel or other, shall record the value in Ethernet Application Code corresponding to the supported Ethernet application.

#### *6.6.6.5 Fiber Channel Application Code (8004h)*

It shall identify what if any Fiber Channel PMD application is supported. Any CFP module which supports an application not including Fiber Channel such as SONET/SDH, OTN, Ethernet or other, shall record a 00h to signify that the Fiber Channel application is undefined. Any CFP module which supports an application which includes Fiber Channel and additional applications such as SONET/SDH, OTN, Ethernet or other, shall record the value in Fiber Channel Application Code corresponding to the supported Fiber Channel application.

#### *6.6.6.6 Copper Link Application Code (8005h)*

In this CFP register, the CFP module shall identify what if any non-Ethernet Copper based PMD application which is supported. At the time of the writing, this application is undefined.

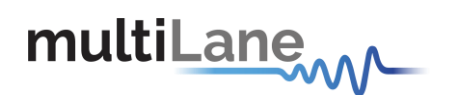

#### *6.6.6.7 SONET/SDH Application Code (8006h)*

It shall identify what if any SONET/SDH PMD application is supported. Any CFP module which supports an application not including SONET/SDH such as Ethernet, OTN, Fiber Channel or other, shall record a 00h to signify that the SONET/SDH application is undefined. Any CFP module which supports an application which includes SONET/SDH and additional applications such as Ethernet, OTN, Fiber Channel or other, shall record the value in SONET/SDH Application Code corresponding to the supported SONET/SDH application.

#### *6.6.6.8 OTN Application Code (8007h)*

It shall identify what if any OTN PMD application is supported. Any CFP module which supports an application not including OTN such as SONET/SDH, Ethernet, Fiber Channel or other, shall record a 00h to signify that the OTN application is undefined. Any CFP module which supports an application which includes OTN and additional applications such as SONET/SDH, Ethernet, Fiber Channel or other, shall record the value in OTN Application Code corresponding to the supported OTN application.

## *6.6.6.9 Additional Capable Rates Supported (8008h)*

#### *6.6.6.10 Number of Lanes Supported (8009h)*

The network lane number assignment shall always start from 0h and end with the number of lanes supported minus one, with no number skipped in between. This shall be applicable to both network and host lanes whether the lane numbers are different or the same. For example, a serial network lane implementation shall use lane 0 and a 4 network lane PMD shall use lane number  $0 \sim 3$ . A CAUI host interface shall use lane numbers  $0 \sim 9$ .

#### 7.3.6.2.4 Number of Network Lanes

It is a 4-bit number representing the number of network data I/O supported in this module. The value of 0 represents 16 network data I/O supported. The values of 1 through 15 represent the actual number of network lanes supported.

#### 7.3.6.2.5 Number of Host Lanes

It is a 4-bit number representing the number of host data I/O supported in this module. The value of 0 represents 16 host data I/O supported. The values of 1 through 15 represent the actual number of host lanes supported.

#### *6.6.6.11 Media Properties (800Ah)*

#### 7.3.6.2.6 Media Type

It shall identify the type of transmission media for the supported application using bits 7~6.

#### 7.3.6.2.7 Directionality

It shall identify if supported application uses the same transmission media for the transmit/receive network interfaces (Bi-Directional) or if separate transmission media are required for transmit and receive network interfaces, respectively.

#### 7.3.6.2.8 Optical Multiplexing and De-Multiplexing

It shall identify if optical multiplexing and optical de-multiplexing are supported within the CFP module.

#### 7.3.6.2.9 Active Fiber per Connector

It shall identify the number of active TX/RX fiber pairs in an optical connector. For

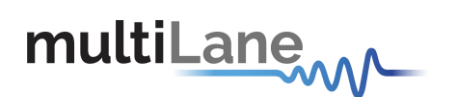

example, a CFP module supporting the 100GBASE-SR10 application using an MPO connector shall report 10 in Active Fiber per Connector.

#### *6.6.6.12 Maximum Network Lane Bit Rate (800Bh)*

It shall identify maximum data rate supported per network lane. For more complex modulation schemes than OOK (on/off keying), the value reported shall be the bit rate and not the baud rate. The value shall be based upon units of 0.2 Gbps. A value of 0h is considered undefined.

## *6.6.6.13 Maximum Host Lane Bit Rate (800Ch)*

It shall identify maximum data rate supported per host lane. The value shall be based upon units of 0.2 Gbps. The nominal lane rate suggested in the CFP MSA HW Specification is 10Gbps. However, various applications such as support for OTU4 and future applications will require higher lane rates. A value 0h is considered undefined.

## *6.6.6.14 Maximum Single Mode Optical Fiber Length (800Dh)*

It shall identify the specified maximum reach supported by the application for transmission over single mode fiber. The value shall be based upon units of 1km. For applications which operate over compensated transmission systems, it is suggested to enter an undefined value. A value of 0h is considered undefined.

## *6.6.6.15 Maximum Multi-Mode Optical Fiber Length (800Eh)*

It shall identify the specified maximum reach supported by the application for transmission over OM3 multi-mode fiber. The value shall be based upon units of 10 m. A value of 0h is considered undefined.

#### *6.6.6.16 Maximum Copper Cable Length (800Fh)*

The module shall identify the specified maximum reach supported by the application for transmission over copper cable. The value shall be based upon units of 1 m. A value of 0h is considered undefined.

## *6.6.6.17 Transmitter Spectral Characteristics 1 (8010h)*

#### 7.3.6.2.10 Number of Active Transmit Fibers

Bits 4~0 are a value identifying the number of active optical fiber outputs supported. The value 0 represents 0 active transmit fibers (i. e., receive-only), copper or undefined. The values of 1 through 31 represent the actual number of active transmit fibers. For example, the value for 100GBASE-SR10 is 10.

## *6.6.6.18 Transmitter Spectral Characteristics 2 (8011h)*

#### 7.3.6.2.11 Number of Wavelengths per Active Transmit Fiber

Bits 4~0 are a value representing the number of wavelengths per active transmit fiber. The value 0h represents an 850 nm multimode source or undefined. The values 1 through 31 represent the actual number of wavelengths per transmit fiber. For example, the value for 100GBASE-LR4 is 4.

## *6.6.6.19 Minimum Wavelength per Active Fiber (8012h, 8013h)*

It is a 16-bit unsigned value data field and shall identify the minimum wavelength, in the unit of 25 pm, of any supported optical fiber output per the application. For an example, the value for 100GBASE-LR4 with a minimum specified wavelength of 1294.53 nm would be CA45h. A value of 0 indicates a multimode source or undefined.

#### *6.6.6.20 Maximum Wavelength per Active Fiber (8014h, 8015h)*

It is a 16-bit unsigned value data field and shall identify the maximum wavelength, in the unit of 25 pm, of any supported optical fiber output per the application. For an example, the value for 100GBASE-LR4 with

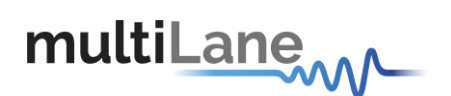

a maximum specified wavelength of 1310.19 nm would be CCB8h. A value of 0 indicates a multimode source or undefined.

#### *6.6.6.21 Maximum per Lane Optical Width (8016h, 8017h)*

It shall identify the maximum network lane optical wavelength width, in the unit of 1pm, of any supported optical fiber output per the application. For an example, the value for

100GBASE-LR4 with a maximum specified optical wavelength width of 2.1nm for network lane L3 would be 834h. A value of 0 indicates a multimode source or undefined.

#### *6.6.6.22 Device Technology 1 (8018h)*

#### 7.3.6.2.12 Laser Source Technology

It shall identify the type of laser technology which is used. There is a CFP register value for electrical/copper (non-laser) transmission, as well as additional reserved space for as of yet undefined laser types.

#### 7.3.6.2.13 Transmitter Modulation Technology

It shall identify the type of modulation technology used. This is a 4-bit unsigned value representing commonly used modulation technologies with reserved values to represent for as of yet undefined modulator types.

#### *6.6.6.23 Device Technology 2 (8019h)*

Several data fields in this register are related to tunable transmitters. However the full support of tunability is not fully covered in the Draft. It shall be supported either in the future release of this draft or in a follow-up MSA.

#### 7.3.6.2.14 Wavelength Control

It shall identify if the wavelength of the laser technology which is used includes an active wavelength control mechanism. Active wavelength control mechanism is defined to be a wavelength sensitive device which can be used to compare the actual transmitted wavelength from the expected transmitted wavelength. The value of 0b signifies no control mechanism and 1b signifies the presence of such a mechanism within the CFP module.

## 7.3.6.2.15 Cooled Transmitter

It shall identify if the transmitter is coupled to a cooling mechanism within the module. A popular implementation for such a coupled cooling mechanism is to mount a laser such that it is thermally coupled to a thermoelectric cooler which is controlled to keep the laser within a defined temperature range. If any cooling mechanism is present the transmitter is considered to be cooled. A transmitter is considered to be cooled even if the cooling mechanism is not always active. The value of 0b signifies no cooling mechanism and 1b signifies the presence of such a cooling mechanism within the CFP module.

#### 7.3.6.2.16 Tunability

It shall identify if the transmitted optical wavelength may be tuned over a specified spectral range. The value of 0b signifies no tuning mechanism and 1b signifies the presence of such a tuning mechanism within the CFP module.

#### 7.3.6.2.17 VOA Implemented

It shall identify if the optical receiver implements a variable optical attenuator (VOA) within the optical receive chain. The value of 0b signifies no VOA mechanism and 1b signifies the presence of such a VOA mechanism within the CFP module.

#### 7.3.6.2.18 Detector Type

It shall identify the type of detector technology which is used. There is a CFP register value for undefined detector types.

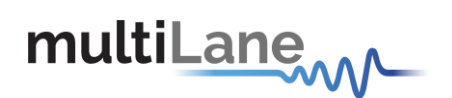

#### 7.3.6.2.19 CDR with EDC

It shall identify if the Clock and Data Recovery (CDR) circuitry within the CFP module

receive path contains any electronic dispersion compensation (EDC) techniques to improve the receiver performance. It is recognized that there exist a variety of EDC techniques with varying performance enhancements and tradeoffs – this CFP register does not convey any detail, only if the CFP module implements EDC within the receiver. The value of 0b signifies no EDC mechanism and "1" signifies the presence of such an EDC mechanism within the CFP module.

## *6.6.6.24 Signal Code (801Ah)*

7.3.6.2.20 Modulation It shall identify the polarity coding used in the optical modulation. A value of 0b is considered undefined.

#### 7.3.6.2.21 Signal Coding

It shall identify the signaling coding used in the optical modulation. A value of 0b is considered undefined.

*6.6.6.25 Maximum Total Optical Output Power per Connector (801Bh)* It shall identify the maximum optical output power of any supported optical fiber output per the application. A value of 0h is considered undefined.

*6.6.6.26 Maximum Optical Input Power per Network Lane (801Ch)* It shall identify the maximum optical input power of any supported optical fiber input per the application. A value of 0h is considered undefined.

*6.6.6.27 Maximum Power Consumption (801Dh)* It shall identify the maximum power consumption of any supported application. A value of 0h is considered undefined.

*6.6.6.28 Maximum Power Consumption in Low Power Mode (801Eh)* It shall identify the maximum power consumption of the low power mode state. The low power mode state is described in detail in the CFP MSA Hardware specification. A value of 0h is considered undefined.

*6.6.6.29 Maximum Operating Case Temp Range (801Fh)* It shall identify the maximum operating case temperature specified of any supported application. It is a signed 8-bit value expressed in two's-complement, representing a total range from - 127 to +127 in increments of 1 degree C'. The value -128 (80h) indicates the value is not defined.

*6.6.6.30 Minimum Operating Case Temp Range (8020h)* It shall identify the minimum operating case temperature specified of any supported application. It is a signed 8-bit value expressed in two's-complement, representing a total range from - 127 to +127 in increments of 1 degree C'. The value -128 (80h) indicates the value is not defined.

#### *6.6.6.31 Vendor Name (8021h)*

It shall identify the CFP module Vendor name in ASCII code. The vendor name is a 16 byte field that contains ASCII characters, left aligned and padded on the right with ASCII spaces (20h). The vendor name shall be the full name of the corporation, a commonly accepted abbreviation of the name or the stock exchange code for the corporation. Vendor is the CFP module vendor.

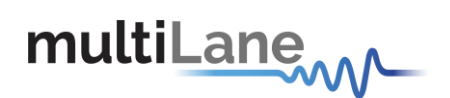

#### *6.6.6.32 Vendor OUI (8031h)*

It is a 3 byte field that contains the IEEE Company Identifier for CFP module vendor (as opposed to the OUI of any third party ICs which may be used therein). Bit order for the OUI follows the format of IEEE 802.3 Clause 22.2.4.3.1 and is therefore reversed in comparison to other NVRs. A value of all zero in the 3 byte field indicates that the Vendor OUI is unspecified. Vendor is the CFP module vendor.

#### *6.6.6.33 Vendor Part Number (8034h)*

It is a 16 byte field that contains ASCII characters, left aligned and padded on the right with ASCII spaces (20h), defining the vendor part number or product name. A value of all zero in the 16 byte field indicates that the Vendor Part Number is unspecified. Vendor is the CFP module vendor.

#### *6.6.6.34 Vendor Serial Number (8044h)*

It is a 16 byte field that contains ASCII characters, left aligned and padded on the right with ASCII spaces (20h), defining the vendor's serial number. A value of all zero in the 16 byte field indicates that the Vendor SN is unspecified. Vendor is the CFP module vendor.

#### *6.6.6.35 Date Code (8054h)*

It is an 8 byte field that contains the vendor's date code in ASCII characters. A value of all zero in the 8 byte field indicates that the Vendor date code is unspecified. Vendor is the CFP module vendor.

#### *6.6.6.36 Lot Code (805Ch)*

It is a 2-byte field that contains the vendor's lot code in ASCII characters. A value of all zero in the 2 byte field indicates that the Vendor lot code is unspecified. Vendor is the CFP module vendor.

## *6.6.6.37 CLEI Code (805Eh)*

It is a 10 byte field that contains the Common Language Equipment Identifier code in ASCII characters. A value of all zero in the 10 byte field indicates that the CLEI code is unspecified.

#### *6.6.6.38 CFP MSA Hardware Specification Revision Number (8068h)* It indicates the CFP MSA hardware specification version number supported by the

transceiver. This 8-bit value represents the version number times 10. This yields a max of 25.5 revisions.

*6.6.6.39 CFP MSA Management Interface Specification Revision Number (8069h)* It indicates the CFP MSA Management specification version number supported by the CFP module. This 8-bit value represents the version number times 10. This yields a max of 25.5 revisions.

#### *6.6.6.40 Module Hardware Version Number (806Ah)*

It is a 2-byte number in the format of x.y with x at lower address and y at higher address. In each register this 8-bit value represents the version number from 0 to 255. A value of all zero in this 2-byte field indicates that the vendor HW version number is unspecified.

#### *6.6.6.41 Module Firmware Version Number (806Ch)*

It is a 2-byte field in the format of "x.y". The "x" value is contained within the lower address. The "y" value is contained in the upper address. In each register this 8-bit value represents the release number from 0 to 255. A value of all zero in this 2-byte field indicates that the vendor FW version number is unspecified.

#### *6.6.6.42 Digital Diagnostic Monitoring Type (806Eh)* It is a one byte field with 8 single bit indicators describing how DDM functions are implemented in CFP module.

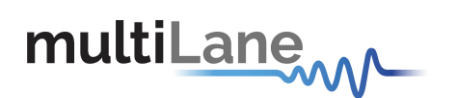

#### *6.6.6.43 Digital Diagnostic Monitoring Capability 1 (806Fh)*

It describes DDM functions implemented at CFP module level (not lane specific). This

MSA draft specifies 4 A/D inputs, transceiver SOA bias current monitor, transceiver power supply voltage monitor, transceiver internal temperature monitor, and transceiver case temperature monitor. The last quantity, transceiver case temperature monitor is intended for supplying an additional monitor to transceiver internal temperature monitor. The definition and implementation of case temperature is left to be specified by vendor

datasheet.

*6.6.6.44 Digital Diagnostic Monitoring Capability 2 (8070h)* It describes DDM functions implemented at network lane level.

#### *6.6.6.45 Module Enhanced Options (8071h)*

It describes enhanced optional functions implemented in CFP module. Refer to register description for details.

#### *6.6.6.46 Maximum High-Power-up Time (8072h)*

It is for a vendor defined parameter which specifies the maximum time to transit the "High- Power-up" state shown in *Figure 3 State Transition Diagram during Startup and Turn-off*. The Host may use this value as the time-out value. It is an unsigned 8-bit value \* 1 second. Use 1 second if the actual time is less than one second.

#### *6.6.6.47 Maximum TX-Turn-on Time (8073h)*

It is for a vendor defined parameter which specifies the maximum time to transit the "TX Turn-on" state shown in *Figure 3 State Transition Diagram during Startup and Turn-off*.

The Host may use this value as the time-out value. It is an unsigned 8-bit value in units of 1 second. Use 1 second if the actual time is less than 1 second.

#### *6.6.6.48 Host Lane Signal Spec (8074h)*

It specifies the host lane signal type a module supports. Refer to register description for details.

## *6.6.6.49 Heat Sink Type (8075h)*

It identifies if the top surface of the CFP module has a flat top or integrated heat sink. The CFP MSA supports various networking applications which may require different thermal management solutions. The default top surface of the CFP module is a flat top, however, some networking applications will benefit from an integrated heat sink. An integrated heat sink complies with the total module height requirements and shall not disrupt, disable nor damage any riding heat sink system. For further details, refer to the CFP MSA Hardware specification.

## *6.6.6.50 Maximum TX-Turn-off Time (8076h)*

It is for a vendor defined parameter which specifies the maximum time to transit the "TX Turn-off" state shown in *Figure 3 State Transition Diagram during Startup and Turn-off*.

The Host may use this value as the time-out value. It is an unsigned 8-bit value in units of ms. Use 1 ms if the actual time is less than 1 second.

## *6.6.6.51 Maximum High-Power-down Time (8077h)*

It is for a vendor defined parameter which specifies the maximum time to transit the "High- Powerdown" state shown in *Figure 3 State Transition Diagram during Startup and Turn-off*. The Host may use this value as the time-out value. It is an unsigned 8-bit value \* 1 second. Use 1 second if the actual time is less than one second.

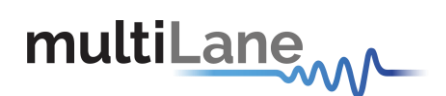

#### *6.6.6.52 Module Enhanced Options 2 (8078h)*

It describes the second enhanced optional functions implemented in CFP module. Refer to register description for details.

#### *6.6.6.53 Transmitter Monitor Clock Options (8079h)*

This register contains the transmitter monitor clock option bits. The clock is intended to be used as a reference for measurements of the optical output. If provided, the clock shall operate at a rate relative to the optical lane rate of 1/16 rate for 40Gbit/s applications and a 1/8 rate of 25Gbit/s for 100Gbit/s applications. Another option is a clock at 1/16 or 1/64 the rate of transmitter electrical input data.

#### *6.6.6.54 Receiver Monitor Clock Options (807Ah)*

This register contains the receiver monitor clock option bits. The clock is intended to be used as a reference for measurements of the optical input. If provided, the clock shall

operate at a rate relative to the optical lane rate of 1/16 rate for 40Gbit/s applications and a 1/8 rate of 25Gbit/s for 100Gbit/s applications. Another option is a clock at 1/16 or 1/64 the rate of transmitter electrical input data.

#### *6.6.6.55 Module Enhanced Options 3 (807Bh)*

It describes the third enhanced optional functions implemented in CFP module. Refer to register description for details.

#### *6.6.6.56 CFP NVR 1 Checksum (807Fh)*

It is the 8 bit unsigned result of the checksum of all of the CFP register LSB contents from addresses 8000h to 807Eh inclusive. Note that all the reserved registers have zero value contribution to the calculation of this Checksum.

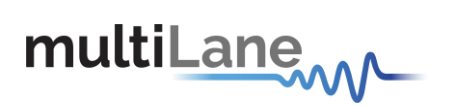

**6.6.7 Load/Save MSA**

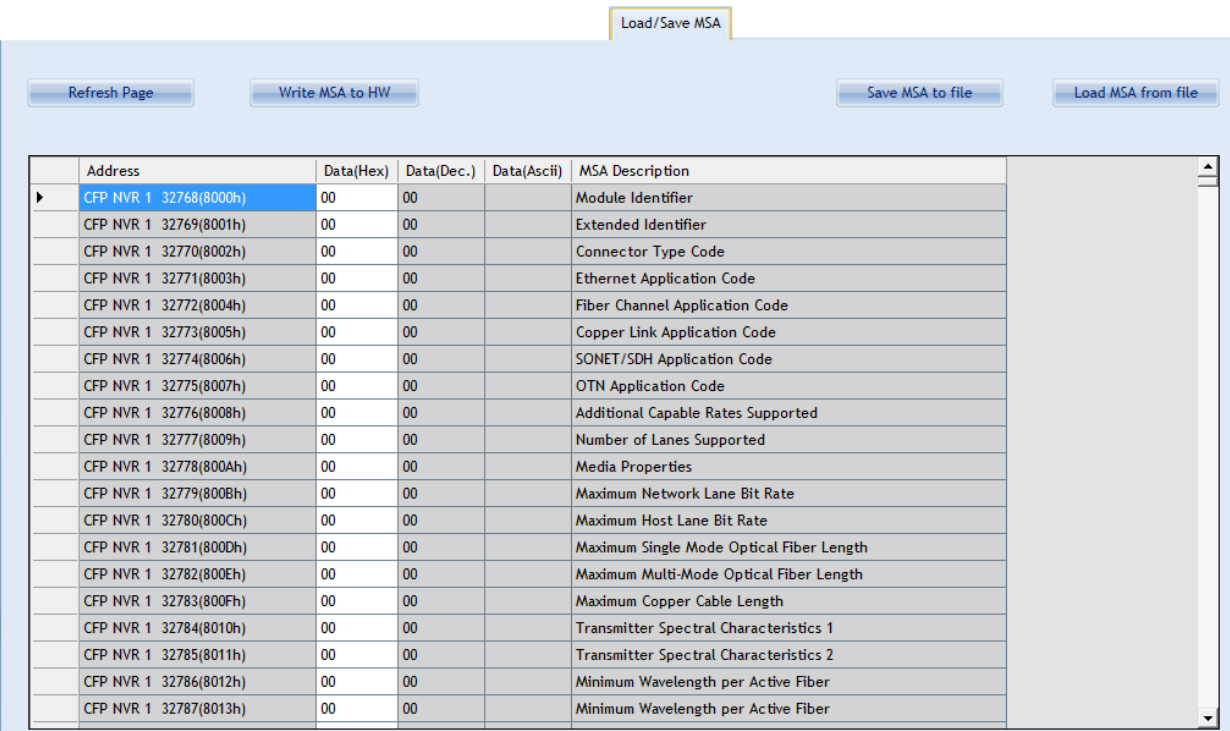

#### **Figure 44 Load/Save MSA screen**

this screen allows user to Load or Save his custom CFP configuration . once data is gathered , it will be displayed in a grid showing : register address, hex value, ASCII value, register description.

- **Refresh Page button:** Read CFP MSA Registers, and refresh values.
- **Write MSA to HW button:** Write the current MSA configuration to CFP module.
- **Save MSA to file button:** saves the current MSA memory to a file using csv(comma separated values) format.
- **Load MSA from file button:** Loads MSA values from file and map it to MSA memory.

## **6.6.8 CFP Module Vendor I/O pins**

These pins can be controlled by the external pin header J18 on the Host Board, or from the GUI.

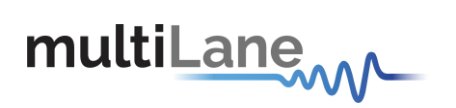

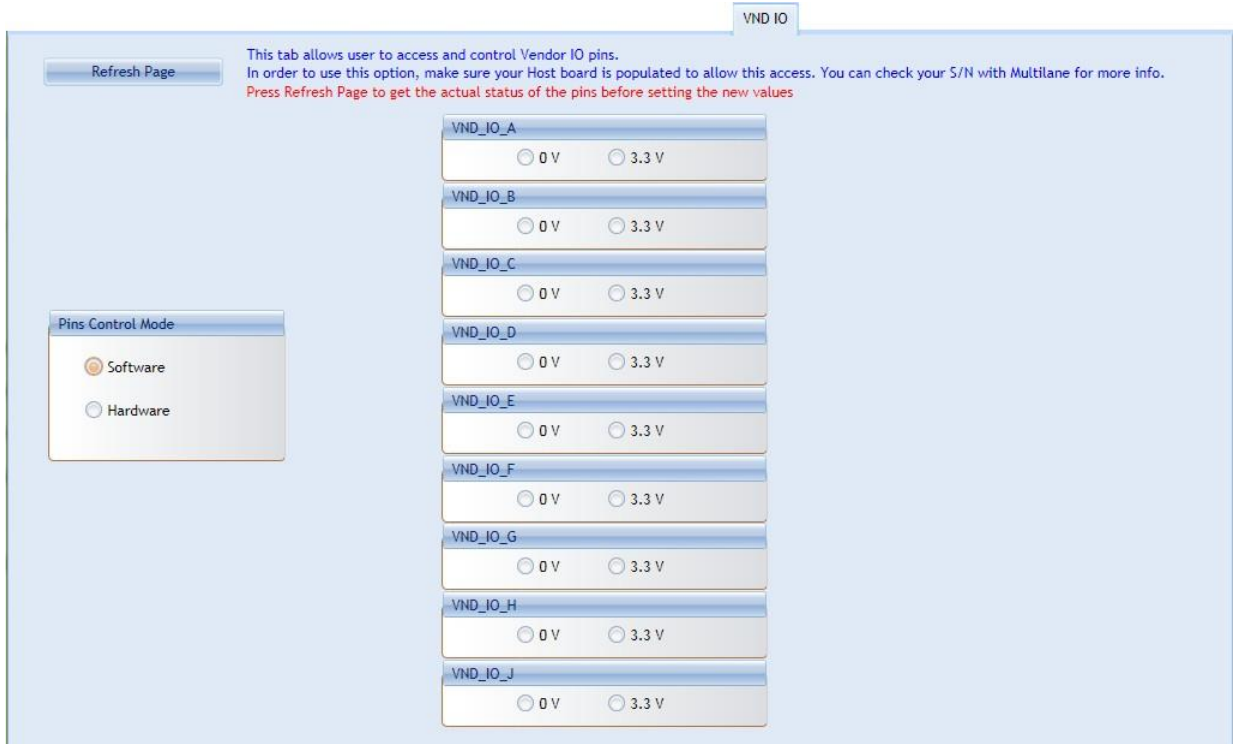

**Figure 45. VND IO Tab**

This is the VND IO tab which provides control access to CFP Module Vendor I/O

pins. In Pins Control Mode

-Select Software option to gain Software control for VND\_IO pins, and drive them from the host microcontroller -Select Hardware option to release the pins from microcontroller and control them from pin header male J18 on the Host by either applying 3.3V or 0V from an external source.

#### **Software Mode:**

The Refresh Page button will read the current pins status and update the GUI values accordingly, thus user can check the current state of all VND\_IO pins at any time by pressing the refresh button. Each VND\_IO pin can be controlled from its corresponding GroupBox, allowing user to set any pin independently to 0V or 3.3V.

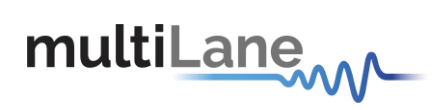

# **6.7 Additional Control**

## **6.7.1 Changing Port Address**

When the module is initialized, the default port address is automatically set to 0.

However the user will be able to change the Port Address anytime by entering the new Hexadecimal value in the textbox shown in the below Figure and Press the Set button.

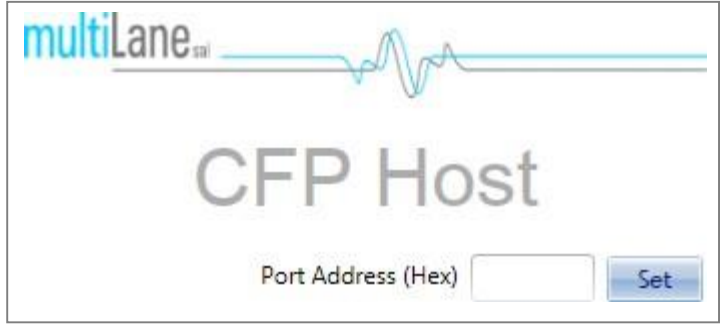

**Figure 46 GUI Header**

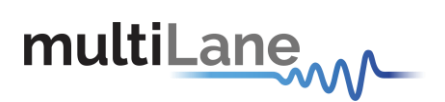

## **6.7.2 Additional GUI tabs**

Two tabs can be brought up to allow additional

control: 1- Threshold registers tab

2- DVT tab

In order to show these tabs, user can double click on the CFP Host label that is shown on Figure 46 above,

the following Maintenance window will show up:

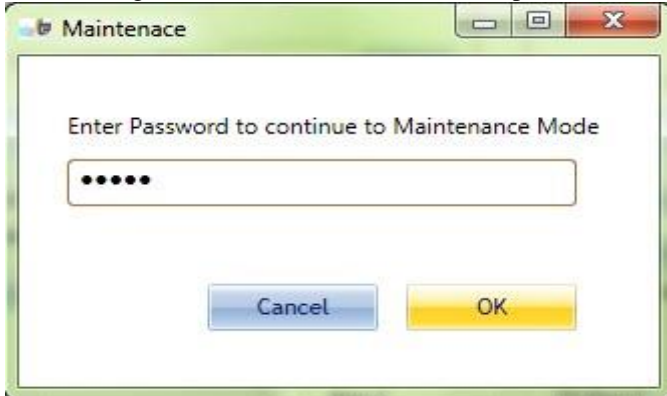

**Figure 47 Maintenance window**

The password to be entered is: MLCFP

When you press the OK button you will recognize that 2 new tabs are now available on the GUI, as the below

figure shows:

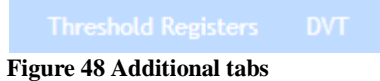

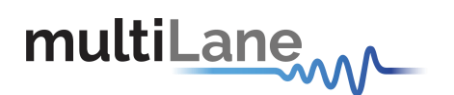

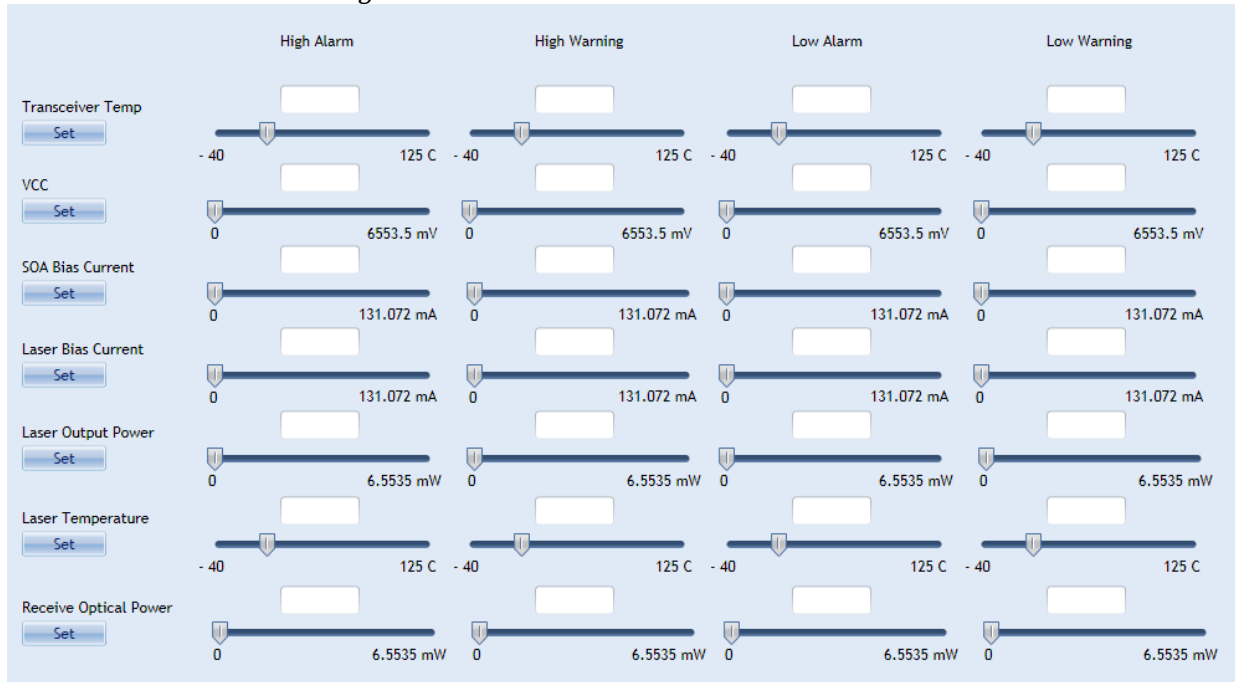

## *6.7.2.1 Threshold Registers*

**Figure 49Threshold registers**

This tab allows the user to update the values of the alarm and warning threshold

registers. the minimum and maximum scope of the values is as specified by CFP MSA.

Each A/D value has a corresponding high alarm, low alarm, high warning and low warning

threshold. the below figure shows the MSA memory map for the above values.

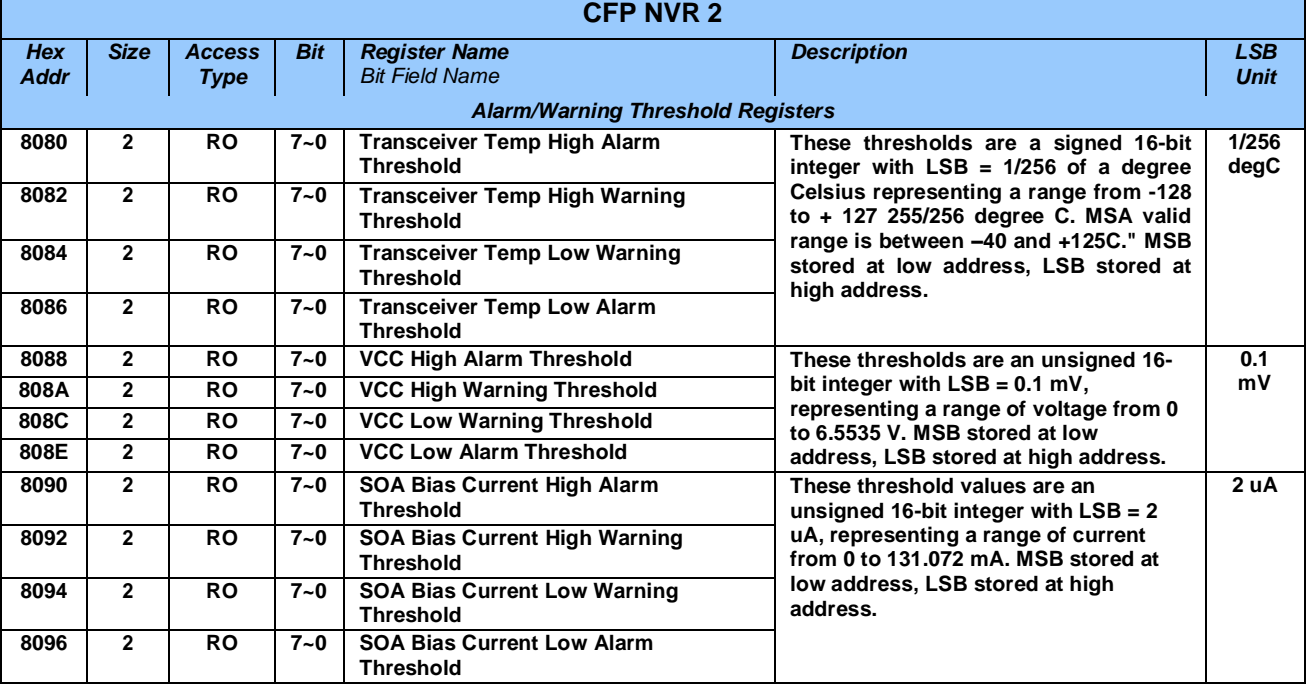

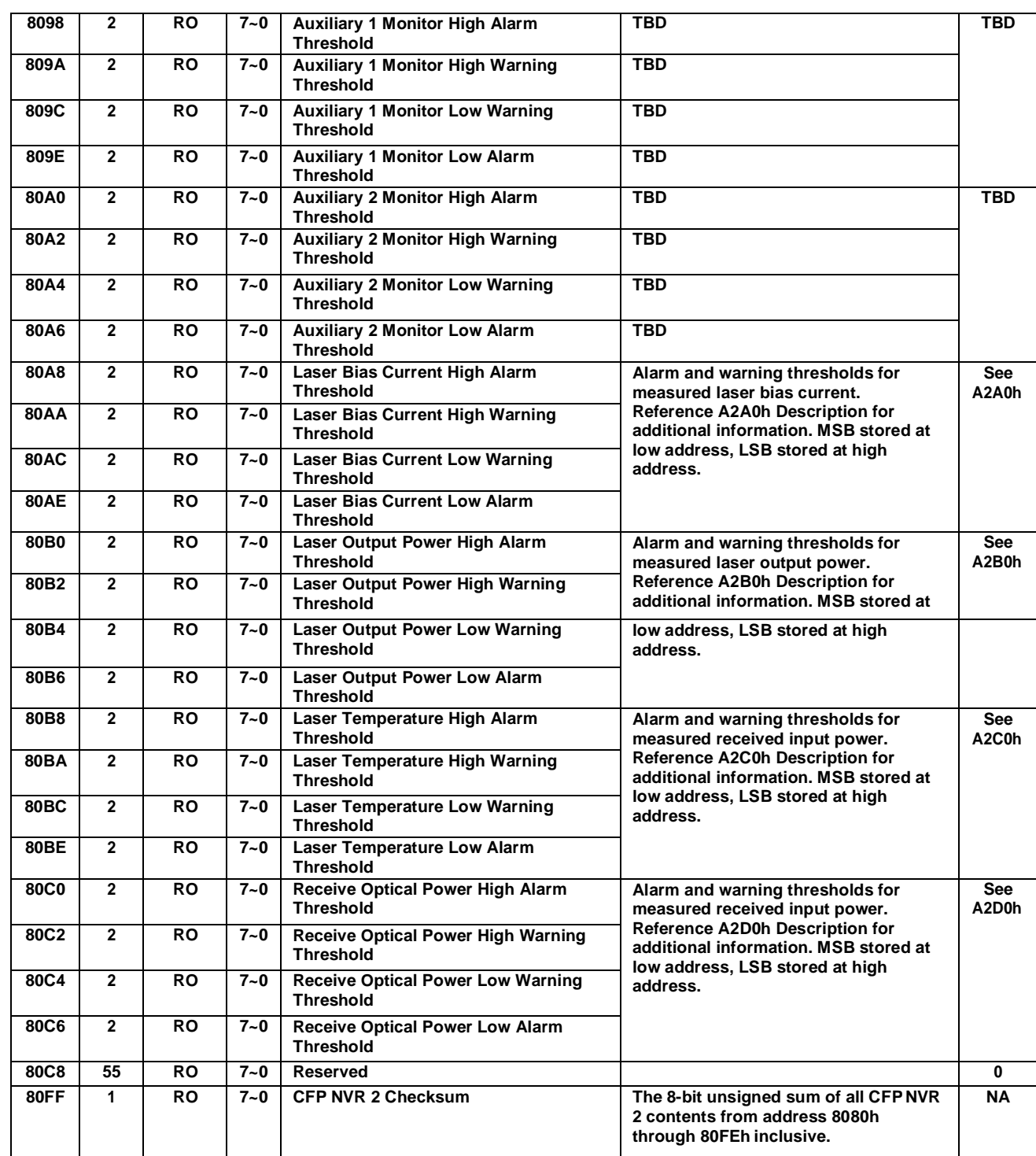

**Figure 50 Threshold registers MSA memory map**

multiLanew

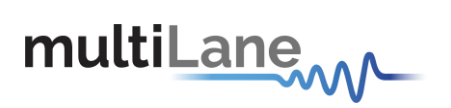

*6.7.2.2 DVT tab*

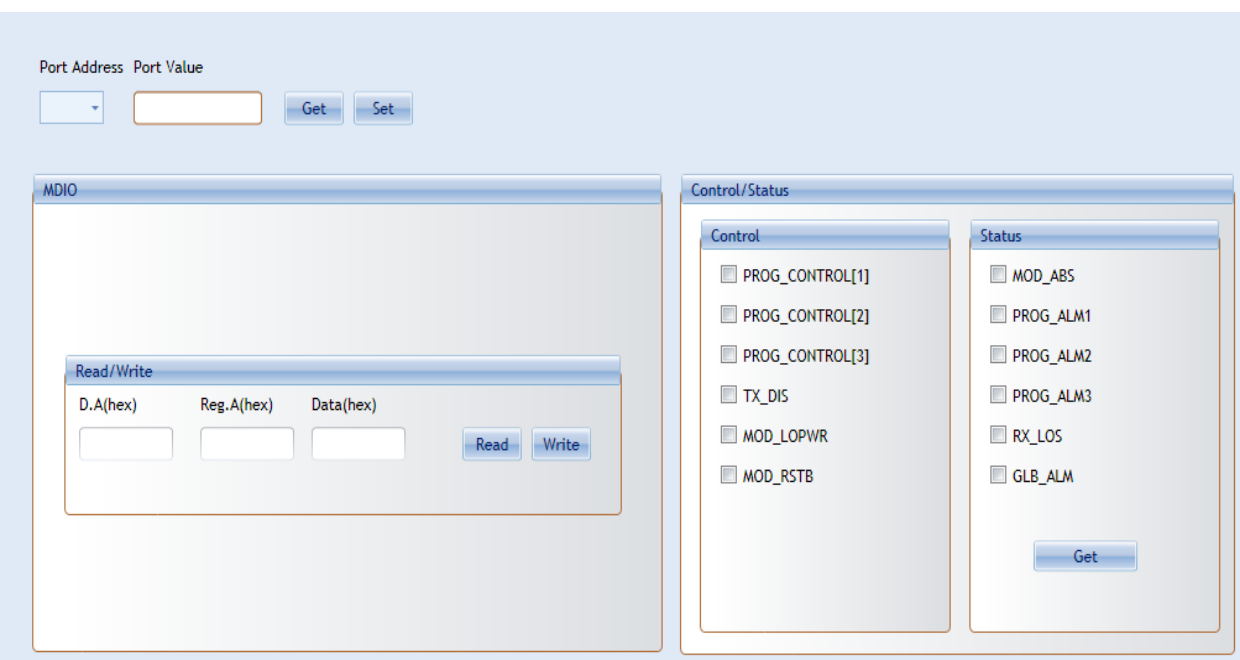

## **Figure 51 DVT tab**

This tab allows user to directly control the ML4018 Micro.

- One can choose a specific Port Address on the Micro and Get or Set its value(in Hex).
- Read/Write MDIO from a specific Device Address and Register Address.
- Change the control pins level.
- Get the Status pins values.

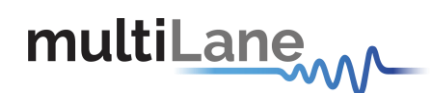

# **7. CFP Loopback plugged into the CFP Host**

The CFP Host, product number: ML4018 and Break Out, product number: ML4014

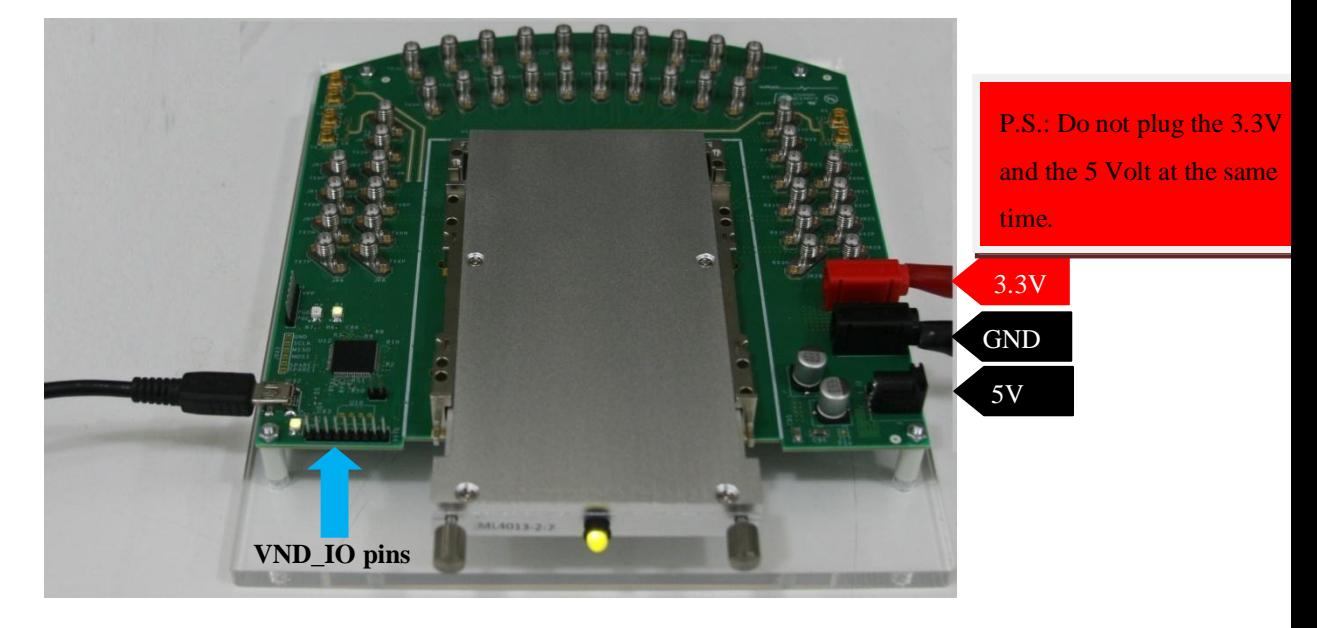

**Figure 52: CFP Loopback plugged into the Host**

The Above figure shows the CFP Loopback (**ML4013)** plugged into its CFP Host (**ML4018**). The host is compatible with different modules like CFP Break-Out (**ML4014**), CFP Loopback (**ML4013**) and others. Using **ML4013** with **ML4018** will allow you to go through extra features while testing, in addition to a GUI provided which is used to communicate with the **ML4018** MSA Compliant CFP Host Board and the **ML4013**  MSA Compliant CFP Loopback module or any other MSA Compliant CFP module for that matter.

This is the hardware revision number 2 of the CFP Host hardware where we added the following features:

- 1. Bring the VEND\_IO\_(A-J) to the on-board micro as well as to a 9 pin header. The user have the ability to change the VEND\_IO\_(A-J) either from the software or hardware.
- 2. 2 power voltages option either the 3.3V or the 5V.

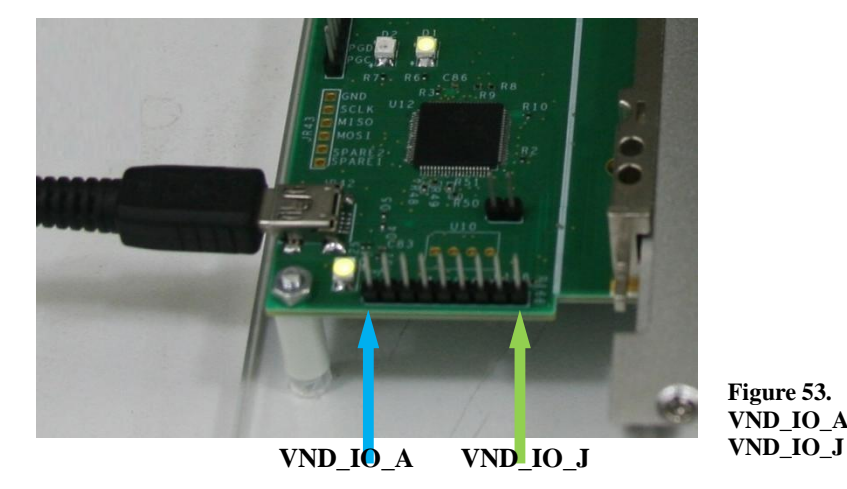

**Figure 53. VND\_IO\_A &** 

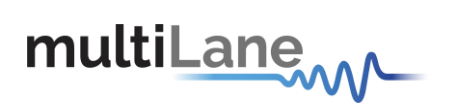

You can also find a Tab in the GUI to allow you choosing between 2 control modes for VND\_IO pins: 1- By hardware and the pins are controlled from the 9-pin header male shown on the below picture. 2- By software and then you can have direct control to the pins from GUI, this way the micro will be driving the pins.

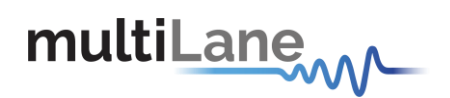

# **8. ML4014 CFP Break-Out**

# **8.1 Product description**

## **8.1.1 Overview**

Our ML4014 40/100G CFP Break-Out Module is designed to provide an efficient and easy method of interconnect testing between the host and a CFP module on a line card, blade or other type of PCB.

The ML4014 simply plugs into a MSA compliant CFP slot and provides high signal integrity characteristics. It comes complete with 42 coaxial cables.

## **8.1.2 Features**

- 10 TX and 10 RX lanes, high speed signal accessible through 40 coaxial cables for data.
- High performance signal integrity traces from coax to interface.
- Operates up to 11.2 Gb/s per channel.
- CFP MSA form factor.
- 148 pin electrical connector.

## **8.1.3 Applications**

- CFP line card testing
- System characterization.
- Signal integrity analysis of ASIC to CFP host connector.
- Receiver Tolerance testing of ASIC from CFP host connector.
- Functional verification using loopback functions.

## **8.2 Installing the CFP break out module**

To install the CFP breakout module, follow these steps:

1. Attach an ESD wrist strap to yourself on one end and a properly grounded point on the chassis or the rack on the other end.

- 2. The CFP transceiver module is located inside its metallic shell.
- 3. Hold the shell so that the identifier label is on the top.
- 4. Align the CFP shell in front of the module's transceiver socket opening.

5. Carefully slide the CFP shell into the socket until the transceiver makes contact with the socket electrical connector.
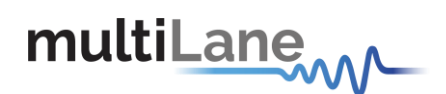

## **9. Manual Revision History**

This section describes the changes that were implemented in this document. The changes are listed by revision, starting with the most current publication. Revision 0.1, July  $26<sup>th</sup>$ , 2012: First publication of this document. Revision 0.2, August 7th, 2012: Additions of sections 6.5.1 CFP Initialization sequence and 6.5.2 MDIO SIGNALS Addressing and frame structure. Revision 0.2.1, August  $13<sup>th</sup>$ , 2012: Addition of the Power Requirements section 7.1.5. Revision 0.2.2, September  $5<sup>th</sup>$ , 2012: It is talking about the hardware revision number 2 additions that already described in this manual section ["CFP Loopback plugged into the CFP](#page-69-0)  [Host"](#page-69-0). Revision 0.2.4, November 19th, 2012: 6.5.6-Temperature Monitoring, changed default values: LA=0 and LW =5. New CFP ML4013 picture page 10. Revision 0.2.5, ML4014 : updated specs. Revision 0.3.0, May  $14<sup>th</sup>$ , 2014: updated parag 6.5.7 : defined two PWM modes Added parag 6.5.10 Revision 0.3.1, March  $3<sup>rd</sup>$ , 2016: changed parag 7.1.5. Revision 0.3.2, June 29<sup>th</sup> 2016: fixed some pictures

display

**North America** 48521 Warm Springs Blvd. Suite 310 Fremont, CA 94539 **USA** +1 510 573 6388

**Worldwide Houmal Technology Park Askarieh Main Road** 

Houmal, Lebanon +961 5 941 668

## **Asia**

14F-5/ Rm.5, 14F., No 295 Sec.2, Guangfu Rd. East Dist., Hsinchu City 300, Taiwan (R.O.C) +886 3 5744 591